gas-net

# **Appareil de mesure des propriétés du gaz Q1**

# **Documentation technique**

# **Fonction, commande, mise en service et maintenance**

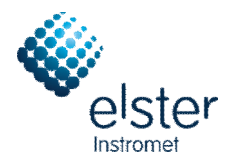

"2010 Elster GmbH Situation août 2010

#### **Copyright:**

© 2010 Elster GmbH.

GAS-WORKS, Z1, F1, Q1 et FLOW COMP sont des marques enregistrées d'Elster.

Microsoft, Windows et Windows NT sont des marques enregistrées de Microsoft Corporation.

HART est une marque enregistrée de HART Communication Foundation.

> **Elster GmbH Schloßstraße 95a D - 44357 Dortmund Tél.: +49 / 2 31 - 93 71 10 0 Fax: +49 / 2 31 - 93 71 10 99 E-Mail: [systems@elster-instromet.com](mailto:systems@elster-instromet.com)**

## **Sommaire**

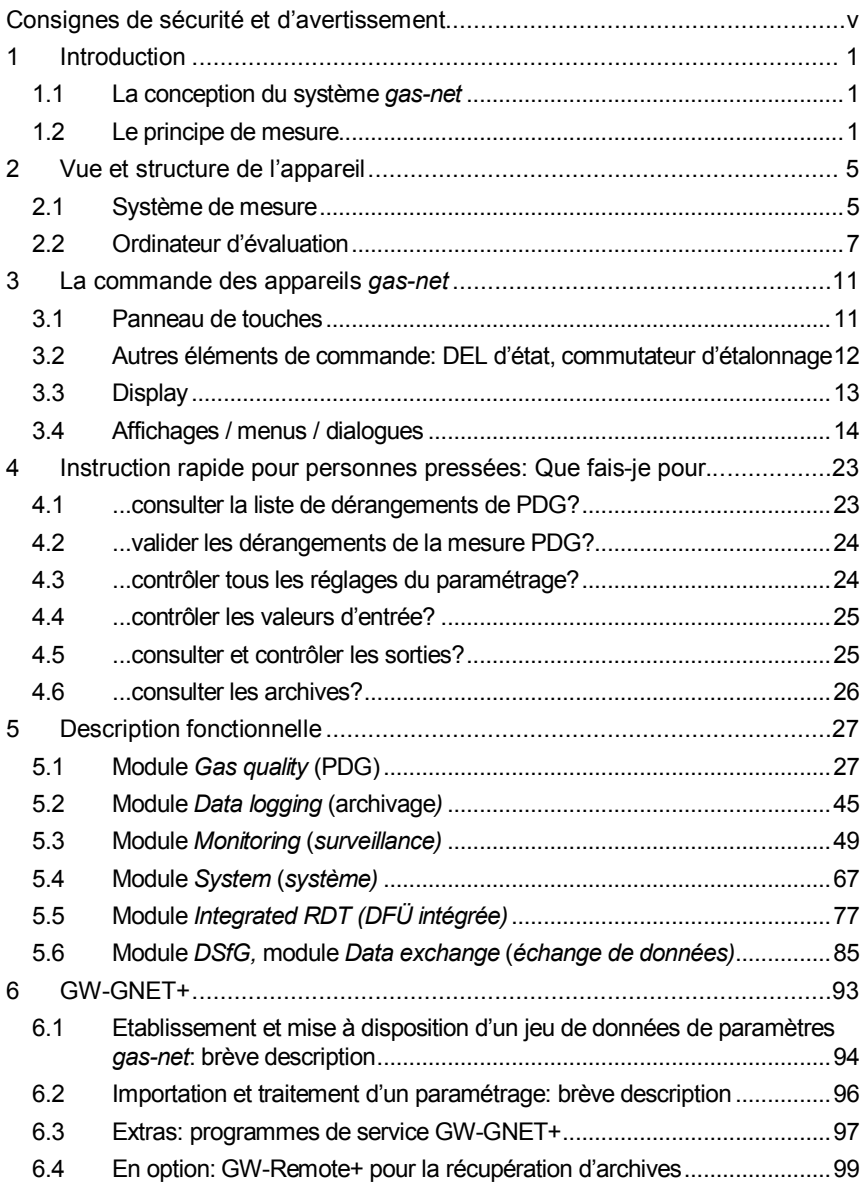

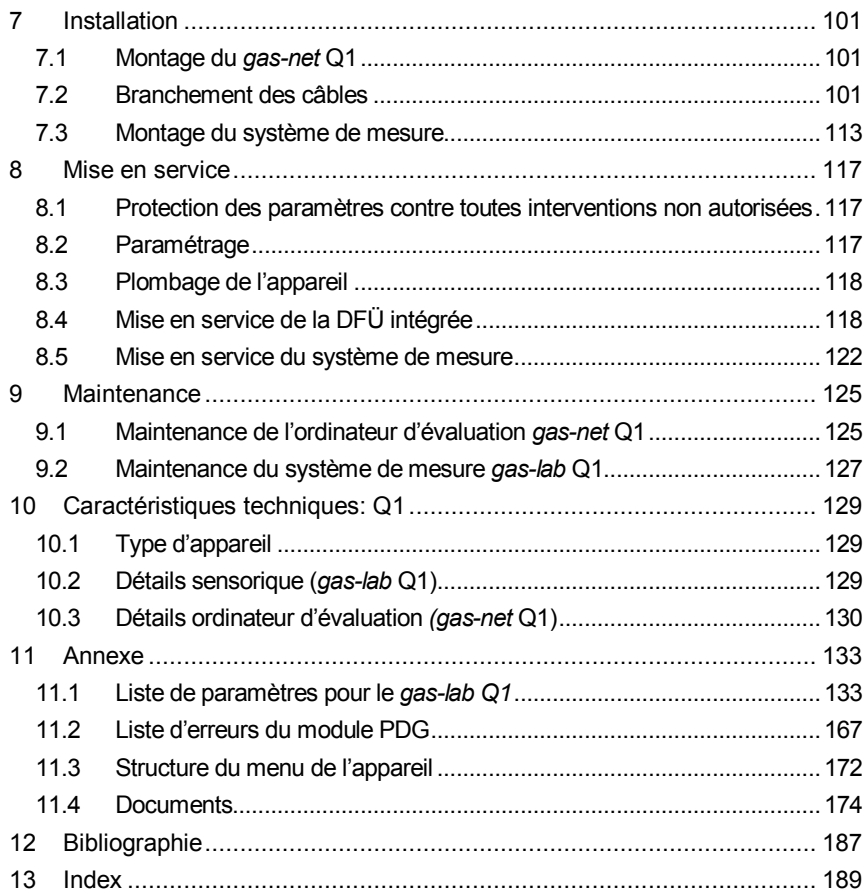

# **Consignes de sécurité et d'avertissement**

**Il faut impérativement suivre les instructions et les consignes de cette documentation afin de garantir un fonctionnement sûr et parfait.** 

**L'appareil doit être utilisé conformément à sa destination et doit être branché selon le plan de connexions. On respectera à cette occasion les dispositions d'installation nationales locales pour les installations électriques.** 

**Le montage, l'installation électrique, la mise en service et la maintenance de l'ensemble du système de mesure ne peuvent être réalisés que par du personnel spécialisé qui est formé dans le domaine de la protection contre les explosions et qui a lu et compris tous les paragraphes nécessaires de l'instruction de service qui sont indispensables pour l'activité à réaliser.** 

**Concernant le montage, la mise en service, la mise hors service et la maintenance en général, on renvoie aux recueils de normes techniques correspondants (DIN, DIN EN, VDE, VDI, DVGW); on mentionnera tout spécialement ici les normes et directives suivantes qui doivent être impérativement prises en considération:** 

- · **DIN EN 60079-14 (VDE 0165 partie 1):1998-08,** installations électriques en zones explosibles
- · **DIN EN 50110-1 (VDE 0105 partie 1):1997-10,** utilisation d'installations **électriques**
- · **DIN EN 60079-17 (VDE 0165 partie 10):1999-08,** installations électriques en zones explosibles – contrôle et remise en état d'installations électriques en zones explosibles
- · **DIN VDE 0100 partie 610:1994-04,** mise en place d'installations à courant fort avec des tensions nominales allant jusqu'à 1000V – contrôles – premiers contrôles

#### **Système de mesure gas-lab Q1 (sensorique):**

- · **Le système de mesure ne doit pas être soumis pendant le stockage à des températures inférieures à -20°C et supérieures à +55°C.**
- · **Le branchement électrique ne peut être réalisé que sur la prise de courant EEx-e! Cette prise de courant se trouve sur la plaque de montage du gas-lab Q1.**
- · **Le boîtier et la plaque de montage doivent être intégrés dans la mise à la terre locale.**
- · **Il faut garantir une température comprise entre 0°C et +45°C pendant l'utilisation du système de mesure. (-x°C à 45°C avec chauffage supplémentaire, -x°C à 55°C avec armoire de climatisation; la limite inférieure de la température dépend de chauffage choisi)**
- · **On ne doit utiliser que des gaz de la 2ème famille de gaz conformément à la norme DIN DVGW 460 ou des gaz de calibrage homologués. Le gaz naturel ne peut contenir au max. que 0,5 pour cent volumétrique d'oxygène.**
- · **Le branchement de purge doit être relié à une conduite collective de gaz d'échappement via un tuyau en acier inoxydable avec un diamètre interne minimum de 4 mm.**
- · **Après une panne de tension, le système de mesure rince automatiquement avec du gaz de service avant d'activer les capteurs. Après le branchement d'une nouvelle bouteille de gaz avec un contenu inflammable, il faut intercaler une opération de rinçage manuellement avant que la mesure normale puisse être poursuivie. Ceci est également valable si de l'air a pu pénétrer dans une conduite de gaz qui est branchée sur le système de mesure. Voir également 5.1.4.**
- · **L'exploitant doit garantir par des dispositifs de réduction de haute pression et des dispositifs de sécurité que tous les gaz amenés au système de mesure ne dépassent pas une pression de 1250 mbars absolus sur le côté entrée!**
- · **L'ouverture du boîtier ainsi que les travaux d'inspection et de maintenance ne doivent être réalisés que par du personnel spécialisé agréé par Elster-Instromet Systems GmbH!**
- · **Le couvercle du boîtier ne peut être ouvert qu'en cas d'absence d'atmosphère explosive ou dans un état hors tension après un temps d'attente de 5 minutes après la coupure en alimentation électrique!**
- · **Les entrées de câble pour le branchement électrique du boîtier EEx-d du système de mesure ne doivent en aucun cas être débranchées en cas d'existence d'une atmosphère explosive!**
- · **Le débranchement ou dévissage de l'organe de respiration est interdit!**
- · **Si l'organe de respiration doit être remplacé, ceci ne doit avoir lieu que par du personnel autorisé! Il ne faut toujours changer en tout cas que l'ensemble de l'organe de respiration!**
- · **Si un vissage d'entrée de câble doit être remplacé, ceci ne doit avoir lieu que par du personnel autorisé !**
- · **Le système de mesure ne doit être mis en circuit qu'avant ou conjointement avec l'ordinateur d'évaluation gas-net Q1. Une mise en circuit du système de mesure après l'ordinateur d'évaluation conduit à une situation d'erreur (alarme).**

**Ordinateur d'évaluation** *gas-net* **Q1:** 

- · **L'ordinateur d'évaluation** *gas-net* **Q1 ne doit pas être soumis à des températures inférieures à -20°C et supérieures à +50°C pendant le stockage.**
- · **Il faut garantir une température comprise entre 0°C et +40°C pendant l'utilisation de l'appareil.**
- · **Le** *gas-net* **Q1 doit être monté à l'extérieur de la zone Ex 2.**
- · **L'ordinateur d'évaluation** *gas-net* **Q1 abrite éventuellement des modules qui sont homologués en tant que** *matériel électrique* **adéquat de la catégorie** *ib* **selon DIN EN 50020 avec des circuits électriques intrinsèques. Ainsi, l'ordinateur d'évaluation électronique Q1 convient pour le branchement sur des capteurs et distributeurs qui se trouvent dans la zone explosive (par ex. zone 1).**

**Pour ces modules, le branchement mixte de circuits électriques intrinsèques et non-intrinsèques n'est pas permis.** 

- · **L'alimentation en courant de l'appareil Q1 a lieu via 24 V DC et doit être protégée, en externe, avec 1 A.**
- · **Pour la compensation de potentiel, la mise à la terre est branchée sur le potentiel de terre de la douille de branchement d'alimentation en courant.**
- · **Les prescriptions des normes en vigueur, en particulier DIN EN 50014, DIN EN 50020 et DIN EN 50029, doivent être impérativement suivies.**
- · **Les valeurs limites nommées dans les certificats de conformité des cartes à brancher doivent être respectées.**

· **Avertissement: L'ordinateur d'évaluation du système de mesure Q1 est une installation de la classe A. Cette installation peut provoquer des dérangements radio dans les habitations; dans ce cas, on peut exiger de l'exploitant qu'il prenne et mette en oeuvre des mesures adéquates.** 

# **1 Introduction**

### **1.1 La conception du système** *gas-net*

est le terme générique pour une famille d'appareils d'Elster. *aas-net* L'ordinateur d'évaluation du *gas-lab* Q1 se base aussi sur la famille *gas-net*. Tous les appareils *gas-net,* les futurs appareils aussi, se caractérisent par une uniformisation quant à leur aspect, commande et paramétrage.

Les appareils d'Elster – chacun pour soi – couvrent toujours un grand nombre de fonctionnalités dans le domaine de la mesure et de la régulation.

Cette multitude de fonctions est donnée également pour les appareils *gas-net*. Afin de rendre clairs la commande et le paramétrage pour l'utilisateur, la série d'appareils *gas-net* repose sur un concept modulaire. Un module correspond à une certaine fonctionnalité. Chaque module possède son propre affichage principal à l'intérieur du guidage par menu de l'appareil; à chaque module appartient un propre groupe de réglages à l'intérieur du jeu de données de paramètres.

Un certain module peut être utilisé dans différents types d'appareil. Il en résulte une sorte de système modulaire. Cela a l'avantage pour l'utilisateur qu'un certain module pourra être commandé et paramétré toujours de la même façon – peu importe de quel type d'appareil il s'agit concrètement.

### **1.2 Le principe de mesure**

Le système de mesure *gas-lab* Q1 est un appareil de mesure des propriétés du gaz sur la base de la technologie infrarouge et de la mesure de conductivité thermique. Les valeurs cibles primaires sont le pouvoir calorifique, la densité normative et la teneur en  $CO<sub>2</sub>$  du gaz naturel.

L'ensemble du système de mesure se compose de deux composantes:

#### **1. Système de mesure** *gas-lab* **Q1.**

La sensorique proprement dite se trouve dans un boîtier blindé antidéflagrant qui peut être installé dans le local Ex.

#### **2. Ordinateur d'évaluation** *gas-net* **Q1**

L'ordinateur d'évaluation du système de mesure Q1 se trouve à l'extérieur du local Ex. Ses tâches principales sont la commande et la surveillance du déroulement de la mesure, l'analyse des valeurs de mesure de la sensorique, le calcul des valeurs cibles et le soutien de l'utilisateur pour le calibrage. De plus, l'ordinateur d'évaluation possède une fonction d'enregistrement intégrée, principalement pour l'archivage piloté par intervalle et événement des données d'analyse ainsi que la liste des dérangements et du journal. Le traitement des signaux et messages prévoit quelques possibilités numériques et analogiques d'édition; il commande le déroulement de la mesure et calcule les valeurs cibles.

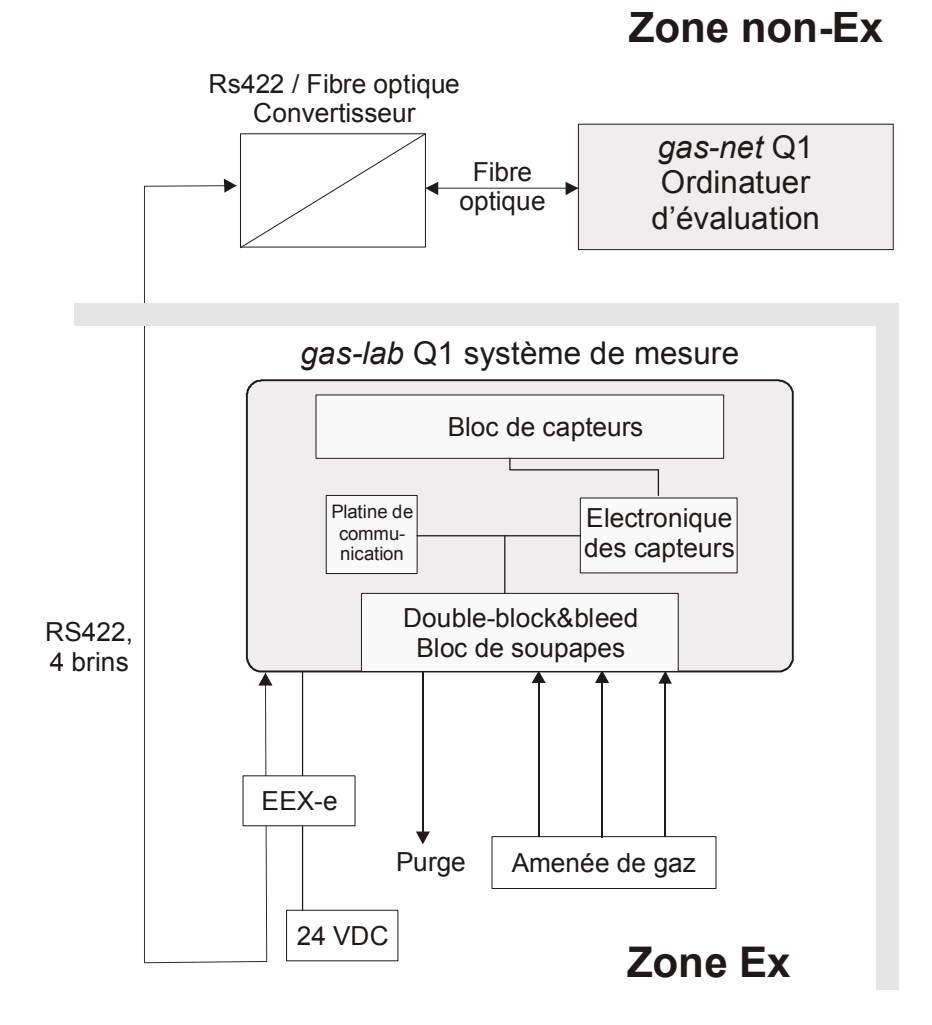

#### **Introduction 1**

La liaison entre le système de mesure et l'ordinateur d'évaluation a lieu – comme montré dans la figure ci-dessus – via le câble d'interface, le convertisseur RS422/LWL et le câble fibre optique.

Le système de mesure contient deux capteurs infrarouge destinés à mesurer l'absorption des hydrocarbures et du gaz carbonique contenus dans le gaz naturel. De plus, un autre capteur calcule la conductivité thermique du gaz naturel et saisit ainsi également d'autres composantes de gaz, comme par ex. l'azote, qui n'absorbent pas la lumière infrarouge. Les trois valeurs de mesure sont ensuite analysées par l'ordinateur d'évaluation et livrent, comme résultat, le pouvoir calorifique, la densité normative et la teneur en  $CO<sub>2</sub>$  du gaz naturel. Ces valeurs suffisent pour déterminer, avec un convertisseur de quantité de pouvoir calorifique, l'indice K (dépendance de gaz réelle), selon SGERG (fiche de travail DVGW 486), et le contenu énergétique du gaz naturel. En outre, on calcule d'autres valeurs comme l'indice Wobbe et de méthane. Outre les paramètres de gaz nommés, l'appareil fournit également une analyse de composantes exemplaire non étalonnables du gaz naturel. La modélisation utilisée repose sur la systématique de la composition des gaz naturels. Pour des gaz atypiques, il peut y avoir de grandes différences dans les valeurs de mesure des différentes composantes.

L'appareil mesure continuellement et calcule toutes les secondes de nouvelles valeurs de mesure et peut être donc utilisé également pour des missions de régulation rapides.

Le gas-lab Q1 est calibré en usine avant la livraison, c'est-à-dire qu'on réalise une remise à zéro avec de l'azote et puis un calibrage trois points avec du méthane pur et deux gaz de calibrage. Les données de calibrage sont mémorisées dans le système de mesure Q1. On réalise une répétition de ce calibrage trois points généralement lors de la mise en service et à l'occasion d'un postétalonnage.

Un calibrage 1 point avec du méthane pur est piloté automatiquement par l'ordinateur d'évaluation après une panne de réseau ou lors de chaque mise en en circuit de la sensorique de mesure (passage dans le mode automatique).

En outre, le *gas-lab* Q1 offre un grand nombre de fonctions supplémentaires pour les tâches de surveillance et de communication de données. Le *gas-lab Q1*  abrite également de manière standard une fonction d'enregistrement qui archive les valeurs de mesure importantes à intervalles définis et en cas de dérangements. On trouvera une description précise de la structure d'archive dans le paragraphe 5.2.

## **2 Vue et structure de l'appareil**

### **2.1 Système de mesure**

La sensorique proprement dite du *gas-lab* Q1, le système de mesure, est abritée dans un boîtier blindé antidéflagrant. L'amenée de gaz a lieu à une surpression d'env. 80 mbars et a lieu via des électrovannes qui sont commutées dans un agencement block&bleed et qui se trouvent également à l'intérieur du boîtier. Il existe au total trois entrées de gaz pour les différents gaz, un branchement pour le gaz de service ainsi que deux branchements pour les gaz de calibrage. Le gaz qui s'écoule est évacué par une conduite de purge.

Le boîtier est installé à demeure sur une plaque de montage de telle sorte que les branchements de gaz et d'autres processus regardent vers le bas. Afin de garantir la pression interne maximale permise du boîtier de 1100 mbars absolus, un *organe dit de respiration* est conduit à l'extérieur par le haut du boîtier. La figure suivante montre la vue de dessus sur le boîtier du capteur:

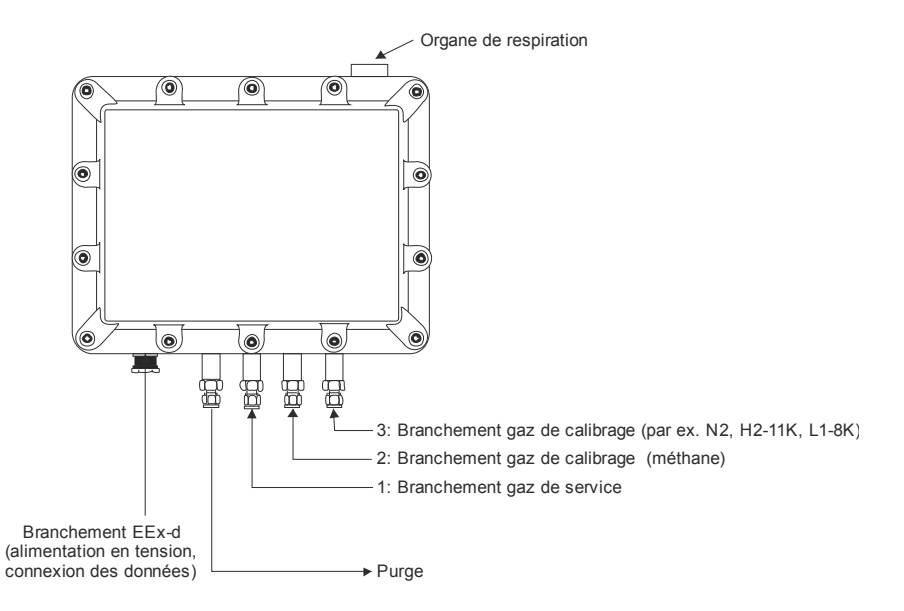

Le paramétrage de l'ordinateur d'évaluation permet de déterminer le gaz qui doit être branché et son branchement. Sont affectés à demeure le gaz de service sur le canal 1 et le gaz de calibrage interne (méthane pur) sur le canal 2. Pour le **2 Vue et structure**

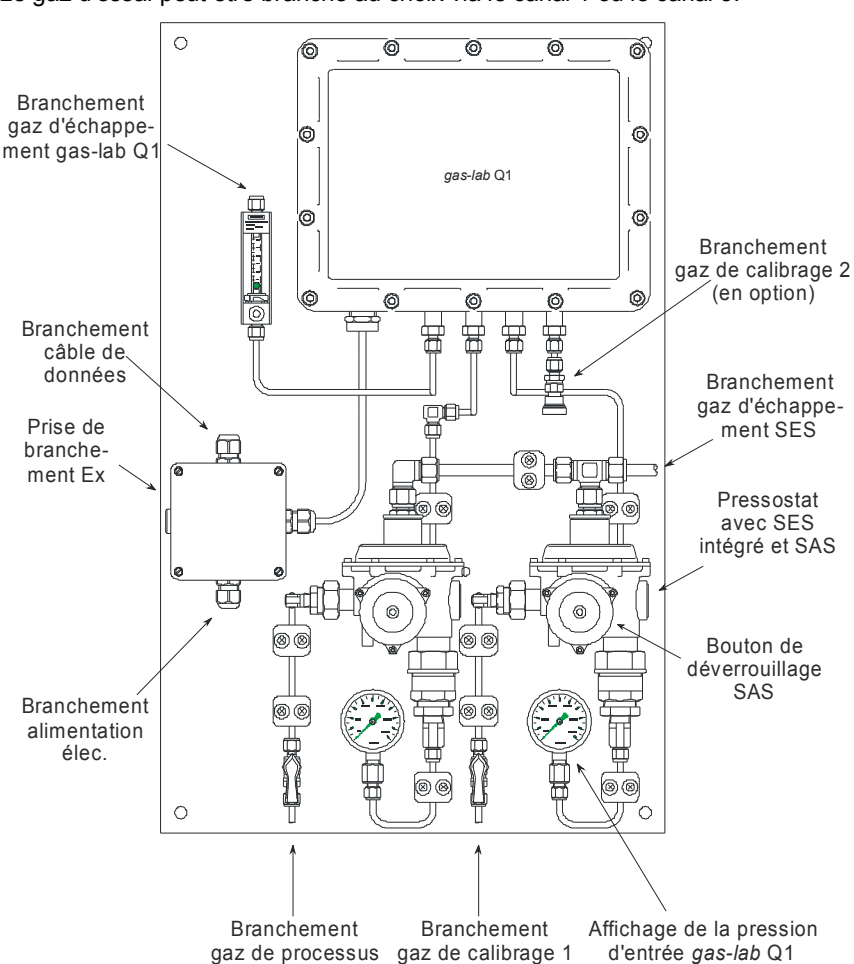

calibrage de base, on active l'azote et les autres gaz de calibrage via le canal 3. Le gaz d'essai peut être branché au choix via le canal 1 ou le canal 3.

La plaque de montage n'abrite pas uniquement le boîtier de capteur mais également des régulateurs pour la pression d'entrée des différents gaz à activer et les soupapes d'arrêt de sécurité (SAS) et les soupapes d'évacuation de sécurité (SES) ainsi que la prise de branchement EEX-e pour les câbles d'alimentation (alimentation en tension, communication des données avec l'ordinateur d'évaluation).

Les pressostats pour le gaz de service et de calibrage avec soupape d'évacuation/arrêt intégrée sont nécessaires parce que la pression d'entrée maximale des gaz ne doit en aucun cas dépasser 1250 mbars absolus. Les pressostats sont réglés en usine sur une pression de régulation de 80mbars(g). La soupape d'évacuation de sécurité intégrée commence à évacuer à partir d'une surpression d'env. 110mbars. La soupape d'arrêt de sécurité est réglée en usine sur une pression de déclenchement de 142mbars (g).

## **2.2 Ordinateur d'évaluation**

Le boîtier de l'ordinateur d'évaluation *gas-net* Q1 est conçu sous forme de tiroir dans un rack de 19'' et est disponible dans deux largeurs de boîtier (1/3 de la largeur utile pour jusqu'à trois cartes de processus ou 1/2 de la largeur utile pour jusqu'à six cartes de processus).

La façade de l'appareil comporte un affichage à cristaux liquides 8x32 caractères, un panneau de touches avec 16 touches, une DEL d'état ainsi que le commutateur d'étalonnage. Il y a également sur la façade l'interface de données DSS; elle sert au branchement d'un PC ou d'un ordinateur portable pour des buts de service.

La figure suivante montre la vue de face du *gas-net* Q1 de manière exemplaire dans la version étroite (1/3 de largeur utile):

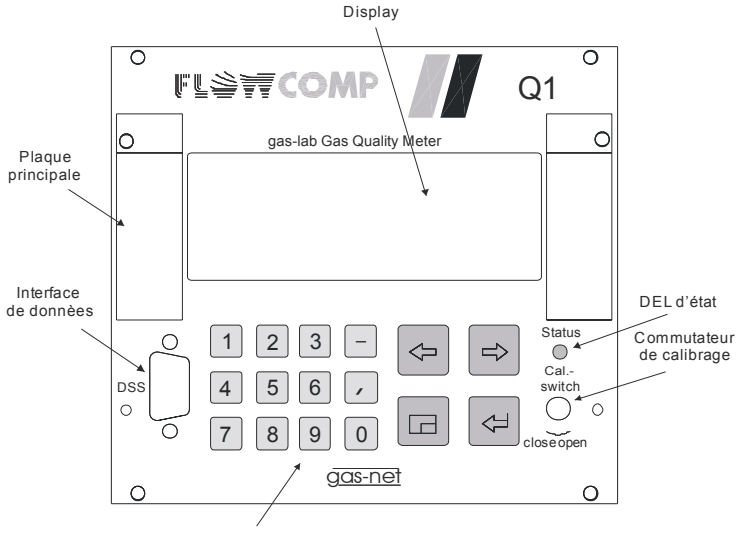

Panneau de touches

La plupart des possibilités de branchement se trouvent à l'arrière de l'appareil. Les interfaces suivantes sont toujours existantes:

- Branchement fibre optique pour le système de mesure
- · Branchement bus DSfG
- Interface COM2: interface sérielle selon RS232. Le modem est branché sur COM2 pour un appareil avec la DFÜ (télétransmission de données via réseau public) intégrée. Une autre variante de logiciel offre à la place une fonctionnalité gateway pour l'accouplement à un protocole host; dans ce cas, l'interface COM2 peut être utilisée comme canal de protocole.
- · Interface DCF77 pour le branchement d'une horloge radio.
- · Branchement réseau 24 V DC.
- Branchement bus HSB (ne pas utilisé).

Tous les branchements de processus sont réalisés via des cartes de processus qui sont intégrées dans le boîtier. La composition précise des cartes E/A dépend au cas par cas des tâches de l'appareil (nombre des signaux de sortie nécessaires, etc.).

La désignation de la variante de logiciel, le numéro de version et la somme de contrôle pour l'identification de la mise à jour du logiciel peuvent être consultés directement sur l'appareil via l'affichage principal du module *système*.

La fonctionnalité principale du Q1 est la mesure des propriétés du gaz. Le branchement du système de mesure a lieu via une carte de processus de type LMFA7 qui met à disposition, outre le branchement de fibre optique pour le système de mesure, également 3 sorties numériques et 4 sorties analogiques.

De plus, on peut utiliser les cartes suivantes:

- · Une carte d'entrée multifonctionnelle EXMFE4 pour le branchement d'un capteur de pression et de température (PT100) ainsi que deux entrées numériques (NAMUR). Tous les canaux à sécurité intrinsèque (EX-i).
- · Une carte MSER2 avec 2 canaux sériels (au choix RS232, RS422, RS485) pour l'accouplement de protocoles de communication (par ex. MODBUS).
- Une carte d'entrée MFE11 avec 8 entrées numériques et 3 entrées analogiques.
- Une carte de sortie MFA6 avec 4 sorties numériques et 2 sorties analogiques.

Il est possible de monter au total, dans la version de boîtier large, jusqu'à 6 cartes de processus et dans la version étroite, jusqu'à trois cartes de processus dans l'appareil. On trouvera une description des cartes actuellement disponibles dans le paragraphe 7.2.2 ou dans les caractéristiques techniques sous le chapitre 10.

La figure suivante présente comme exemple un appareil dans la version de boîtier étroite avec le LMFA7 toujours existant.

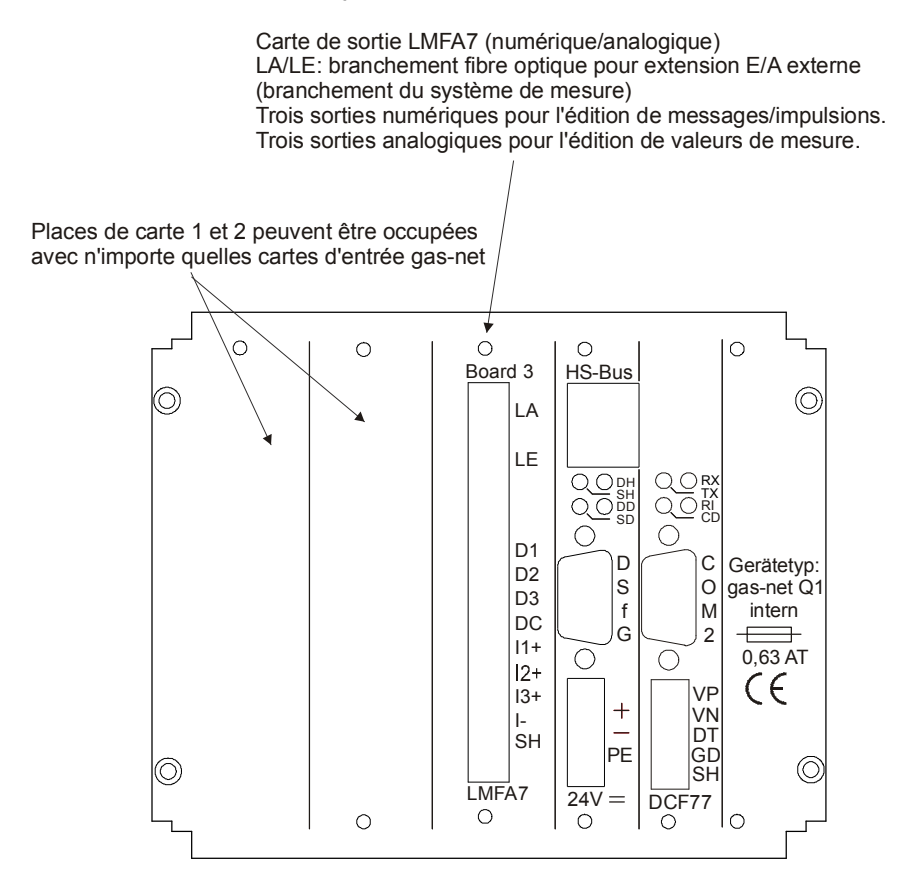

Vue arrière du *gas-net* Q1 (exemple)

# **3 La commande des appareils** *gas-net*

L'objectif de ce chapitre est de vous familiariser avec les structures de base de la commande et la structure du menu des appareils *gas-net*.

Comme déjà mentionné, tous les appareils de la famille *gas-net* présentent un aspect uniforme et une structure de menu comparable.

Cela signifie pour l'utilisateur: toute personne ayant commandé une fois un appareil *gas-net* n'aura aucun problème à utiliser tous les autres types d'appareil.

Conformément à la philosophie de paramétrage des appareils *gas-net*, leur paramétrage n'a pas lieu via la zone de commande mais à l'aide d'un PC ou d'un ordinateur portable. La commande de l'appareil via le clavier sert essentiellement à l'affichage des informations les plus importantes sur le display. La structure de l'interface graphique sur le display dépend du type d'appareil *gas-net* dont il s'agit concrètement.

## **3.1 Panneau de touches**

Le panneau de touches des appareils *gas-net* se compose d'un pavé numérique pour l'entrée de chiffres, des touches pour le signe moins et la séparation décimale ainsi que d'un groupe de quatre touches de navigation. Elles permettent de se déplacer au sein de la structure du menu et d'ouvrir des menus et affichages. Dans quelques cas, il est également possible de déclencher des actions ou de modifier des valeurs via les touches de navigation.

La figure suivante montre une vue d'ensemble de la signification des touches. La signification contextuelle précise des touches de navigation est expliquée en liaison avec la structure de menu dans le paragraphe 3.4.

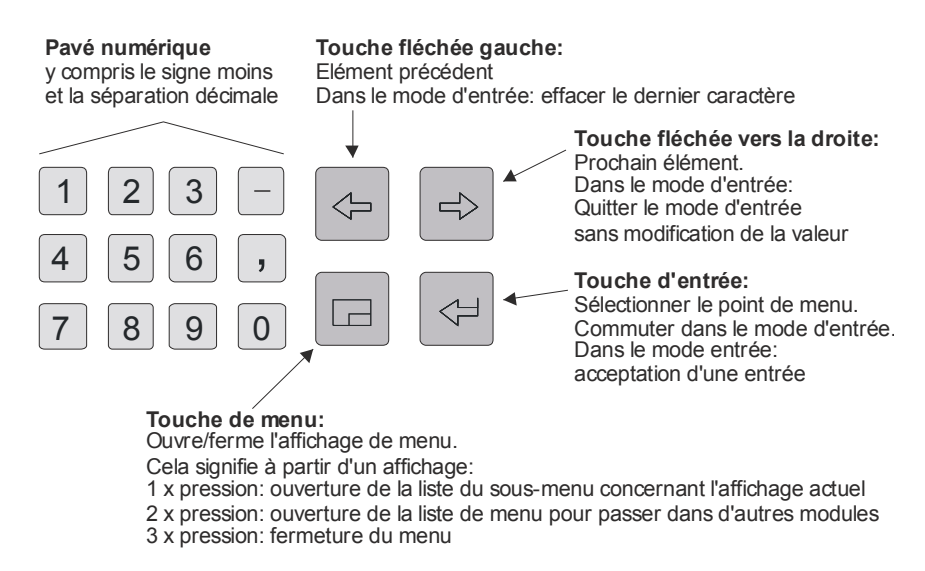

### **3.2 Autres éléments de commande: DEL d'état, commutateur d'étalonnage**

La DEL d'état sur la façade de l'appareil est une diode luminescente trois couleurs. On peut lire sur l'état de cette diode luminescente s'il y a ou s'il y a eu un dérangement de la mesure des propriétés du gaz.

La signification des couleurs est expliquée dans le tableau suivant:

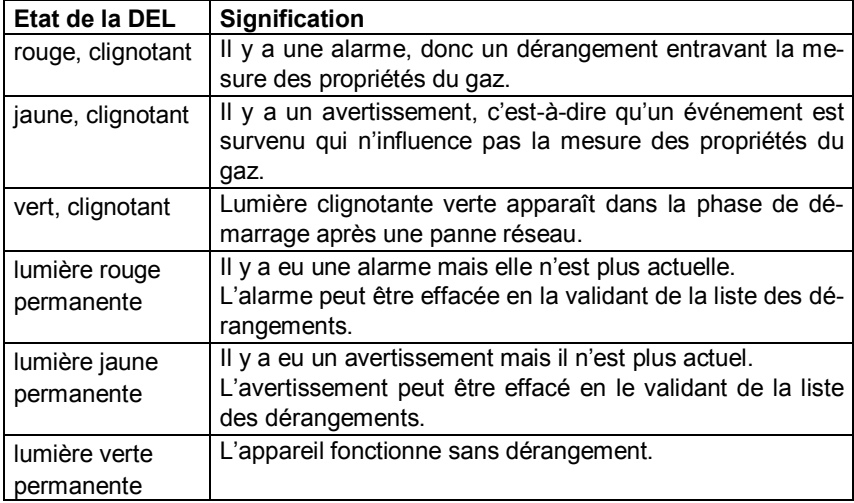

#### **Commande 3**

L'ordre des états DEL dans le tableau ci-dessus correspond à l'ordre que la gestion des dérangements prend en compte: on signale toujours le dérangement qui a la plus grande priorité. Un dérangement présent a toujours priorité par rapport à un dérangement qui n'est plus actuel.

La signification précise des termes *alarme*, *avertissement*, *remarque* est expliquée dans le paragraphe 5.3.1.

Le commutateur d'étalonnage se situe en bas et à droite sur la façade de l'appareil. Le Q1 bénéficie d'un concept de sécurité à deux niveaux: tous les paramètres qui sont sous la protection du commutateur d'étalonnage ne peuvent être changés que si le commutateur d'étalonnage est ouvert. Le changement de tels paramètres a lieu toujours à l'aide d'un PC ou d'un ordinateur portable et du logiciel de paramétrage correspondant GW-GNET+.

Le commutateur d'étalonnage est ouvert en le tournant dans le sens des aiguilles d'une montre jusqu'à la butée. Il faut pour cela, le cas échéant, enlever le plombage officiel.<sup>1</sup> Lors de la fermeture du commutateur d'étalonnage, l'affichage de base de l'appareil est activée.

**Remarque:** La *sécurité d'utilisateur* comme deuxième niveau du concept de sécurité se compose respectivement d'un cadenas à combinaison pour chacun des deux partenaires contractuels. Contrairement au commutateur d'étalonnage, la sécurité d'utilisateur est réalisée via le logiciel de l'appareil. Cela signifie que les cadenas sont déterminés avec le paramétrage de l'appareil et qu'ils sont ouverts ou fermés via le panneau de commande. Les cadenas ouverts permettent à l'utilisateur l'accès à certains paramètres ou actions. Tous les paramètres bénéficiant de la sécurité d'utilisateur peuvent être modifiés si les deux cadenas ou le commutateur d'étalonnage sont ouverts.

## **3.3 Display**

Le display est un affichage à cristaux liquides avec 8 lignes à respectivement 32 caractères. Si le clavier n'a pas été touché pendant env. 30 minutes, le rétroéclairage du display s'éteint automatiquement.

 $\overline{a}$ 

 $<sup>1</sup>$  Respectez les dispositions locales avant d'enlever le plombage officiel: Dans le domaine</sup> d'application de la loi allemande sur les poids et mesures, l'ouverture d'un commutateur d'étalonnage officiellement scellé n'est permis qu'en présence d'une personne officiellement agréée (par ex. un vérificateur des poids et mesures).

## **3.4 Affichages / menus / dialogues**

Une remarque en préalable:

Le paragraphe suivant décrit d'une manière générale le guidage par menu et la commande de tous les appareils *gas-net*.

Partout où cela est possible, les différents thèmes sont illustrés par des exemples. Ces exemples se réfèrent à des types d'appareil courants; il peut arriver dans certains cas qu'un exemple de menu spécial n'existe pas dans le type d'appareil *gas-net* en votre possession.

Toutefois, les mécanismes de commande généralement décrits fonctionnent de la même manière – selon le concept *gas-net* – dans tous les appareils.

Chaque module possède un affichage dit principal dans lequel sont affichées toutes les valeurs actuelles.

Un exemple: Le gas-lab Q1 contient entre autres les modules de *propriétés du gaz* et *surveillance.* L'affichage principal pour le module *propriétés du gaz* se compose des valeurs de mesure actuelles, l'affichage principal du module *surveillance* de la liste des dérangements.

L'affichage principal du premier module représente l'affichage de base de l'appareil, c'est-à-dire l'affichage qui s'active automatiquement lorsque le clavier n'est pas touché pendant env. 30 minutes.

Exemple: L'affichage de base du gas-lab Q1 est l'affichage principal du module *propriétés du gaz*.

Un affichage sert à la représentation de valeurs.

Lorsqu'il y a plus d'éléments qu'il est possible de les représenter, des petits triangles haut et bas indiquent si l'on peut feuilleter vers le haut ou vers le bas.

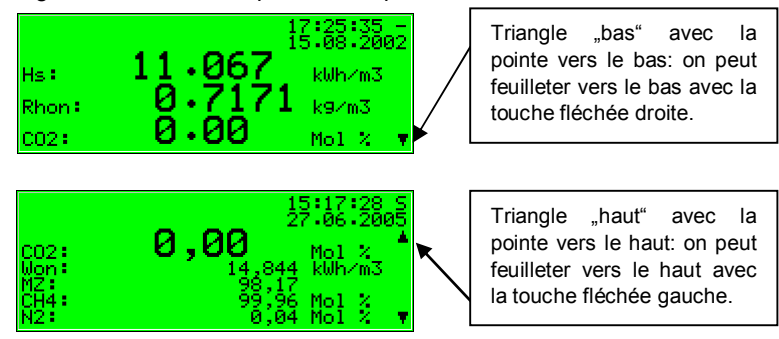

#### **Commande 3**

Chaque affichage activable fait partie d'un module à l'intérieur du logiciel d'appareil, c'est-à-dire d'une fonctionnalité fermée. Si l'on se trouve dans l'affichage de n'importe quel module, il existe en principe deux objectifs de navigation différents dans la structure de menu de l'appareil, à savoir un affichage secondaire / un dialogue<sup>2</sup> du module affiché ou d'autre part l'affichage de base d'un module quelconque.

Afin de rendre aussi simple et aussi rapide que possible la navigation à l'intérieur de la structure de menu, la touche de menu  $\Box$  est occupée comme suit:

Une simple pression sur la touche de menu ouvre la liste des sous-menus qui offre l'affichage de module actuel. Une nouvelle pression sur la touche de menu ouvre la liste de menu pour la ramification dans d'autres modules, une nouvelle pression et le menu ferme.

La liste des sous-menus d'un module dépend du paramétrage actuel: les points de menu qui se réfèrent à des fonctionnalités qui ne sont pas paramétrées, ne sont pas offerts.

Les sous-menus d'un module appellent soit d'autres affichages mais aussi des dialogues dans lesquels l'utilisateur peut modifier des valeurs via le panneau de commande.

La structure de menu est arborescente: un point de menu secondaire d'un menu peut posséder de son côté des points de menu secondaires.

Dans les niveaux hiérarchiques inférieurs de l'arbre de menu, il existe les points de menu contextuels suivants pour retourner dans le prochain niveau supérieur:

- Point de menu *Retour* dans un affichage
- Point de menu OK / Annuler dans un dialogue (*OK* signifie en même temps acceptation des valeurs changées, *Annuler* signifie rejet des changements)

Peu importe dans quel niveau de menu on se trouve: on peut avancer et reculer avec les touches fléchées à l'intérieur de chaque liste de menus et sélectionner un point de menu. L'objectif sélectionné est représenté à l'envers, c'est-à-dire avec une écriture verte sur un fond noir. La pression sur la touche d'entrée permet d'activer le point de menu qui appartient à l'élément sélectionné.

 $\overline{a}$ 

 $2$  Un dialogue est un type spécial d'affichage dans lequel l'utilisateur peut changer des valeurs via le panneau de commande.

Un exemple: Nous partons du principe que vous désirez passer de l'affichage de base du Q1 dans l'affichage principal du module *surveillance*. Appuyez pour cela en premier sur la touche de menu  $\Box$  pour ouvrir la fenêtre du menu. Dans la liste qui apparaît, le premier élément est sélectionné, c'est-à-dire qu'il apparaît sur fond noir:

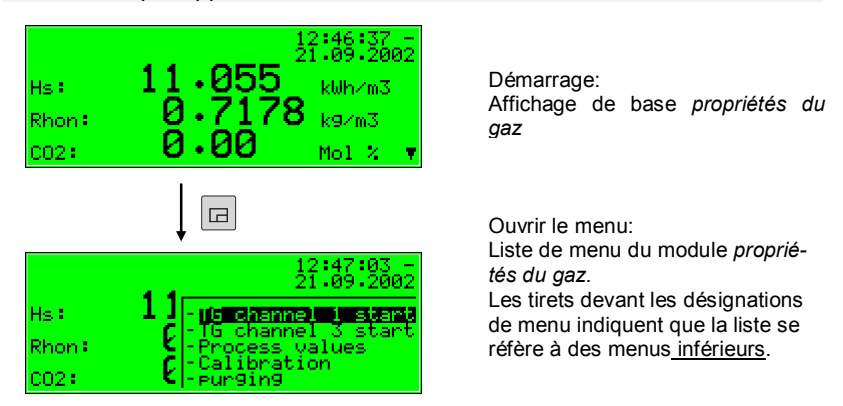

Comme dans le cas de notre exemple de tâche nous ne voulions pas activer le menu propriétés du gaz, mais nous ne désirions être ramifié que dans un autre module, veuillez appuyer de nouveau sur la touche de menu.

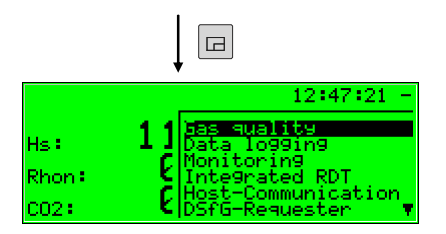

Liste de modules: sans tirets devant la désignation de menu

Le menu montre maintenant la liste de tous les modules que le logiciel d'appareil contient. Actionnez plusieurs fois la touche fléchée droite jusqu'à ce que le module que vous désirez ouvrir soit sélectionné. Dans notre exemple, il s'agit du module *surveillance*.

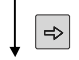

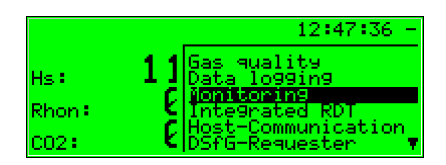

Liste de modules: Module de surveillance est sélectionné

Puis appuyez sur la touche d'entrée et l'affichage du module sélectionné est activé.

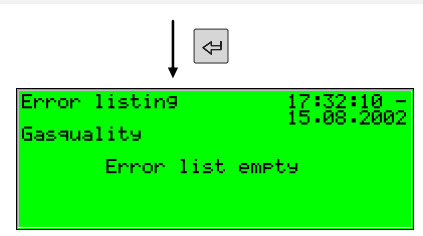

#### **Conseils:**

- Si, par inadvertance, vous êtes parvenu trop bas dans la liste de sélection de menu avec la touche fléchée droite, vous pouvez déplacer de nouveau la sélection vers le haut avec la touche fléchée gauche.
- \* Si l'on désire quitter une fenêtre de sélection de menu ouverte sans rien sélectionner, on appuie tout simplement sur la touche menu aussi souvent jusqu'à ce que la fenêtre de menu ferme de nouveau.

Certains points de menu permettent d'ouvrir des dialogues. Ce sont des affichages dans lesquels des valeurs peuvent être modifiées. De telles possibilités de modification par l'intermédiaire du panneau de commande sont relativement rares.

Dans de tels dialogues d'entrée, on peut passer entre les différents paramètres à l'aide des touches fléchées. Si un paramètre ne peut pas être modifié (par ex. parce qu'il s'agit d'un paramètre sous cadenas d'étalonnage et que celui-ci est fermé), l'affichage est représenté rayé.

Si l'on a sélectionné une entrée que l'on peut changer, on peut commuter dans le mode d'édition via la touche d'entrée.

Pour rendre plus confortable la commande, il existe différentes méthodes pour fixer une nouvelle valeur en fonction du type de la valeur à modifier:

#### *Entrée directe d'une nouvelle valeur numérique*

Si quelques caractères seulement doivent être remplacés, on peut effacer les différents caractères, en partant de la droite, avec la touche fléchée gauche. On entre les nouveaux caractères via les touches numériques, y compris la séparation décimale et le signe moins.

S'il est plus facile de remplacer toute la valeur par la nouvelle, on commence immédiatement l'entrée: dès qu'une touche numérique quelconque est actionnée, la valeur préréglée est effacée et écrasée avec l'entrée.

On quitte le mode d'entrée avec la touche d'entrée. On procède à cette occasion à une vérification de la consistance: si l'on a entré une valeur qui n'est pas pertinente ou qui n'est pas permise dans le contexte présente, il n'est pas possible de quitter le mode d'entrée. L'utilisateur est ainsi contraint de corriger la valeur.

Pour quitter le mode d'entrée sans accepter la modification – par ex. après une entrée erronée – on appuie sur la touche fléchée droite.

Pour quitter l'ensemble du dialogue, on active le menu et on choisit soit *OK* (les nouvelles valeurs sont acceptées) ou *Annuler* (les valeurs sont rejetées).

Exemple:

Modification de la limite indicielle inférieure pour le pouvoir calorifique dans le module de surveillance du *gas-lab* Q1. Après ouverture du point de menu correspondant, message individuel provenant du module surveillance, on a l'image suivante:

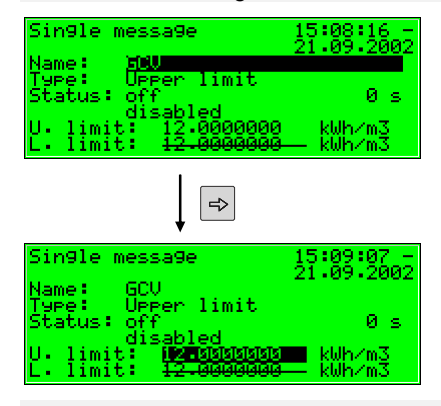

Démarrage: Affichage de base *message individuel* 

Valeur à changer sélectionnée

On affiche la valeur qui est réglée momentanément.

Passez avec la touche d'entrée dans le mode d'édition.

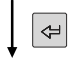

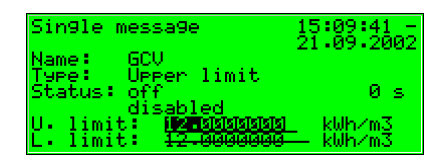

Mode d'édition: La marque d'insertion clignote maintenant derrière la valeur.

Vous pouvez maintenant entrer une nouvelle valeur:

Soit directement via le clavier numérique ou en effaçant les différents chiffres, en partant de la droite, avec la touche fléchée gauche et en entrant la nouvelle valeur.

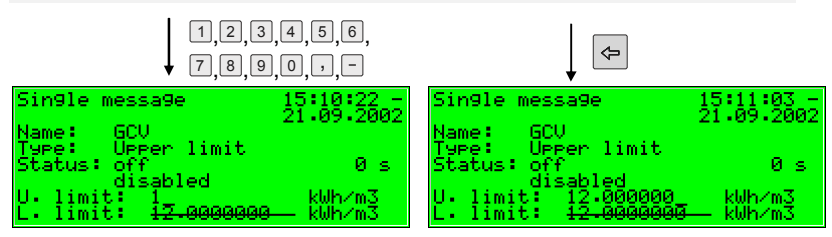

Vous quittez le mode d'entrée en appuyant sur la touche d'entrée. La nouvelle valeur est ainsi acceptée. Si vous ne le voulez pas, quittez le mode d'entrée avec la touche fléchée droite.

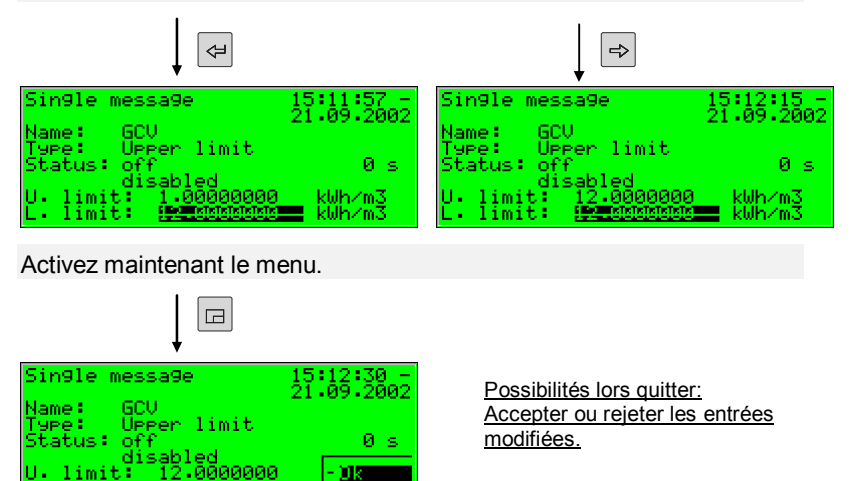

Si vous confirmez *OK* avec la touche d'entrée, la nouvelle valeur est acceptée. Pour rejeter la modification, passez avec la touche fléchée droite sur *Annuler* et appuyez sur la touche d'entrée.

Cancel

limit:

#### Dans les deux cas, on quitte le dialogue de réglage.

#### *Nouvelle valeur via la sélection à partir d'une liste*

Le logiciel de l'appareil offre une liste de valeurs possibles pour des valeurs éditables pour lesquelles seul un nombre fixe de possibilités de sélection est pertinent. On choisit dans cette liste une valeur qui convient via les touches fléchées. On accepte une valeur sélectée en appuyant sur la touche d'entrée.

Exemple: Ouverture du commutateur de révision (remarque: que lorsque les cadenas sont ouverts!). On peut modifier l'état des commutateurs de révision dans le menu *commutateurs* du module de surveillance. Passez donc dans le dialogue correspondant via les points de menu *commutateur surveillance* .

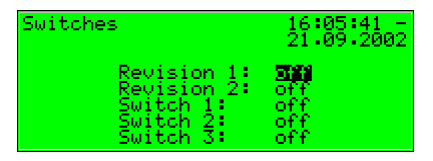

Démarrage: *Commutateur surveillance* 

Dans l'image ci-dessous, le commutateur de révision est marqué fermé pour les deux rails (révision 1 = arrêt, révision 2 = arrêt). Supposons que vous désirez activer le commutateur de révision pour le premier rail. Lors de l'apparition de l'affichage, ce commutateur est déjà sélectionné, vous pouvez donc appuyer immédiatement sur la touche d'entrée pour commuter dans le mode d'édition.

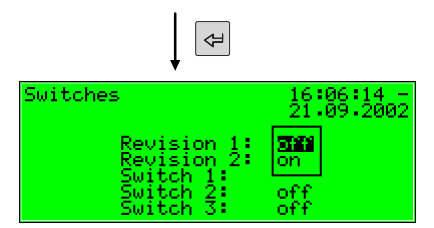

Liste de sélection: Toutes les valeurs pertinentes sont proposées. (icir: *arrêt* et *marche)*

Sélectionnez la valeur désirée via les touches fléchées, dans notre exemple donc *marche*. L'affichage apparaît donc comme suit:

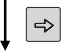

#### **Commande 3**

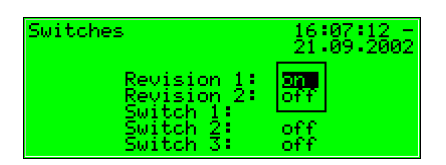

Liste de sélection: *Marche* a été sélectionné.

Puis appuyez sur la touche d'entrée pour quitter le mode d'édition.

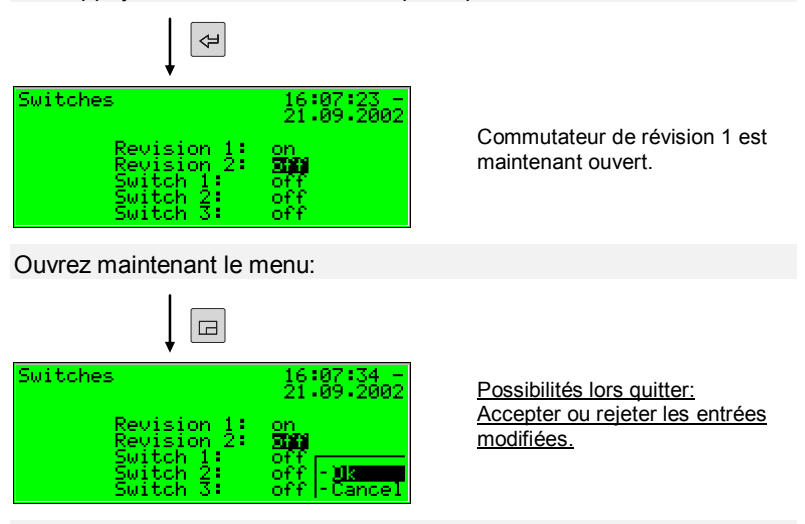

Le nouveau réglage est accepté avec *OK*, rejeté avec *Annuler*.

#### *Modifier plusieurs valeurs à la fois*

Dans la plupart des dialogues, ce ne sont pas des valeurs individuelles mais un jeu entier de valeurs que l'on peut modifier à la fois. Dans un tel cas, on traite tout d'abord la première valeur sélectionnée. On commute dans le mode d'édition en appuyant sur la touche d'entrée.

Avec la touche d'entrée, on passe respectivement à la prochaine valeur.

\* **Conseil:** Si l'on ne désire pas changer une valeur proposée, on peut la sauter avec la touche fléchée droite.

On modifie soit par l'entrée directe via le clavier numérique ou par sélection d'une nouvelle valeur à partir d'une liste.

Lorsque toutes les valeurs sont traitées, on actionne la touche menu. Les points *OK* et *Annuler* sont proposés dans le menu qui apparaît. *OK* a pour effet que les valeurs modifiées sont acceptées. On rejette les modifications avec *Annuler*. Dans les deux cas, on retourne dans l'affichage ouvert en dernier.

# **4 Instruction rapide pour personnes pressées: Que fais-je pour...**

**Remarques:** Les instructions suivantes présupposent que l'on se trouve dans l'affichage de base de l'appareil.

# **4.1 ...consulter la liste de dérangements de PDG?**

Si la DEL d'état clignote rouge ou jaune ou s'allume en permanence, la liste de dérangements comporte des enregistrements d'alarme ou d'avertissement.

Vous pouvez consulter la liste de dérangements comme ceci:

- 1) Ouvrez le menu (points inférieurs) à l'aide de la touche menu.
- 2) Ouvrez le prochain menu (autres modules) à l'aide de la touche menu.
- 3) Actionnez la touche fléchée droite jusqu'à ce que le point de menu *Monitoring* soit sélectionné.
- 4) Appuyez sur la touche d'entrée.  $\left| \right|$

L'affichage principal du module *Monitoring* est ouvert. Vous voyez le dérangement présentant la plus grande priorité. Vous pouvez feuilleter la liste de dérangements avec les touches fléchées.

5) Feuilletez le paragraphe 5.3.2, page 59, si vous avez besoin d'informations plus détaillées. Si vous désirez valider un dérangement, lisez tout de suite le prochain paragraphe.

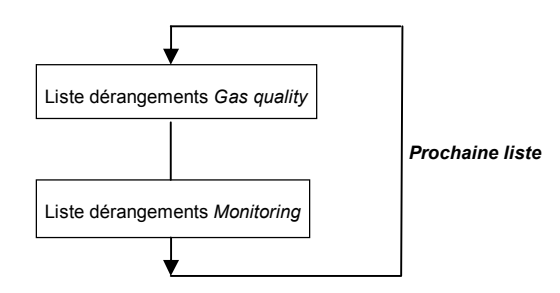

Il peut y avoir au total jusqu'à deux listes de dérangement; outre la liste de dérangements *Gas quality*, il existe en plus la liste de dérangements du traitement des messages du module de *Monitoring*. Il est toujours possible de commuter sur la vue de la prochaine liste de dérangements respective via le point de menu *Next listing*. Vous trouverez d'autres informations concernant la liste de dérangements du traitement des messages dans le paragraphe 5.3.

Page 23

 $\Box$ □

## **4.2 ...valider les dérangements de la mesure PDG?**

Les dérangements ne peuvent être validés et donc rayés de la liste des dérangements PDG que s'ils ne sont plus actuels.

Pour valider un tel dérangement, procédez comme suit:

- 1) Ouvrez avec le menu la liste de dérangements comme décrit ci-dessus sous 4.1.
- $\Leftrightarrow$  $\Rightarrow$  $\overline{\blacksquare}$

 $\Leftrightarrow$ 

 $\Box$ 

2) Sélectionnez via la touche fléchée gauche ou droite le dérangement que vous désirez valider. 3) Appuyez sur la touche de menu. Si le dérangement qui est affiché sur le

display ne peut pas être validé, le premier point de menu apparaît rayé:  $\boxed{\Xi}$ **Accept***.* Appuyez dans ce cas de nouveau sur la touche menu pour quitter de nouveau le menu.

Pour un dérangement qui peut être validé, on confirme simplement le point de menu **Accept** avec la touche d'entrée. Le dérangement disparaît de la liste de dérangements et le dérangement présentant la priorité la plus basse prochaine est affiché sur le display.

4) Répétez les opérations ci-dessus expliquées si vous désirez valider d'autres dérangements.

**Remarque:** La validation décrite ici se réfère exclusivement aux dérangements qui se rapportent à des fonctions PDG de l'appareil. Le mécanisme de validation pour des messages du traitement général des messages (liste de dérangements *Monitoring*) est décrit dans le paragraphe 5.3.

## **4.3 ...contrôler tous les réglages du paramétrage?**

Le paramétrage d'un appareil *gas-net* comporte trop de réglages pour pouvoir l'afficher confortablement via le panneau de commande. A l'aide du programme de paramétrage GW-GNET+ et d'un ordinateur portable, on peut se procurer beaucoup plus facilement une vue d'ensemble des réglages de l'appareil. On procède comme suit:

1. Connectez le PC et l'ordinateur d'évaluation du Q1 à l'appareil *gas-net* via l'interface de données DSS et l'interface COM sur le calculateur avec un câble de paramétrage.

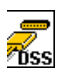

2. Démarrez GAS-WORKS sur votre ordinateur. Activez le programme de communication en cliquant sur le bouton **Import – Data interface** dans la barre d'outils de GW-BASE.

#### **Instruction rapide 4**

- 3. Après le démarrage réussi du programme de communication, vous êtes connectés, au niveau données, à l'appareil raccordé. Dans la fenêtre qui apparaît sur votre écran, vous voyez quelques informations de base importantes sur l'appareil.
- 4. Passez maintenant à l'onglet **Tools**. Cliquez deux fois sur l'élément **Change parameters** ou **Edit parameterisation**. La surface GW-GNET+ apparaît sur l'écran. On peut appeler ici et contrôler les listes de paramètres des différents modules. Vous pouvez voir les détails concernant la commande de l'interface graphique de GW-GNET+ dans le manuel d'utilisateur GW-GNET+ ou dans l'aide en ligne.

**Au demeurant:** Le programme de service **Change parameters** ou **Edit parameterisation** vous offre en plus la possibilité de modifier des réglages d'appareil. L'état actuel des mécanismes de protection (commutateur d'étalonnage / cadenas d'utilisateur) est bien sûr observé à cette occasion. Vous trouverez d'autres informations dans le manuel d'utilisateur GW-GNET+ ou dans la vaste aide en ligne.

### **4.4 ...contrôler les valeurs d'entrée?**

- 1) On trouve les valeurs d'entrée dans le module *System.* Passez donc dans ce module (actionner deux fois la touche menu, aller jusqu'à l'élément *System* avec la touche fléchée droite et appuyer sur la touche d'entrée).
- 2) Appuyez sur la touche de menu et avancez à l'aide de la touche fléchée droite jusqu'à ce que l'élément *Inputs* soit sélectionnée.
- 3) Actionnez alors la touche d'entrée. L'affichage *Inputs* est ouvert.
- 4) La suite de l'opération est décrite à la page 70.

### **4.5 ...consulter et contrôler les sorties?**

- 1) On trouve les valeurs initiales dans le module *System.* Passez donc dans ce module (actionner deux fois la touche menu, aller jusqu'à l'élément *System* avec la touche fléchée droite et appuyer sur la touche d'entrée).
- 2) Appuyez sur la touche de menu et avancez à l'aide de la touche fléchée droite jusqu'à ce que l'élément *Outputs* soit sélectionnée.
- 3) Actionnez alors la touche d'entrée. L'affichage *Outputs* est ouvert.
- 4) La suite de l'opération est décrite à la page 70.

 $\Box$ 

 $\frac{1}{2} \left\| \frac{1}{2} \right\| \left\| \frac{1}{2} \right\| \left\| \frac{1}{2} \right\| \left\| \frac{1}{2} \right\| \left\| \frac{1}{2} \right\|$ 

## **4.6 ...consulter les archives?**

- $\frac{\Box}{\phi}$ ⇦
- 1) Passez dans le module *Data logging* (actionner deux fois la touche menu, aller jusqu'à l'élément *Data logging* avec la touche fléchée droite et appuyer sur la touche d'entrée).
- 2) Le dialogue qui apparaît offre la possibilité de sélectionner précisément les informations d'archive que l'on désire consulter. La manière dont on travaille avec cette fonction filtre est décrite en détail dans le paragraphe 5.2.2 (page 47 et suivantes).

# **5 Description fonctionnelle**

### **5.1 Module** *Gas quality* **(PDG)**

Le gas-lab Q1 est un appareil destiné à mesurer les propriétés du gaz naturel (PDG). Il mesure l'absorption infrarouge des hydrocarbures et du gaz carbonique  $(CO<sub>2</sub>)$  et en plus la conductivité thermique.

A partir de ces valeurs de mesure, les grandeurs suivantes sont déterminées directement:

- Pouvoir calorifique (Heating value superior )  $H_s$
- Densité standard Rhos
- Concentration  $xCO<sub>2</sub>$  comme fraction de mole

En outre, d'autres grandeurs sont déduites de ces grandeurs directes. Ce sont:

- Indice de Wobbe W<sub>s</sub>
- · Indice de méthane MN
- Composition du gaz naturel en 10 composantes de C1 à C8+ ainsi que  $N_2$ et CO<sub>2</sub>.
- Valeur calorifique (Heating value inferior) H<sub>i</sub>
- Valeur et pouvoir calorifiques saturés (gaz avec saturation  $H_2O$ )

Lorsque l'appareil est en circuit, l'ordinateur d'évaluation lit les données de calibrage à partir de la mémoire non volatile du système de mesure et commence le mode mesure. C'est pourquoi il faut veiller à ce que le système de mesure soit en circuit avant ou en même temps que l'ordinateur d'évaluation. La condition pour le commencement du mode service est que le Q1 ait été calibré auparavant avec succès (voir 5.1.2) et qu'il y ait du gaz de service sur le canal 1 avec suffisamment de pression. Le système de mesure comporte un commutateur à pression qui constate si du gaz s'écoule.

Une autre condition pour le commencement du mode mesure est que le système de mesure ait atteint la température de service qui se situe à env. 55 jusqu'à 60 °C. Le temps de réchauffage d'un appareil froid peut durer jusqu'à deux heures. L'ordinateur d'évaluation attend jusqu'à ce que la température de service soit atteinte avant d'afficher des valeurs de mesure valables. La température du système de mesure peut être observée dans l'affichage *valeurs de mesure* (voir 5.1.2.2).

**Important: L'ordinateur d'évaluation** *gas-net* **Q1 ne doit être utilisé à la fin de la mise en service que lorsque le commutateur d'étalonnage est fermé! Le commutateur d'étalonnage (commutateur rotatif en façade de l'appareil) peut être plombé pour plus de sécurité. Un commutateur d'étalonnage fermé garantit qu'aucune action ne puisse être démarrée à partir de l'appareil qui ne peut être réalisée que par du personnel spécialisé (comme par ex. la réalisation de calibrages, etc.).** 

### **5.1.1 Affichage et commande**

### **5.1.1.1 Affichage principal** *Gas quality* **(PDG)**

Le système de mesure *gas-lab* mesure continuellement en mode normal et calcule en permanence des valeurs actuelles pour les grandeurs cibles H<sub>s</sub>, Rho<sub>s</sub> et la part de CO<sub>2</sub> du gaz mesuré.

L'affichage de base de l'ordinateur d'évaluation *gas-net* Q1 fournit une vue d'ensemble de l'état de la mesure et des valeurs actuellement calculées de l'analyse de gaz.

Dans les deux premières lignes, on affiche à gauche le dérangement avec la plus haute priorité de la mesure des propriétés du gaz et à droite l'heure et la date.

Dans les trois dernières lignes de l'affichage de base, on voit en grand caractère les valeurs actuelles de l'analyse de gaz,  $H_{0,n}$ , Rho<sub>n</sub> et CO<sub>2</sub>.

Les valeurs représentées dans l'affichage de base ne sont actuelles et valides que si le système se trouve en mode non dérangé. Cela signifie que la mesure ne se trouve pas en alarme et qu'il n'y a pas de calibrage.

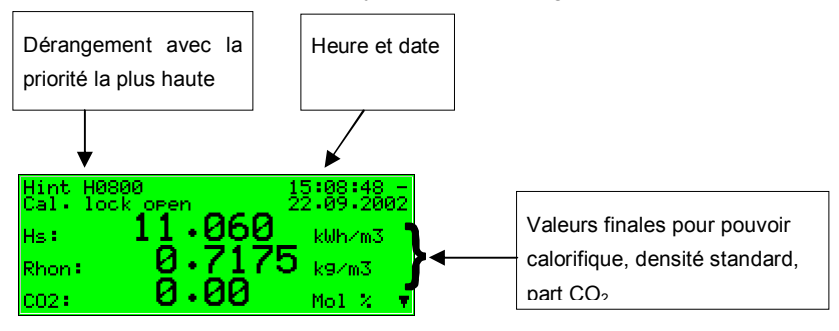
La figure suivant montre un exemple pour l'affichage de base en mode non dérangé:

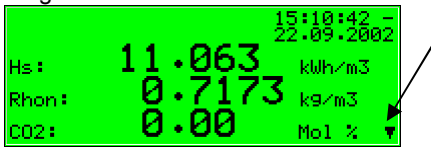

Triangle "bas" avec pointe vers le bas: on peut feuilleter vers le bas avec la touche fléchée droite.

Si l'on défile vers le bas à travers l'affichage principal, d'autres valeurs déduites sont affichées. Ce sont:

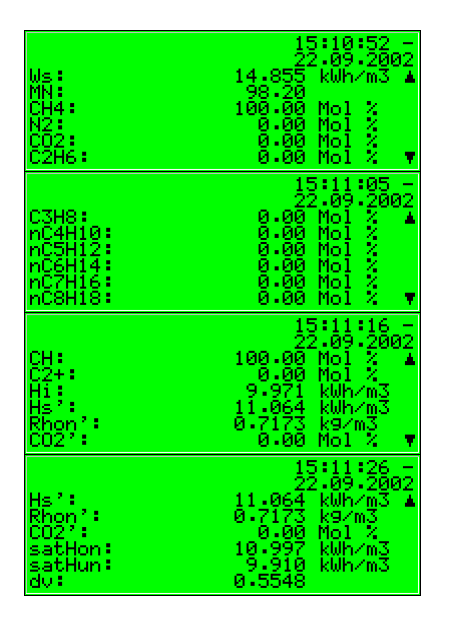

Outre l'indice Wobbe (Ws) et l'indice méthane (MN), on indique les analyses de gaz calculées avec 10 composantes et la part cumulée des composantes C2+. De plus, on affiche la valeur calorifique (Hi) qui correspond à la capacité calorifique déduction faite de la chaleur de condensation de l'eau produite lors de la combustion. Les autres grandeurs Hs´, Rhon´ et CO2´sont des valeurs corrigées qui, par ex. sont utilisées dans l'alignement automatique avec un CPG. Les grandeurs satHon et satHun sont le pouvoir calorifique et la valeur calorifique, pour une concentration d'eau saturée, pour l'état de référence réglée et

sont intéressantes principalement sur le marché américain. On édite en dernier le rapport de densité.

# **5.1.1.2 Affichage des valeurs de processus**

L'ordinateur d'évaluation *gas-net* Q1 met à disposition un affichage spécial pour pouvoir consulter les valeurs brutes mesurées par la sensorique ainsi que les valeurs provisoires qui en sont déduites et toutes les valeurs finales déterminées. Cet affichage s'appelle *Process values* et est ouvert de la manière suivante:

 $\Box$ 

1) Ouvrez le menu dans l'affichage de base.

2) Actionnez la touche fléchée droite jusqu'à ce que l'élément *Process values* soit sélectionné. Appuyez ensuite sur la touche d'entrée.

L'affichage de *Process values* contient trop de valeur pour pouvoir les représenter à la fois sur le display. On peut défiler vers le bas ou vers le haut avec les touches fléchées.

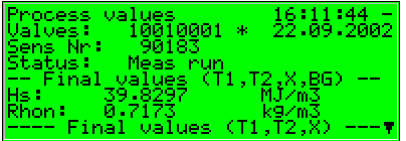

L'affichage des valeurs de processus sert à des buts de service et de maintenance et n'est pas pris en considération lors de l'utilisation normale de l'appareil. Si vous deviez avoir des questions sur l'affichage des valeurs de processus, veuillez-vous adresser à Elster-Instromet Systems GmbH.

# **5.1.2 Calibrage**

Chaque système de mesure gas-lab Q1 est livré calibré, c'est-à-dire qu'il y a eu un calibrage d'usine en usine.

Au cours de l'utilisation, il y a régulièrement un calibrage 1 point automatique avec du méthane, lors du post-étalonnage après un an, il y a un calibrage de base manuelle avec de l'azote, du méthane et deux autres gaz de calibrage (calibrage 3 points).

# **5.1.2.1 Calibrage 1 point / calibrage automatique**

La condition pour une réalisation réussie du calibrage 1 point est que le méthane soit raccordé en bonne et due forme sur le 2ème canal de gaz (voir

*Changement de bouteille* 5.1.4). Pour ce faire, le régulateur de bouteille doit être réglé sur env. 2 bars et le pressostat de précision (M2R) du 2ème canal de gaz sur env. 80 mbars. Si la bouteille de méthane n'est pas encore ouverte, ouvrezla et réalisez tout d'abord une opération de rinçage (voir 5.1.5). Le robinet d'arrêt correspondant doit être ouvert aussi.

Pour ce type de calibrage le commutateur d'étalonnage sur le *gas-lab* Q1 **ne doit pas être ouvert**.

Pendant le mode mesure normal, on peut réaliser un calibrage 1 point automatique avec du méthane dans les situations suivantes:

- · Dans un cycle fixe paramétrable tous les 1, 2, 3, 4, 5 ou 6 jours à xx heures ou 1, 2, 4, 8 ou 12 semaines le xx jour à xx heure, typiquement tous les 7 jours.
- · Après une durée paramétrable (en heures) après chaque mise en circuit de la tension d'alimentation, typiquement 12 heures plus tard.
- · Après une durée paramétrable (en heures) après chaque rinçage manuel d'un canal de gaz, typiquement 12 heures plus tard.
- · Après une durée paramétrable (en heures) après la disparition d'erreurs qui peuvent entraver la mesure, par ex. erreur de pression de l'appareil d'analyse (A607), typiquement 12 heures plus tard.
- · Par l'activation d'une entrée numérique paramétrée.
- · Par commande DSfG (interface numérique pour appareil de mesure de gaz)

Mais il est possible également de faire démarrer manuellement le calibrage 1 point (voir la page suivante).

Extérieurement, l'état du calibrage 1 point est caractérisé par des réactions suivantes de l'ordinateur d'évaluation:

Les dernières valeurs de propriétés du gaz valides, si existantes, sont maintenues via les sorties des valeurs de me-

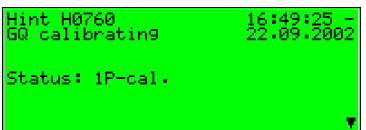

sure et dans l'affichage de base du calculateur.

- · L'affichage de base montre le texte *1P-cal.* pendant le calibrage.
- · **Aucun état de révision** n'est signalé.

Si vous désirez interrompre prématurément l'opération, vous pouvez le faire comme suit:

Ouvrez le menu et sélectionnez *Calibration*.

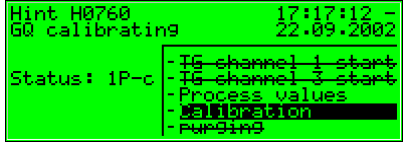

Confirmez la sélection et ouvrez de nouveau le menu. Sélectionnez *Cal. Cancel* et confirmez la sélection.

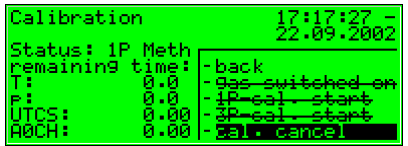

Le gas-lab Q1 interrompt maintenant l'opération de calibrage et retourne dans l'état de service normal.

L'opération est annulée automatiquement s'il y a une alarme pendant le calibrage. Le gas-lab Q1 continue ensuite à fonctionner avec les anciennes données de calibrage dans la mesure où celles-ci existent.

Pour le démarrage manuel du calibrage 1 point, procédez comme suit:

Actionnez à partir de l'affichage principal PDG la touche de menu et activez le l'ordre *Calibration* dans le menu ouvert.

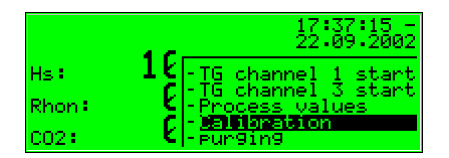

Un affichage avec des valeurs de mesure des différents capteurs apparaît :

#### **Description fonctionnelle 5**

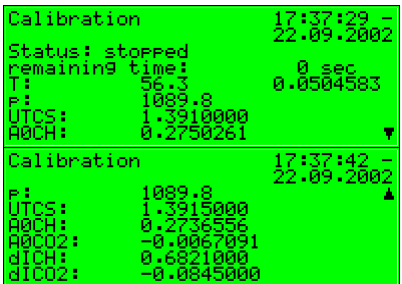

Lorsque vous appuyez de nouveau sur la touche menu, le sous-menu suivant apparaît. Sélectionnez l'élément *1P-cal. start*:

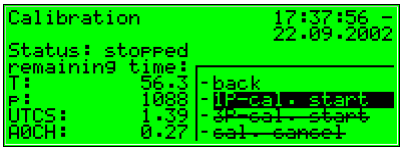

Le progrès actuel du calibrage 1 point est affiché sur l'affichage suivant. Ici l'action nécessaire: *switch on gas*

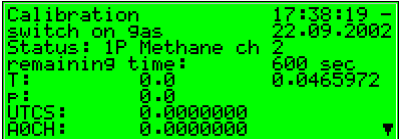

Dans la mesure où le méthane est raccordé sur le 2ème canal de gaz (voir début du paragraphe), ouvrez le menu et sélectionnez l'élément *gas switched on*.

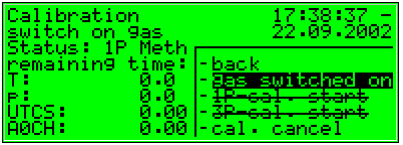

Après la confirmation, le calibrage avec le méthane se déroule automatiquement, le temps restant étant affiché sur le display.

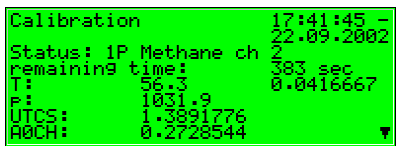

Cette opération dure env. 10 minutes plus env. 2 minutes de temps de rinçage.

La fin du calibrage est signalée par l'affichage suivant (comme avant le calibrage):

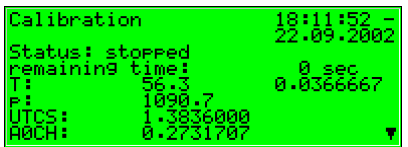

A la fin du calibrage 1 point, le système de mesure active automatiquement le gaz de service et commence la mesure.

Les nouvelles valeurs de correction calculées lors du calibrage sont inscrites dans l'archive de calibrage.

Il est recommandé, en outre, d'observer les valeurs de correction du calibrage 1 point automatique. Si celles-ci devenaient trop élevées, il faudrait procéder à un nouveau calibrage de base.

# **5.1.2.2 Calibrage de base / calibrage trois points**

On procède généralement à un calibrage de base à l'occasion d'un postétalonnage. Il doit être réalisé par du personnel spécialisé formé et qualifié. Il se déroule de manière semi-automatique; les différentes opérations ne sont activées que via le panneau de commande de l'ordinateur d'évaluation.

Lors du calibrage de base, le commutateur d'étalonnage sur le *gas-lab Q1* doit être **ouvert**.

Extérieurement, l'état du calibrage 3 points est caractérisé par les réactions suivantes de l'ordinateur d'évaluation:

· Concernant le paramétrage du *gaslab* Q1, on peut convenir si les dernières valeurs de propriétés du gaz valides sont maintenues ou pas pendant cette période via les sorties

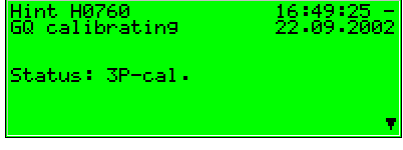

de valeur de mesure et dans l'affichage de base.

- L'affichage de base montre pendant le calibrage le texte 3P-cal.
- · L'**état de révision** est signalé.

Si vous désirez interrompre prématurément le calibrage, vous pouvez le faire comme suit:

Ouvrez l'affichage *Calibration* et appuyez sur la touche menu. Sélectionnez *Cal. Cancel* et confirmez la sélection.

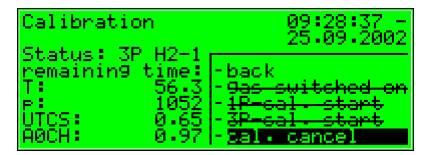

Le gas-lab Q1 interrompt maintenant l'opération de calibrage et retourne dans l'état de service normal.

L'opération est annulée automatiquement s'il y a une alarme pendant le calibrage. Le gas-lab Q1 continue ensuite à fonctionner avec les anciennes données de calibrage.

Le calibrage de base se compose des opérations suivantes:

- 1. Préparation
- 2. Remise à zéro avec de l'azote
- 3. Calibrage avec du méthane (1er gaz de calibrage)
- 4. Calibrage avec H2-11K (2ème gaz de calibrage)
- 5. Calibrage avec L1-8K (3ème gaz de calibrage), sinon dans le domaine d'application de la loi sur les poids et mesures, éventuellement possible avec un mélange binaire (5% de CO2 en méthane)

### **1. Préparation**

La condition pour une réalisation réussie du calibrage 3 points est que le méthane (1er gaz de calibrage), qui est utilisé pour le calibrage automatique, soit aussi raccordé en bonne et due forme sur le 2ème canal de gaz (voir *Changement de bouteille* 5.1.5). Pour ce faire, le régulateur de bouteille doit être réglé sur env. 2 bars et le pressostat de précision (M2R) du 2ème canal de gaz sur env. 80 mbars. Si la bouteille de méthane n'est pas encore ouverte, ouvrez-la et réalisez tout d'abord une opération de rinçage (voir 5.1.5).

En outre, lors de la réalisation, il faut activer consécutivement l'azote et deux autres gaz de calibrage (H2-11K, L1-8K) sur le 3ème canal de gaz. Comme ceux-ci ne sont pas nécessaires en mode normal, ils doivent être tout d'abord raccordés. Comme l'azote est nécessité en premier, son activation est décrite ici. Elle est considérée comme exemplaire pour les deux autres gaz de calibrage.

Comme, normalement, aucun pressostat de précision (M2R) n'est monté sur la plaque de montage pour le 3ème canal de gaz, il faut disposer un pressostat de précision supplémentaire derrière le régulateur des bouteilles de gaz (azote) qui doivent être raccordées là afin que la pression de service d'env. 80 mbars du système de mesure puisse être réglée:

- · Assurez-vous que la bouteille d'azote est fermée et que le régulateur de bouteille soit sur zéro côté sortie.
- · Reliez un pressostat de précision avec le régulateur de la bouteille d'azote et branchez le flexible haute pression sur le pressostat de précision.
- · Ouvrez le pressostat de précision afin qu'un peu de gaz puisse s'écouler dans la prochaine opération et rincer ainsi la conduite.
- · Ouvrez la bouteille d'azote et réglez le régulateur de bouteille sur env. 2 bars.
- · Réglez le régulateur de précision sur env. 80 mbars.
- Reliez enfin le flexible haute pression avec le 3ème canal de gaz du système de mesure.

Pour le calibrage de base, le gas-lab Q1 doit connaître, en outre, la composition précise des gaz de calibrage utilisés. Pour cela, on entre l'analyse des gaz de calibrage utilisés dans le paramétrage actuel de l'appareil. Vous trouverez une aide pour changer le paramétrage existant dans le paragraphe 6.2, page 96 et concernant les paramètres concernés, dans le paragraphe 11.1.1, page 133 sous périphérie.

### **2. Remise à zéro avec l'azote**

Actionnez à partir de l'affichage principal (propriétés du gaz) la touche menu et activez l'ordre *Calibration* dans le menu ouvert.

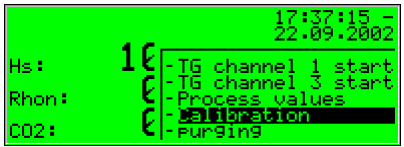

Un affichage avec des valeurs de mesure des différents capteurs apparaît.

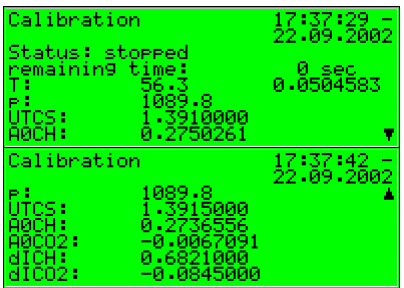

Si vous appuyez encore une fois sur la touche menu, le sous-menu suivant apparaît. Sélectionner l'élément 3*P-cal. start*.

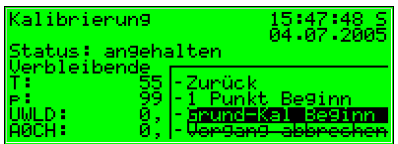

Le progrès du calibrage 3 points est affiché sur l'affichage suivant. Ici: *Veuillez activer le gaz* (N2 canal 3).

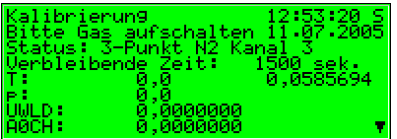

Dès que l'amenée d'azote est ouverte, ouvrez le menu et sélectionnez l'élément *gas switched on*.

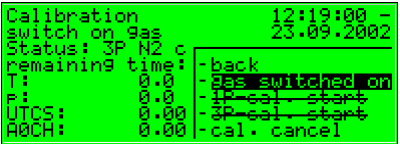

Après confirmation, le calibrage avec l'azote se déroule automatiquement. L'opération dure env. 25 minutes. A cette occasion, un affichage est ouvert sur lequel est affiché le temps restant. Ceci commence après env. 2 min. de temps de rinçage:

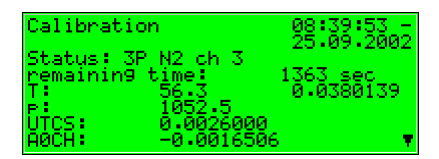

# **3. Calibrage avec du méthane (1er gaz de calibrage)**

La prochaine opération consiste à activer le méthane préparé, ce qu'indique le display suivant:

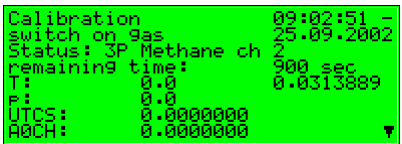

Pour cela, ouvrez le menu et sélectionnez de nouveau l'élément *gas switched on*.

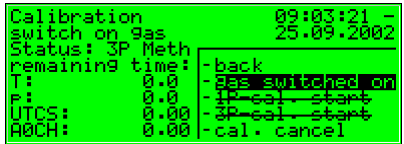

Après confirmation, le calibrage avec le 1er gaz de calibrage (méthane) se déroule automatiquement, le temps restant étant affiché de nouveau sur le display. Cette opération dure env. 15 minutes plus env. 2 min. de temps de rinçage.

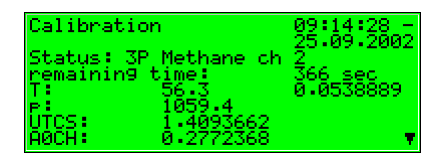

Pendant ce temps, fermez de nouveau la bouteille d'azote et enlevez le flexible des deux côtés. (Attention: la conduite doit être mise tout d'abord hors pression!). De plus, vous pouvez déjà préparer le 2ème gaz de calibrage (H2-11K) sur le 3ème canal de gaz pour le calibrage (voir *1. Préparation*, page 36).

Lorsque le calibrage avec le 1er gaz de calibrage (méthane) est achevé, l'affichage suivant apparaît sur le display:

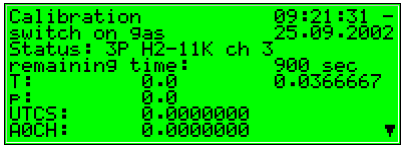

# **4. Calibrage avec H2-11K (2ème gaz de calibrage)**

Activez maintenant le 2ème gaz de calibrage préparé (H2-11K). Pour ce faire ouvrez le menu et sélectionnez de nouveau l'élément *gas switched on*.

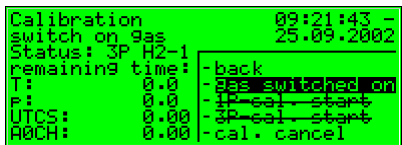

Après confirmation, le calibrage avec le 2ème gaz de calibrage se déroule automatiquement, le temps restant étant affiché sur le display.

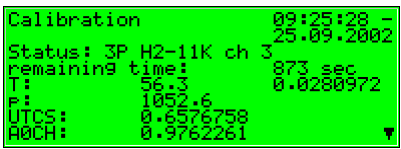

Cette opération dure à son tour env. 15 minutes plus env. 2 min. de temps de rinçage.

Lorsque le calibrage avec le 2ème gaz de calibrage (H2-11K) est achevé, l'affichage suivant apparaît sur le display:

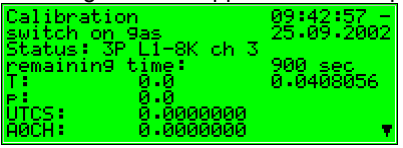

Fermez de nouveau la bouteille de gaz de calibrage (H2-11K) et enlevez le flexible des deux côtés. (Attention: la conduite doit être mise tout d'abord hors pression!).

# **5. Calibrage avec L1-8K ou mélange binaire (3ème gaz de calibrage)**

Vous pouvez brancher maintenant le 3ème gaz de calibrage (L1-8K ou sinon dans le domaine d'application de la loi sur les poids et mesures, possible avec un mélange binaire) (voir opération 1, *préparation* page 36).

Puis vous ouvrez le 3ème gaz de calibrage préparé en ouvrant le menu et en sélectionnant de nouveau l'élément *gas switched on*.

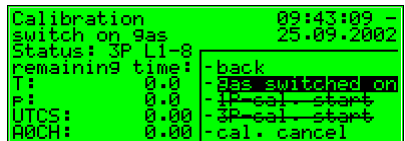

Après la confirmation, le calibrage avec le 3ème gaz de calibrage (L1-8K) se déroule automatiquement, le temps restant étant affiché sur le display. Cette opération dure env. 15 minutes plus env. 2 min. de temps de rinçage.

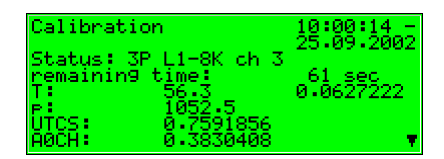

La fin du calibrage est signalée par l'affichage suivant Puis l'affichage passe dans l'état suivant (comme avant le calibrage):

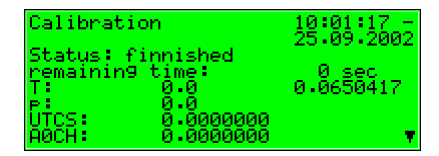

A la fin du calibrage 3 points, le système de mesure commute automatiquement de nouveau sur gaz de service et commence la mesure.

Fermez de nouveau la bouteille avec le 3ème gaz de calibrage (L1-8K ou mélange binaire) et enlevez le flexible des deux côtés. (Attention: la conduite doit être mise tout d'abord hors pression!).

# **5.1.3 Activation de gaz d'essai**

L'activation de gaz d'essai sert au contrôle de l'appareil de mesure PDG avec un gaz connu ou à mesurer des gaz inconnus hors série.

Extérieurement, l'état de l'activation de gaz d'essai est caractérisé par les réactions suivantes de l'ordinateur d'évaluation:

Les dernières valeurs de propriétés de gaz valides, si existantes, sont maintenues via les sorties de valeur de mesure.

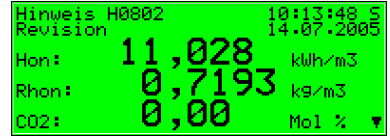

· L'**état de révision** est signalé.

Pour la mesure du gaz d'essai, veuillez procéder comme suit:

- 1. Décidez si vous désirez brancher le gaz d'essai via le canal de gaz 1 ou 3.
- 2. Assurez-vous que la bouteille de gaz d'essai est fermée et que le régulateur de bouteille se trouve sur zéro. Mettez le pressostat de précision correspondant sur zéro. Reliez le pressostat de précision au 1er ou 3ème canal de gaz du système de mesure au moyen du flexible haute pression. Si l'on utilise le canal de gaz 1, il faut s'assurer que le gaz de service, qui est également branché sur ce canal, est verrouillé avec certitude et que le résultat de mesure ne peut pas être entravé par une impureté.
- 3. Ouvrez la bouteille de gaz d'essai; le régulateur de bouteille doit être réglé sur env. 2 bars.
- 4. Réglez le pressostat de précision sur env. 80 mbars.
- 5. Réalisez maintenant une opération de rinçage pour le 1er et 3ème canal de gaz (voir 5.1.4).
- 6. Actionnez à partir de l'affichage principal PDG la touche menu et activez dans le menu ouvert l'ordre *TG path 1 start* ou *TG path 3 start*.

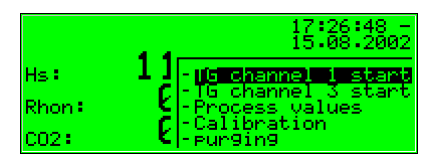

- 7. Le système de mesure est tout d'abord rincé pendant env. 2 minutes avec du gaz d'essai avant de commencer la mesure. Les résultats de mesure peuvent être observés dans l'affichage principal.
- 8. Pour achever l'activation du gaz d'essai, appuyez sur la touche menu, sélectionnez l'ordre *TG path 1 end* ou the *TG path 3 end* et confirmez celui-ci.

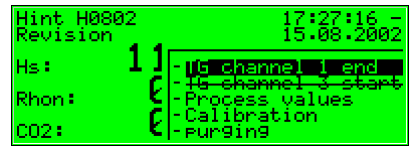

9. Fermez de nouveau la bouteille avec le gaz d'essai et enlevez le flexible des deux côtés. (Attention: la conduite doit être mise tout d'abord hors pression!).

Une activation du gaz d'essai présente est interrompue automatiquement après 1 heure (paramétrable) et du gaz de service est de nouveau activé.

# **5.1.4 Changement de bouteille**

Pour les tâches de calibrage et de mesure, différents gaz doivent être à disposition dans l'installation. De temps en temps, il est donc nécessaire de brancher une nouvelle bouteille de gaz sur un branchement de gaz du boîtier de capteur gas-lab – lorsque, par ex. la pression de la bouteille de méthane ne suffit plus pour le calibrage 1 point. Après le changement d'une bouteille de gaz avec un contenu inflammable, il faut en général s'assurer qu'aucun air ne puisse pénétrer dans la sensorique. C'est pour cette raison que, après chaque changement de bouteille, il faut procéder à une opération de rinçage manuelle.

# **5.1.5 Rinçage**

Après le changement d'une bouteille de gaz avec un contenu inflammable, il faut en général s'assurer qu'aucun air ne puisse pénétrer dans la sensorique. C'est pour cette raison que, après chaque changement de bouteille, il faut procéder à une opération de rinçage manuelle. Ceci est valable également si de l'air avait pu pénétrer dans une conduite de gaz qui est raccordée au système de mesure.

Extérieurement, l'opération de rinçage est caractérisée par des réactions suivantes de l'ordinateur d'évaluation:

- Les dernières valeurs de propriétés du gaz valides, si existantes, sont maintenues via les sorties des valeurs de mesure.
- · **Aucun état de révision** n'est signalé.

On procède comme suit:

- 1. Branchez la bouteille de gaz sur le canal de gaz sélectionné et réglez la pression du régulateur de bouteille sur 2 bars et la pression du pressostat de précision monté en aval sur 80 mbars.
- 2. A partir de l'affichage principal, appuyez sur la touche menu, sélectionnez l'ordre *Purge* et confirmez-le avec la touche d'entrée.

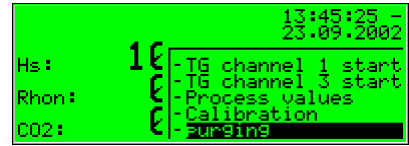

- 3. *Gas channel 1* apparaît sur l'affichage.
- 4. Appuyez encore une fois sur la touche d'entrée. La liste de sélection suivant apparaît:

Avec les touches fléchées, vous pouvez sélectionner le canal de gaz

que vous désirez rincer. Une autre pression sur la touche d'entrée permet de sélectionner le canal désiré.

- 5. Appuyez maintenant sur la touche menu et démarrez l'opération de rinçage avec *OK* ou achevez le dialogue avec *Cancel*.
- 6. L'opération de rinçage dure env. 7 minutes. *Purging* apparaît dans l'affichage.

Après la fin automatique de l'opération de rinçage, le gas-lab Q1 recommence la mesure du gaz de service.

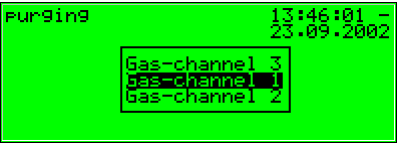

# **5.1.6 Révision**

Le *gas-lab* Q1 active l'état de révision pour les opérations calibrage 3 points et activation du gaz d'essai. Un état de révision activé signifie que la mesure PDG ne se trouve pas dans un mode normal correct.

C'est pourquoi les saisies d'archive reçoivent dans l'archive d'intervalle la mention d'état *révision*. De plus, la remarque *Revision switch open* est générée et inscrite dans la liste de dérangements et du journal. Un achèvement du mode révision conduit au départ de la remarque *Revision switch open* avec inscription dans le journal ainsi qu'une dernière inscription dans l'archive d'intervalle avec la mention *révision*. La mesure PDG fonctionne de nouveau en mode normal.

# **5.2 Module** *Data logging* **(archivage***)*

# **5.2.1 Fonction**

L'appareil de mesure des propriétés du gaz gas-lab Q1 est équipé en standard d'une fonction d'enregistrement intégrée. A cette occasion, le module d'archive compétent en la matière met à disposition juste le service d'enregistrement; les données proprement dites qui peuvent être archivées sont générées conjointement par d'autres modules.

Concernant le paramétrage du module d'archive, il faut uniquement déterminer les groupes d'archive à disposition qui doivent être réellement enregistrés et leur profondeur de mémoire. Toutes les archives ainsi définies sont conçues comme des mémoires circulaires. La profondeur d'archivage détermine le nombre d'éléments qu'une archive peut écrire au maximum. Lorsqu'une archive est pleine, pour chaque nouvel enregistrement, on écrase l'élément respectivement le plus ancien.

Les prochains paragraphes définissent quel module Q1 met à disposition quels types de groupes d'archive:

### Module *Gas quality* (*PDG)*:

Le module *gas quality* met à disposition 3 groupes d'archive:

- L'archive PTB (Office fédéral allemand des techniques physiques) enregistre toutes les données pertinentes au niveau de la vérification des poids et de mesures. Ce sont le pouvoir calorifique Hs, la concentration CO2 et l'état (Z) du *gas-lab* Q1. L'enregistrement a lieu toutes les 15 minutes. L'archive PTB a une taille de 180 jours.
- L'archive d'intervalle enregistre le pouvoir calorifique Hs, la densité standard Rhon, la concentration CO2 et l'état (Z) du Gas-lab Q1. L'enregistrement a lieu à l'heure pleine et en cas d'apparition d'un dérangement. L'archive d'intervalle a une taille d'env. 60 jours.
- L'archive de qualité enregistre pour chaque calibrage 1 point 6 facteurs de qualité qui donnent des renseignements sur les corrections qui ont été réalisées pour les différents calibrages avec le méthane. L'archive de qualité a une profondeur de 365 éléments.

### Module *Monitoring (surveillance)*:

Le module *Monitoring* permet la sauvegarde d'archives de valeurs de processus (archives avec des valeurs de mesure ou des valeurs de comptage quelconques). En outre, le module de surveillance tient le journal de dérangements de la mesure PDG; on enregistre ici l'arrivée et le départ de tous les types de dérangement (alarme, avertissement, remarque; voir paragraphe 5.3.1) en texte en clair et avec un horodateur. Pour le traitement interne des messages (si utilisé), il existe en plus une liste de dérangements séparée qui peut être archivée.

### Module *System* (*système)*:

Le module *System* gère une archive de modification des paramètres *(changed settings archive )* dans laquelle sont protocolées des modifications du paramétrage.

En cas de modification de paramètres individuels, la nouvelle valeur ainsi que la valeur ancienne sont archivées à côté de l'horodateur de la modification. De plus, on voit à quel module appartient le paramètre modifié.

Un paramétrage entièrement nouveau via l'interface de données, lorsque le commutateur d'étalonnage est ouvert, est enregistré dans le journal des modifications comme *New parameterisation*. Une modification de la partie de service du paramétrage est caractérisée comme *New operational parameterisation*.

**Remarque:** La profondeur d'archivage, la composition exacte et l'ordre de l'archive dans le module d'archive peuvent être configurées très largement par l'utilisateur lui-même via le paramétrage. Toutefois, toute modification de la structure d'archive rend nécessaire d'effacer l'archive déjà existante dans l'appareil.

A la livraison, les appareils contiennent déjà une structure d'archive prédéfinie qui correspond aux profils d'exigence courants.

# **5.2.2 Affichage et commande**

### *Affichage principal (Module Data logging)*

Tous les éléments d'archive existants peuvent être visualisés sur le panneau de commande.

L'affichage principal du module *Data logging* se compose d'un masque dans lequel on peut sélectionner les données que l'on désire précisément consulter.

La figure suivante montre un exemple:

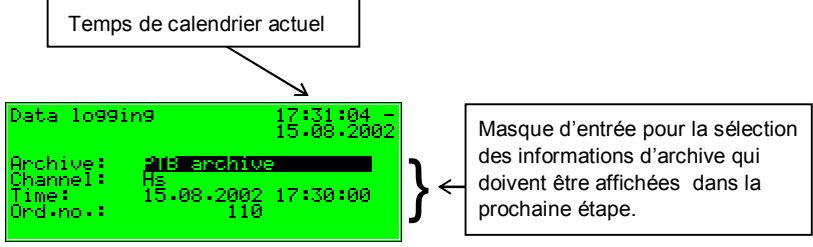

D'une manière standard, on propose le dernier élément du premier canal du premier groupe d'archive après l'ouverture de l'affichage principal du module *Data logging*.

On sélectionne ainsi les informations d'archive que l'on désire consulter:

- · Au début, le type de groupe d'archive est sélectionné et apparaît sur fond noir. Actionnez la touche d'entrée pour parvenir dans le mode d'édition. Une liste s'ouvre dans laquelle vous sélectionnez le type d'archive désiré via les touches fléchées. Appuyez ensuite sur la touche d'entrée pour confirmer la sélection.
- La prochaine zone est sélectionnée. On indique le canal d'archive que l'on désire précisément consulter. Selon le type de groupe d'archive sélectionné

dans la première étape, différentes possibilités sont offertes. Pour le type d'archive *PTB,* par exemple, on peut choisir entre *Hs, Rhon, CO2* et *Z* (état<sup>3</sup>).

- · Si l'on désire, on indique l'heure à filtrer. On peut modifier successivement le jour, le mois, l'année et l'heure. On parvient dans le mode d'entrée via la touche d'entrée et on peut ainsi, par étapes, fixer la date et l'heure. On accepte la date sélectionnée avec la touche d'entrée.
- Dans la prochaine zone de sélection, on peut sélectionner selon le numéro d'ordre<sup>4</sup>. Comme il existe une affectation claire entre la date et le numéro d'ordre, le numéro d'ordre correspondant est affiché automatiquement après l'indication de la date (cf. ci-dessus). Si l'on entre un numéro d'ordre différent, la date dans la deuxième ligne du masque de sélection est automatiquement adaptée.

L'ouverture de la sélection d'archive choisie a lieu via le menu (voir prochain paragraphe).

#### *Points de menu inférieurs (Module Data logging)*  lol

#### **Consulter**

l

En activant le point de menu consulter, on ouvre l'affichage de précisément le canal d'archive que l'on a sélectionné dans l'affichage principal.

Dans la première et la deuxième ligne, on voit le type d'archive ainsi que l'heure actuelle. L'horodateur est toujours indiqué pour chaque élément. Les données archivées apparaissent avec la désignation, la valeur et l'unité.

<sup>3</sup> *Etat* signifie ici une chaîne de bits qui, selon les prescriptions DSfG, fournit une vue d'ensemble de l'état du convertisseur de quantité. La signification des différents bits est définie dans la publication DVGW *Spécification technique pour des réalisations DSfG* (voir bibliographie).

<sup>4</sup> Chaque grandeur de mesure d'un groupe d'archive archivée par un appareil possède, selon les prescriptions DSfG, un numéro d'ordre. L'ordre des numéros d'ordre est conçu de telle sorte que l'élément d'archive le plus ancien reçoit le numéro 1 et le numéro d'ordre est augmenté d'une unité pour chaque élément suivant.

Les numéros d'ordre sont nécessaires par exemple pour l'appel des données d'archive via DSfG.

#### **Description fonctionnelle 5**

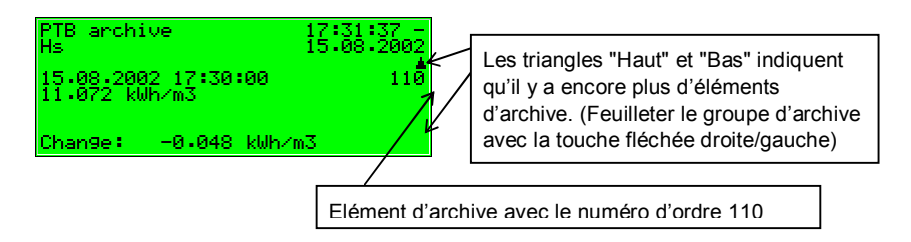

On retourne dans le masque de sélection pour l'affichage de l'archive via le point de menu inférieur *Back*. Afin d'avoir ainsi la possibilité de passer à des éléments d'autres canaux avec le même horodateur, on ouvre précisément le masque que l'on a entré auparavant.

**Conseil:** Les possibilités de représentation pour l'archive sont limitées au display pour des raisons de place. Pour analyser des domaines d'archive plus importants, il est beaucoup plus pratique d'extraire auparavant les archives de l'appareil et de les entrer dans un PC ou un ordinateur portable – par exemple via l'interface de données à l'aide du module GAS-WORKS GW-REMOTE+. Puis on peut consulter les données avec le programme GW-XL+ ou GW-DATA+ dans un tableau et sous forme de diagramme.

# **5.3 Module** *Monitoring* **(***surveillance)*

# **5.3.1 Fonction**

Le module *Monitoring* remplit pour l'essentiel les tâches de signalisation et de surveillance de l'appareil:

- · Surveillance des dérangements de la mesure PDG. Conjointement avec la fonctionnalité *journal* (Module *archivage*, voir paragraphe 3), la liste de dérangements PDG sert à l'utilisateur à analyser et à éliminer les dérangements PDG ainsi qu'à suivre l'historique du déroulement des dérangements.
- Surveillance des valeurs de mesure quelconques saisies.
- Signalisation d'états de fonctionnement.
- · Signalisation d'archives de valeurs de processus (archives pour des valeurs de mesure et valeurs de comptage, p.e. utilisable pour remplacer un enregistreur).
- · Fonctionnalité des commutateurs.

# **5.3.1.1 Surveillance de la mesure PDG, liste de dérangements**

Il existe trois différentes sortes de dérangements PDG qui sont traitées différemment par la gestion des dérangements:

· Une *alarme* est générée lorsqu'un dérangement pertinent pour PDG est survenu. L'arrivée et le départ d'une alarme sont inscrits avec le dateur automatique dans la liste de dérangements correspondante (*<Alarm> begins/ends)*.

Lorsqu'il n'y a plus d'alarme, c'est-à-dire qu'elle n'est plus actuelle, elle peut être validée sur l'appareil et éliminée ainsi de la liste des dérangements.

Pendant une alarme présente, les compteurs principaux s'arrêtent et l'on compte à la place dans les compteurs de dérangement.

- · Un *avertissement* est généré si une grandeur pertinente pour PDG est concernée par un dérangement sans que celle-ci ne fausse le résultat de la mesure PDG. Masse, énergie, volume de service et standard continuent à être exclusivement comptés dans les compteurs principaux. Lorsqu'un avertissement n'est plus présent, c'est-à-dire qu'il n'est plus actuel, il peut être validé via le panneau de commande et éliminé ainsi de la liste des dérangements.
- · Une *remarque* est générée lorsqu'une valeur de mesure viole une limite indicielle fixée par l'utilisateur (valeur indicielle supérieure/inférieure pour des valeurs de propriétés du gaz).

Afin d'empêcher des messages instables en cas de variations de la valeur de mesure autour d'une valeur limite, on peut définir en plus une hystérésis. Un message *<Hint limit begins>* n'est généré ou éliminé que lorsque la valeur de mesure se retrouve en dehors de la bande d'hystérésis.

Une remarque est également générée si un événement survient, lequel n'a pas d'influence sur la mesure PDG (par ex. *Calibration switch open*).

L'arrivée d'une remarque est inscrite dans la liste des dérangements avec l'horodateur. Les remarques ne peuvent pas être validées et disparaissent automatiquement de la liste des dérangements après leur départ.

Même lorsque des remarques sont présentes, les volumes entrant ne sont comptés que dans les compteurs principaux.

Une liste complète de tous les dérangements se trouve en annexe à cette documentation.

La DEL d'état de l'appareil signale le message ayant la plus grande priorité (alarme présente, avertissement présent, alarme non validée, avertissement non validé) selon le tableau dans le paragraphe 3.2, page 12.

# **5.3.1.2 Saisie de la valeur de mesure, aiguille entraînée**

Outre la surveillance de valeurs de mesure quant aux limites indicielles et gradients, l'appareil peut gérer des *aiguilles* dites *entraînées* pour jusqu'à 32 de ces valeurs de mesure. Pour chaque aiguille entraînée définie, la valeur minimum et maximum de la valeur de mesure affectée sont conservées depuis la dernière remise à zéro. On peut se faire afficher ces valeurs via le display avec l'horodateur correspondant.

### **5.3.1.3 Surveillance des valeurs de mesure; messages et groupes**

**Remarque:** Le traitement des messages du module surveillance fonctionne tout à fait indépendamment de la surveillance de la mesure PDG de l'appareil. C'est pourquoi il existe pour cette fonctionnalité du module de surveillance une liste de dérangements séparée et un propre journal.

Il faut savoir que les règles de ce traitement des messages diffèrent complètement de celles de la surveillance de la mesure PDG (cf. ci-dessus) – par exemple, on applique un tout autre mécanisme de validation. Si vous connaissez la norme DIN 19 235 *(signalisation d'états de fonctionnement)*, de nombreuses notions vont vous paraître familières dans la description suivante. Quand cela s'est avéré pertinent et possible en rapport avec la fonction de surveillance, le traitement des messages du Q1 s'est référé à cette norme.

Le traitement des messages dans le Q1 peut gérer jusqu'à 64 messages qui sont définis via le paramétrage. Il existe en principe différentes sortes d'états à signaler qui peuvent être reproduits sur un tel message. L'utilisateur détermine lui-même via le paramétrage de l'appareil les événement qui doivent conduire à des messages à l'intérieur du traitement des messages.

D'une part, l'état d'une entrée de message numérique (activée/pas activée) peut être évalué comme un message. Mais le traitement de messages peut également accepter des messages que l'appareil génère lui-même pendant son fonctionnement, par ex. une alarme PDG.

D'autre part, des valeurs de mesure peuvent être surveillées quant à la violation des valeurs limites – cela vaut aussi bien pour des valeurs de mesure qui entrent via des entrées analogiques que pour des valeurs de mesure qui sont générées de manière interne. Outre la surveillance des limites indicielles supérieures et inférieures, il existe la possibilité d'une *surveillance de gradient*. La surveillance de gradient observe la modification de la valeur de mesure à l'intérieur de plages de temps fixées: lorsque la différence entre la valeur la plus grande et la valeur la plus petite d'une grandeur de mesure à l'intérieur d'une fenêtre de temps paramétrée dépasse la valeur maximale fixée, le critère pour la production d'un message *Hint limit gradient* est rempli.

**Remarque:** Tous les messages individuels qui se réfèrent à des valeurs de mesure sont également présents si la valeur d'entrée correspondante est considérée comme dérangée.

Il existe deux méthodes différentes pour éviter des messages instables:

1. Observation de l'hystérésis (que lors de la surveillance de valeur de mesure)

Pour empêcher des messages instables en cas de variations d'une valeur de mesure autour d'un valeur limite, on peut définir en plus une hystérésis. Un message *<Hint limit begins>* n'est généré ou éliminé que si la valeur de mesure se trouve en dehors de la bande d'hystérésis.

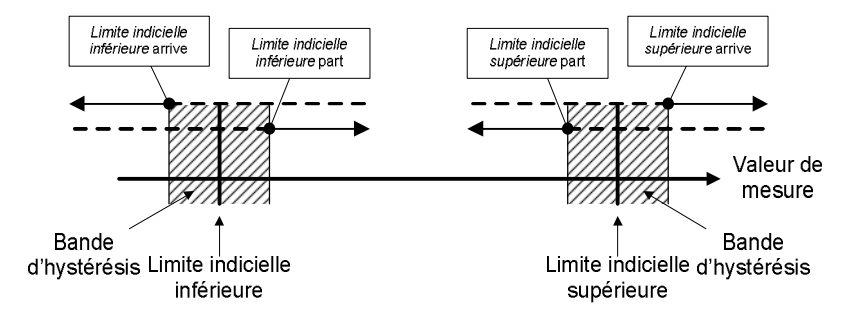

2. Prise en considération d'un temps de présence minimum Lors de l'évaluation d'un temps de présence minimum, un message n'est considéré comme présent que lorsque l'état à signaler (entrée numérique activée, dépassement d'une limite indicielle,..) dure plus longtemps que le temps de présence minimum.

Le concept du traitement des messages vise à réunir des messages en groupes. Grâce à la surveillance et à l'évaluation des groupes, la surveillance reste claire même pour un grand nombre de signaux.

L'ampleur de la liste de dérangements correspondante peut être déterminée par l'utilisateur lui-même: il est déterminé pour chaque message via le paramétrage de l'appareil si un message individuel doit être inscrit dans la liste de dérangements et le journal de la surveillance. Ce n'est que si cela est le cas que le message est enregistré dans la liste de dérangements lors de son arrivée. Les messages individuels ne peuvent pas être validés, ils sont donc automatiquement éliminés de la liste de dérangements lors de leur départ. Lorsqu'un message a été accepté dans la liste de dérangements, l'arrivée et le départ de ce message est enregistré en plus dans le journal. Le journal de la surveillance peut être enregistré par le module archive.

Il est possible de *bloquer* des messages individuellement pendant le service – ce qui peut aider par exemple pendant une vérification de l'installation. Un message bloqué n'est pas pris en considération par le traitement des messages, il est toujours considéré comme n'étant pas présent. La note de blocage d'un message peut être modifiée par l'intermédiaire du panneau de commande de l'appareil, via le paramétrage et via le télégramme de réglage DSfG.

Les données des différents messages (valeurs caractéristiques, valeurs actuelles) peuvent être demandées via DSfG. Certaines propriétés sont également inscriptibles via DSfG (par ex. limites indicielles, gradient).<sup>5</sup>

Afin de faciliter la surveillance des jusqu'à 64 messages, on relie des messages individuels au choix, via le paramétrage, en jusqu'à 32 groupes. Chaque groupe génère de son côté 3 différents messages qui sont produits par le lien des messages individuels contenus. Il est ainsi possible de surveiller l'état des messages liés par leur contenu sans se perdre dans l'observation des messages individuels.

Les différents types de message d'un groupe s'appellent *message de groupe, message de groupe conservé et message collectif.* 

 $\overline{a}$ 

<sup>&</sup>lt;sup>5</sup> Les éléments de données DSfG pour le traitement des messages sont attachés dans l'arbre d'éléments de données DSfG de l'instance *commande*. Une liste d'éléments de données DSfG soutenus resp. utilisés peut être demandée à FLOW COMP en cas de besoin.

### Message de groupe

Le message de groupe d'un groupe résulte du regroupement de messages individuels qui appartiennent au groupe. Il y a donc un message de groupe lorsqu'au moins un des messages contenus est présent.

Un message de groupe n'est pas lié à une validation.

# Message de groupe conservé

Le message de groupe conservé ne se distingue du message de groupe normal que par le fait qu'un temps de conservation est toujours observé, par exemple pour prendre en considération des temps de réaction de la télémécanique. Le message de groupe conservé est présent pour au moins la durée du temps de conservation, même si le message de groupe normal est déjà de nouveau valable à l'intérieur du temps de conservation.

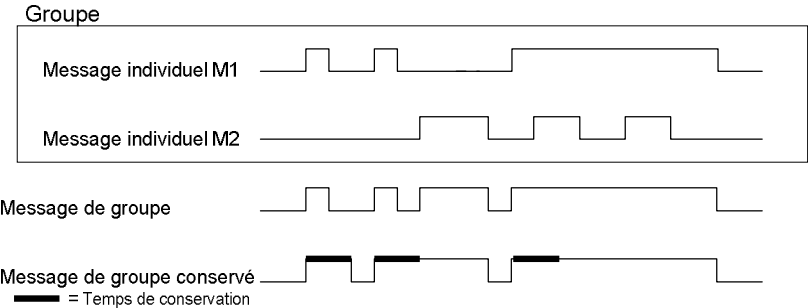

#### Message collectif

La particularité du message collectif est qu'il peut relier les états des messages individuels en plus à un signal de validation. La propriété *assujetti à la validation* ou *non assujetti à la validation* est fixée dans le paramétrage comme propriété du groupe.

Tous les messages collectifs sont enregistrés dans le journal et la liste des dérangements.Pour un groupe *non assujetti à la validation*, le résultat du message collectif est toujours le résultat du message de groupe. Cependant, le message collectif non assujetti à la validation (à la différence du message de groupe) est accepté aussi dans la liste de dérangements et le journal.

Le message collectif d'un groupe *assujetti à la validation* relie les états des messages individuels contenus dans le groupe avec un signal de validation.

La validation peut avoir lieu via une entrée numérique affectée mais aussi via le point de menu correspondant, c'est-à-dire via le panneau de commande. Une validation – peu importe la source – valide tous les groupes à la fois!

Le message collectif d'un groupe assujetti à la validation est présent si au moins un message individuel est présent dans le groupe. Il ne part toutefois que lors du départ du dernier message individuel si tous les messages qui étaient présents ont fait l'objet d'une prise de connaissance par la validation. Un message individuel actuellement présent est considéré alors aussi comme validé si la validation a lieu avant le départ.

Si le message individuel est toujours présent après le départ du dernier message individuel, cela signifie qu'au moins un des messages individuels est arrivé depuis le moment de la dernière validation. Dans un tel cas, la validation n'est pas encore arrivée!

La figure suivante illustre dans quelle mesure le message collectif d'un groupe non assujetti à la validation se distingue d'un groupe assujetti à la validation.

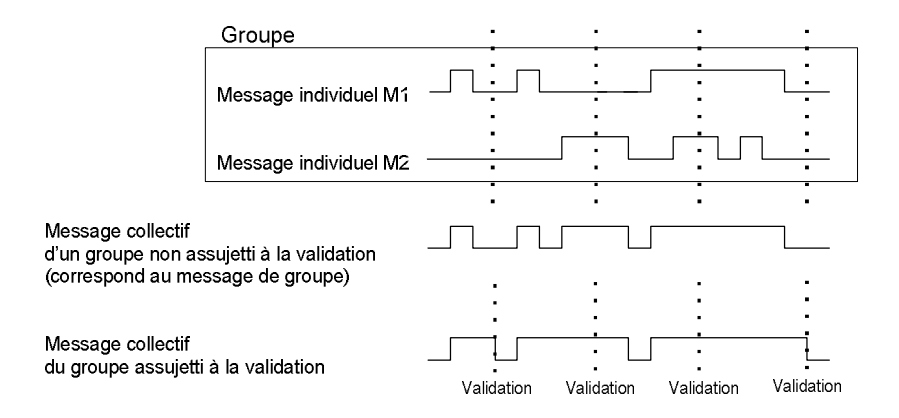

Les groupes avec leurs messages collectifs et messages de groupe sont conçus pour donner une vue d'ensemble sur l'état de l'installation. C'est pourquoi, concernant ces types de message, la transmission à l'extérieur est soutenu de différentes manières:

Les messages collectifs et les messages de groupe peuvent être édités (contrairement aux messages individuels) via des sorties numériques.

- · Les événements *message de groupe arrive* / *message de groupe part* / *un message quelconque du groupe arrive* / *un message quelconque du groupe part* peuvent être transmis par télégramme d'attention sur le bus DSfG*.*  Pour chaque groupe, on détermine individuellement les événements pour lesquels de tels télégrammes doivent être générés et leur type (*alarme, remarque* ou *avertissement*).
- · L'état des messages collectifs, messages de groupe et messages de groupe conservés peut être demandé via DSfG.
- Pour tenir la liste de dérangements et le journal du traitement des messages de manière claire sur les messages des groupes liés, seul le message collectif est enregistré.

Le *commutateur I* est fait pour supprimer les messages de groupe et/ou collectifs lors de travaux de remise en état.

L'activation de ce commutateur I a des effets différents pour chaque groupe:

- Aucune influence Un commutateur I activé n'a aucune influence sur les réactions de signalisation de ce groupe.
- Suppression « en direction technique télémécanique » Cela signifie que le groupe ne déclenche plus de télégramme d'attention DSfG lorsque le commutateur I est activé et que le *message de groupe conservé* est toujours considéré comme *non présent*.
- Suppression de toutes les réactions de signalisation sans exception Dans ce cas, tous les messages qui sont produits par un groupe sont supprimés lorsque le commutateur I est activé.

Cela signifie que le groupe ne produit plus de message de groupe conservé, de message de groupe ni de message collectif. Le message collectif continue cependant à être enregistré dans le journal et la liste de dérangements.

Lorsque le commutateur I est activé, le groupe n'entre plus dans le dispositif de signalisation central.

Le commutateur I est activité via une entrée numérique affectée. Pour des raisons de sécurité, le commutateur I ne peut pas être activé via le panneau de commande.

L'état et les réactions de signalisation des messages *individuels* ne sont pas concernés par le commutateur I. Si des messages individuels doivent être supprimés, cela a lieu via le mécanisme de blocage déjà expliqué.

En plus de messages nommés ci-dessus, on dispose d'un dit *message central* qui – appliqué sur une sortie – pilote typiquement une signal sonore. Une entrée de validation supplémentaire est affectée au message central.

Le message central peut accueillir un nombre quelconque de groupes.

Le dispositif de signalisation central démarre lorsqu'un message quelconque arrive qui fait partie d'un des groupes participants. Le message central part à la validation, peu importe si des messages sont encore présents ou pas. La validation peut avoir lieu via l'entrée numérique qui est affectée au message central. En outre, le dispositif de signalisation central est également validé, via le panneau de commande, par la validation de tous les groupes. Le dispositif de signalisation centrale démarre de nouveau dès que le prochain message participant arrive.

La figure suivante montre le comportement du dispositif de signalisation central en liaison avec la validation (un groupe participant):

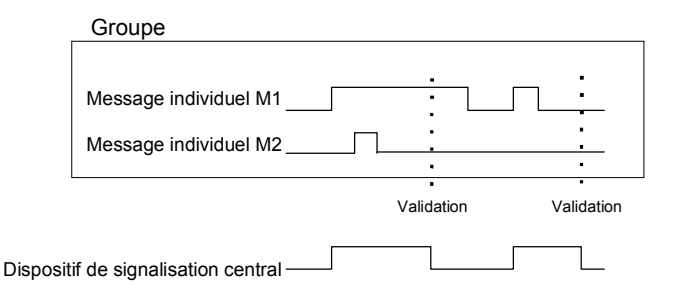

# **5.3.1.4 Signalisation d'archives de valeurs de mesure ou de valeurs de comptage**

Le Q1 peut tenir des archives pour des valeurs de processus, c'est-à-dire des archives pour des valeurs de mesure et des valeurs de comptage. On dispose de jusqu'à quatre groupes d'archive avec respectivement 8 canaux. Pour chaque groupe d'archive, on peut déterminer individuellement les conditions dans lesquelles les canaux d'archive contenus doivent être enregistrés.

La procédure standard est l'archivage cyclique (dans des cycles d'archivage paramétrables de 1 seconde jusqu'à une heure).

L'archivage peut être rendu dépendant, en plus ou alternativement, de certains événements qui sont constatés lors de la surveillance des valeurs de processus:

- · Il est possible de lier l'archivage à un ou plusieurs groupe/s de messages individuels. On archive alors lors de l'arrivée et du départ de chaque message qui est contenu dans un des groupes participants.
- · Si l'évolution d'une certaine valeur de processus doit être précisément consignée, il est possible de fixer un taux de modification maximal pour un canal d'archive. L'ensemble du groupe d'archive est toujours archivé si la différence entre la valeur de mesure actuelle et la valeur de mesure au moment du dernier archivage dépasse le montant de modification maximal. On obtient de cette manière un enregistrement plus fréquent pour des valeurs qui changent rapidement.

Cette option est également à disposition pour l'archive des valeurs de comptage – il est donc possible de déterminer que l'on archive toujours lorsqu'une valeur de comptage s'est accrue d'une certaine différence.

Les valeurs de mesure et les valeurs de comptage sont en plus toujours archivées lorsque la valeur d'entrée est reconnue comme dérangée.

Il existe la possibilité de « geler » des archives de valeur de processus. Lors de l'arrivée d'un message affecté, l'archive affecté n'écrira encore qu'un certain nombre d'éléments et arrêtera. Le moment du dernier élément est caractérisé dans la liste de dérangements et dans le journal avec la remarque *PVA <no.> freeze begins (PVA* pour **P**rocess**V**alue**A**rchive **=** Archive de Valeurs de Processus). L'archivage n'est poursuivi (on « dégèle ») que lorsque le message affecté part de nouveau. En même temps, la remarque *PVA <no.> frozen* part également

Le gel des archives de valeurs de mesure est utile si l'on s'intéresse à l'évolution d'une valeur de mesure lors de la survenance d'un certain événement. On peut s'imaginer, par exemple, de relier le gel à un message collectif. Puis le gel est activé lors de la première arrivée d'un message de groupe quelconque. L'archivage normale n'est poursuivit après le départ du dernier message que si le groupe a été validé explicitement (parce que ce n'est qu'alors que le message collectif part).

# **5.3.2 Affichage et commande**

#### *Affichage principal (Module Monitoring)*

Lors de l'ouverture du module *Monitoring,* la liste de dérangements de la mesure PDG est affichée. On voit le message de dérangement avec la plus haute priorité<sup>6</sup> - à condition que la liste de dérangements ne soit pas vide.

Si d'autres dérangements sont contenus dans la liste de dérangements, on peut feuilleter la liste de dérangements via les touches fléchées. On peut voir s'il y a plus d'un élément si les petits triangles noirs haut et bas sont affichés ou pas sur le bord droit du display.

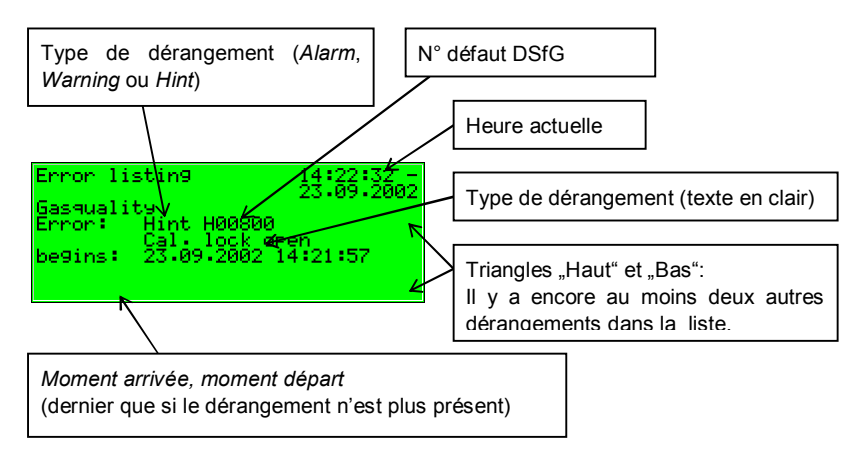

Les informations suivantes sont affichées pour chaque dérangement:

#### *Points de menu inférieurs (module Monitoring)*

#### Accept (Validation)

Le point de menu *Accept* n'existe que pour la liste de dérangements PDG. Si ce point de menu est rayé, le message affiché ne peut pas être validé parce qu'il est encore présent. Si *Accept* n'est pas rayé, le message de défaut actuellement affiché peut être validé, c'est-à-dire éliminé de la liste des défauts. Après l'opération de validation, le menu est fermé et le prochain dérangement est affi-

 $\overline{a}$ 

 $6$  Une alarme a la plus haute priorité, est donc de la plus grande importance. Un arvertissement a une priorité plus grande qu'une remarque.

Pour l'explication des termes *alarme, avertissement, remarque, cf. paragraphe* 5.3.1.

ché. Si l'on désire valider aussi ce dérangement, on répète la procédure: ouvrir le menu, confirmer la *Accept*.

### Accept all (Tout valider) (que pour la liste de dérangements *surveillance*)

Le point de menu *Accept all* n'existe que lorsque l'on se trouve dans l'affichage de la liste de dérangements de la surveillance; on valide avec lui tous les groupes assujettis à la validation avec le dispositif de signalisation central (signal sonore).

*Accept all* est rayé s'il n'y a pas actuellement de nécessité de validation.

### Next listing (Prochaine liste)

On commute sur la liste de dérangements suivante respective via *Next listing*. Il existe deux listes de perturbation: liste de dérangements *Gas quality measurement* et liste de dérangements *Monitoring.*

Les messages suivants sont enregistrés dans la liste de dérangements de la surveillance:

- · La plus haute priorité ont les *System messages<sup>7</sup>* . Ces messages ne sont généralement pas consultables dans la liste des dérangements dans la mesure où ils ne restent que quelques secondes.
- · A la place apparaît le message *M-switch* si le commutateur de remise en état est activé.
- Puis tous les messages collectifs des groupes 1 à 32 présents sont listés.
- Suivent les messages individuels en cours dans l'ordre de leur priorité. Pour conserver toute la clarté dans la liste de dérangements, seuls les messages individuels qui sont paramétrés explicitement pour cela sont acceptés dans la liste de dérangements.

En principe, tous les messages individuels du traitement des messages, comme également le message *M-switch,* ne sont pas assujettis à la validation. Seuls les messages collectifs de groupes assujettis à la validation doivent être validés. Cela signifie que tous les messages individuels, messages de groupe ainsi que les messages collectifs de groupes non assujettis à la validation disparaissent automatiquement de la liste de dérangements dès qu'ils ne sont plus présents.

l

<sup>7</sup> Des messages de système sont générés pour les événéments *nouveau démarrage réalisé, panne de tension, nouveau paramétrage, paramètre modifié*.

Les messages collectifs de groupes assujettis à la validation ne partent que lorsqu'ils sont validés et qu'aucun message individuel de groupe n'est plus présent. La validation peut avoir lieu déjà avant le départ du dernier message individuel.

#### Measurements (Aiguille entraînée)

Un appareil de type *gas-lab* Q1 peut gérer jusqu'à 32 aiguilles entraînées paramétrées pour des valeurs de mesure. Si l'on ouvre l'affichage des aiguilles entraînées, la première aiguille entraînée est affichée. On peut changer sur l'affichage d'une autre aiguille entraînée via le nom.

L'affichage contient en détail les informations suivantes:

Nom de l'aiguille entraînée affichée. Si l'on appuie sur la touche d'entrée, on ouvre la liste de sélection de toutes les aiguilles entraînées. Via cette liste, on peut passer à l'affichage d'une autre aiguille entraînée.

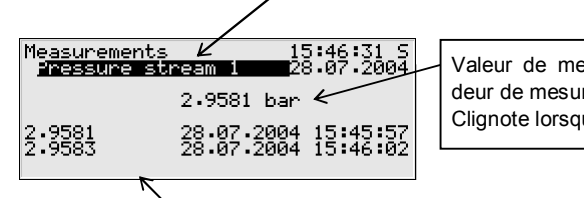

Valeur de mesure actuelle de la grandeur de mesure affectée, avec unité. Clignote lorsque la valeur est dérangée.

Avant dernière ligne: valeur minimale depuis la dernière remise à zéro, avec horodateur. Dernière ligne: valeur maximale

Au cas où la valeur de mesure correspondante passe en dérangement, la dernière valeur valable est maintenue dans l'affichage, mais représentée clignotante.

L'affichage des aiguilles entraînées présente les points de menu inférieurs suivants:

#### Resetting (Remise à zéro)

La remise à zéro permet de mettre aussi bien la valeur minimale que la valeur maximale de l'aiguilles entraînée affichée sur la valeur de mesure actuelle.

#### Reset all (Toutes remises à zéro)

Le point de menu *Reset all* remet à zéro toutes les aiguilles entraînées mémorisées.

# Groups (Groupes)

Le menu *Groups* se réfère au traitement des messages du module de surveillance. On ne peut ouvrir l'affichage correspondant que si les groupes de signalisation sont mémorisés. L'affichage permet une vue d'ensemble sur l'état de signalisation des messages qui sont reliés à un groupe. Lorsque l'on ouvre l'affichage correspondant, on voit l'information du premier groupe. Pour passer à l'affichage d'un autre groupe, on va dans le mode d'entrée (actionner la touche d'entrée) et on sélectionne dans la liste qui apparaît le nom du groupe que l'on désire consulter. Il n' y a plus qu'à confirmer la sélection avec la touche d'entrée.

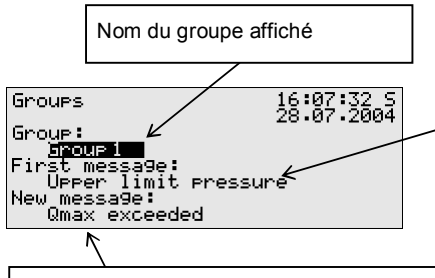

Premier message, c'est-à-dire le message du groupe qui est arrivé en premier.

Le texte est représenté clignotant si le message n'a pas encore été validé via le groupe.

Nouveau message, c'est-à-dire le message du groupe qui est arrivé en dernier. Le texte est représenté clignotant si le message n'a pas encore été validé via le groupe.

Si le message collectif du groupe ouvert est actuellement présent, on peut voir sous *Initial message* quel message individuel du groupe est arrivé en premier. Comme c'est toujours le message qui a provoqué initialement l'arrivée du message collectif, cette information aide à analyser l'état de dérangement. Le texte du message est affiché clignotant s'il n'y a pas eu de validation après l'arrivée du message collectif.

Sous *New message ,* on peut lire quel message individuel du groupe est arrivé en dernier. Tant que le message collectif lui-même est présent, l'indication du *New message* est actualisée à chaque arrivée d'un nouveau message du groupe. Un *New message* est également représenté clignotant dans le display tant qu'il n'y a pas eu validation après son arrivée.

Le message collectif au moment actuel n'est pas présent lorsque ni premier ni nouveau message sont indiqués.

Pour contrôler l'état de tous les messages individuels qui sont contenus dans le groupe, on active le sous-menu *View:* 

View (Affichage)

Ce menu permet de s'informer sur les messages individuels qui sont contenus dans le groupe ouvert auparavant. De plus, on peut s'informer de l'état de chaque message individuel contenu. En raison de la multitude d'informations, seul un message individuel trouve place dans le display.

La liste de sélection *Name* contient tous les messages individuels du groupe correspondant de telle sorte que l'on peut passer à l'affichage de n'importe quel autre message individuel du groupe actuellement sélectionné.

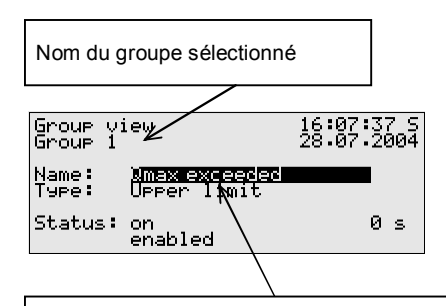

Message individuel du groupe actuellement affiché. Si l'on appuie sur la touche d'entrée, la liste de tous les messages qui se trouvent dans ce groupe s'ouvre. Cette liste de sélection permet de passer à l'affichage d'un autre message individuel du groupe.

Les informations suivantes sont affichées pour chaque message individuel:

#### *Name (Nom)*

Chaque message est identifié via son nom paramétré. La liste de sélection *Name* permet de passer à l'affichage de chaque autre message individuel du groupe.

# *Type*

Un message individuel peut être déduit d'un *message*, de la surveillance d'une *Upper* ou *Lower limit value* ou d'une *Gradient monitoring*.

# *Status (Etat)*

L'état d'un message individuel est caractérisé par plusieurs indications:

*On* ou *Off* montre si le message en soi est présent. On prend en considération à cette occasion le temps de présence minimum paramétré. Même si l'état à signaler est déjà présent, le message individuel correspondant n'est activé que si l'état existe depuis plus longtemps que le temps de présence minimum!

Pour reconnaître qu'un message individuel était présent, s'il n'était pas affecté d'un temps de présence minimum, il existe dans l'affichage un compteur de secondes:

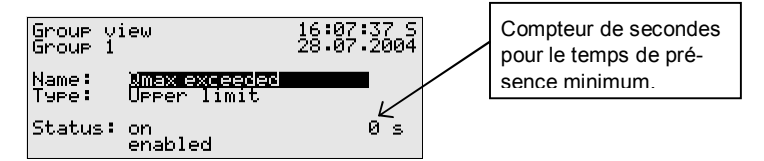

Si le compteur de secondes compte à rebours, l'état à signaler est déjà présent. Le message individuel est affecté d'un temps de présence minimum, c'est pourquoi le message n'est généré que lorsque l'état est encore présent après expiration de ce temps. Le compteur montre donc en continu combien de temps de présence minimum il reste encore. Ce n'est que lorsque 0 est atteint que l'état du message passe de *Off* à *On*.

Au cas où l'état à signaler part de nouveau avant expiration du temps de présence minimum, le compteur est mis à 0 mais le message n'arrive pas.

Le compteur est toujours à 0 si un message individuel n'est pas occupé avec un temps de présence minimum. Dans ce cas, le message arrive immédiatement lorsque l'état à signaler est détecté.

Si un message individuel est réellement transmis, cela dépend de la note de blocage: si un message individuel est bloqué, il est considéré
comme non présent pour l'ensemble du traitement des messages suivant.

**Conseil:** L'utilité du menu ici décrit *Groups* – *View* réside avant tout dans l'analyse de l'état d'un groupe et des messages individuels qu'il contient. Il s'agit d'un pur affichage. Une modification des propriétés d'un message individuel, par ex. l'activation d'une note de blocage, n'est pas possible via le menu *groupes – affichages*. Il existe pour cela le menu *Single messages* dont l'affichage est tout à fait semblable à celui qui vient d'être décrit.

#### Single messages (Messages individuels)

Le menu *Single messages* se rapporte au traitement des messages du module de surveillance. Il ne sert pas uniquement à afficher des informations de base concernant des messages individuels. Il offre, en outre, la possibilité de bloquer de tels messages via le panneau de commande de l'appareil et de modifier des valeurs limites pour des messages individuels de la surveillance des valeurs de mesure.

Pour passer à l'affichage d'un autre message individuel, on va dans le mode d'entrée (actionner la touche d'entrée) et on sélectionne dans la liste qui apparaît le nom du message que l'on désire consulter. La sélection doit encore uniquement être confirmée avec la touche d'entrée.

L'affichage *Single messages* est pour l'essentiel identique à l'affichage susdécrit du menu *Groups* – *View*.

Comme information supplémentaire, on indique pour un message, qui est déduit de la surveillance d'une valeur de mesure, la valeur limite paramétrée:

*Limit (Limite)* 

Sous *Limit,* on voit la valeur actuellement réglée d'une surveillance de valeur limite ou la modification maximum permise de la valeur de mesure à l'intérieur de la période d'observation paramétrée pour la surveillance de gradient.

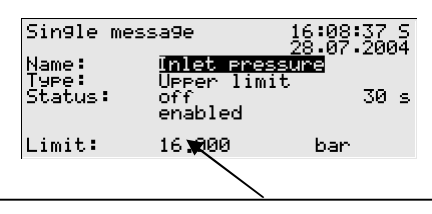

Limite, à l'exemple d'une valeur limite supérieure.

Remarque: via paramétrage, on peut convenir d'une hystérésis supplémentaire, via PC et programme de paramétrage, pour éviter des messages instables.

Dans ce dialogue, on peut bloquer des messages individuels via le panneau de commande; pour des messages de la surveillance de valeur de mesure, il est aussi possible de modifier directement sur l'appareil la valeur de mesure à surveiller. Afin que de telles actions soient possibles, les cadenas à combinaison doivent être ouverts.

#### Disabled messages (Info de blocage)

Le menu *Disabled messages* se rapporte au traitement de messages du module de surveillance. L'affichage correspondant présente la liste de tous les messages individuels actuellement bloqués. On affiche comme informations supplémentaires le type de message, l'état réel du message avant le blocage ainsi que, le cas échéant, le compteur pour un temps de présence minimum considéré.

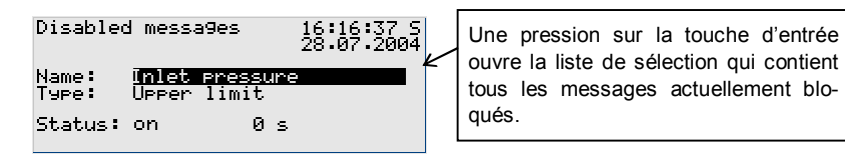

Le menu ici décrit *Disabled messages* est un pur affichage; veuillez passer dans le menu *Single messages* (cf. ci-dessus) si vous désirez modifier l'état de blocage d'un message individuel.

Passons maintenant au dernier menu inférieur du module de surveillance:

Switches (Commutateurs) (modification des sorties de commutation)

La mission du menu *Switch* est l'affichage des états des dits *commutateurs*.

Un commutateur est un message avec un état prédéfini (*on* ou *off*). L'état du commutateur peut être modifié manuellement via le panneau de commande de l'appareil. Les messages du type *Switch* peuvent être appliqués sur des sorties numériques (cf. paragraphe 5.4.1) pour déclencher des opérations de commutateur de tout type à partir de l'appareil *gas-net*.

3 commutateurs sont disponibles (*Switch 1* à *Switch 3).* La modification de l'état d'un commutateur fonctionne de la manière suivante: après l'ouverture du menu *Switches*, on voit l'état de commutation actuel de chaque commutateur. Pour changer, on sélectionne le commutateur dont on désire changer l'état et on passe dans le mode d'entrée. Puis on peut sélectionner l'autre état de commutation et accepter avec **OK**. La modification des états de commutateur est sous cadenas d'utilisateur.

**Remarque:** Les sorties de message peuvent être paramétrées de telle sorte qu'ils inversent le signal de sortie en service. Sachez que l'édition des commutateurs prend en considération aussi ce réglage.

**Remarque:** Le menu *Switches* comprend avec la révision 1 et révision 2, deux autres options de commutation. Cependant, le *gaz-net* Q1 n'utilise pas ces options.

# **5.4 Module** *System* **(***système)*

### **5.4.1 Fonctions**

Le module *System* comprend toutes les fonctionnalités de base de l'appareil *gas-net*.

### *Inputs (Entrées)*

Une fonctionnalité de ce module *System* est le traitement des informations d'entrée et la transmission de ces informations à d'autres modules. Les canaux d'entrée à disposition dépendent en détail de l'équipement des cartes de processus de l'appareil. De manière standard, un Q1 contient au moins une carte de type LMFA7 pour pouvoir brancher le système de mesure. En outre, il existe également d'autres cartes de processus qui mettent à disposition des canaux d'entrées (voir paragraphe 7.2.2).

L'affichage du module de *System* offre un menu spécial qui permet de faire afficher l'origine, la valeur brute et la valeur finale d'un signal d'entrée sur le display de l'appareil (voir paragraphe 5.4.2).

### *Outputs (Sorties)*

L'ordinateur d'évaluation contient de manière standard une carte **LMFA7.** Une carte de sortie LMFA7 offre 3 sorties de transistor pour l'édition de messages. En outre, la carte LMFA7 présente 4 sorties de courant pour l'édition des valeurs de mesure.

Il existe encore d'autres cartes de processus *gas-net* qui mettent à disposition des canaux de sortie (voir paragraphe 7.2.2).

L'ordinateur d'évaluation *gas-lab* met à disposition un menu spécial qui permet de classer et contrôler des sorties (voir paragraphe 5.4.2). Le contrôle de sorties n'est possible que pour des cadenas ouverts.

### *DSfG*

DSfG est une interface numérique développée spécialement pour la communication de données entre des appareils de mesure de gaz et qui s'est imposée de manière générale en Allemagne. Le *gas-lab* Q1 est équipé de manière standard d'une interface DSfG. Le branchement du bus DSfG a lieu via la prise marquée DSfGà l'arrière de l'appareil.

Pour toutes autres informations, on renverra ici aux publications DVGW *Fiche de travail G485 (Interface numérique pour appareils de mesure de gaz (DSfG))* et Spécification technique pour des réalisations *DSfG*. 8

### *Locks (Cadenas)*

La liste de paramètres du Q1 contient diverses paramètres qui ne sont pas sous cadenas d'étalonnage mais qui sont pourtant protégés contre toutes modifications volontaires par un mécanisme de sécurité interne. Ce mécanisme de protection s'appelle cadenas d'utilisateur ou à combinaison. Pour chacune des parties contractuelles, on peut définir un cadenas allant jusqu'à 6 chiffres. L'ouverture et la fermeture de ces cadenas a lieu via le clavier (voir paragraphe 5.4.2). Le paramétrage de l'appareil détermine les cadenas qui sont valables.

### *Setting the clock (Réglage de l'heure)*

Le libre réglage de l'horloge interne à l'appareil n'est possible que lorsque le commutateur d'étalonnage est ouvert.

Lors que le commutateur d'étalonnage est fermé, le réglage de l'heure ne peut avoir lieu qu'à l'intérieur d'une fenêtre de  $\pm 3\%$  de l'intervalle de décompte $^{\circ}$  (et ce

 $\overline{a}$ 

<sup>&</sup>lt;sup>8</sup> Source de référence, voir bibliographie (annexe).

qu'une seule fois à l'intérieur de l'intervalle de décompte). Cette restriction est valable pour toutes les sources d'heure, en particulier pour le réglage de l'heure via le panneau de commande de l'appareil.

En cas de réglage réussi de l'heure par delà la fenêtre permise, deux avertissements<sup>10</sup> sont générés. Un réglage raté conduit à une alarme Clock-synch fai*led* <sup>10</sup> *.* 

#### *DCF-77*

Le *gas-net* Q1 dispose d'une interface DCF77 pour le branchement d'une horloge radio qui reçoit l'heure PTB via le signal radio DCF-77. Si une telle horloge radio est branchée, il est possible de procéder à une synchronisation automatique de l'heure interne à l'appareil. Les prescriptions en vigueur à cette occasion sont respectées (cf.ci-dessus).

### **5.4.2 Affichage et commande**

#### *Affichage principal (module System)*

On voit dans l'affichage principal du module *System* des informations fondamentales concernant l'appareil.

Les informations suivantes sont affichées:

- Nom de l'appareil avec la variante de logiciel
- · Version de produit du logiciel d'appareil
- · Numéro de fabrique du présent appareil
- · Somme de contrôle pour authentifier le logiciel (est calculée après l'ouverture de l'affichage)
- · Nombre des heures de service de l'appareil.

### *Points de menu inférieurs (module System)*

A812: Synch heure ratée

<sup>9</sup> L'*intervalle de décompte* ici considéré est un paramètre du module système. L'intervalle de décompte détermine en outre le rythme d'archivage de l'archive de décompte étalonnable en Allemagne.

 $10$  Selon la spécification DSfG:

W811: Heure reréglée

W810: Heure réglée anciennement

#### Inputs (Entrées)

L'affichage *Inputs* permet de se faire afficher des informations détaillées des différentes canaux d'entrée (nom, carte/canal, valeur d'entrée, etc.).

Après activation du point de menu *Inputs,* c'est toujours le premier canal de la carte d'entrée qui est affichée sur l'emplacement de carte 1. L'affichage pour une carte EXMFE4 a par ex. cet aspect:

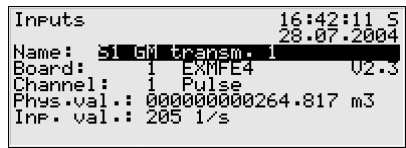

Pour passer à l'affichage d'un autre canal, on va dans le mode entrée (actionner la touche d'entrée) et on sélectionne dans la liste qui apparaît le nom de la valeur d'entrée désirée. Après confirmation avec la touche d'entrée, l'affichage est ouvert pour la carte sélectionnée.

#### Outputs (Sorties)

Le menu de système *Outputs* offre la possibilité, comme l'affichage des canaux d'entrée, de consulter l'occupation et l'état des canaux de sortie.

Après activation du point de menu, les informations pour le premier canal de sortie défini sont représentées:

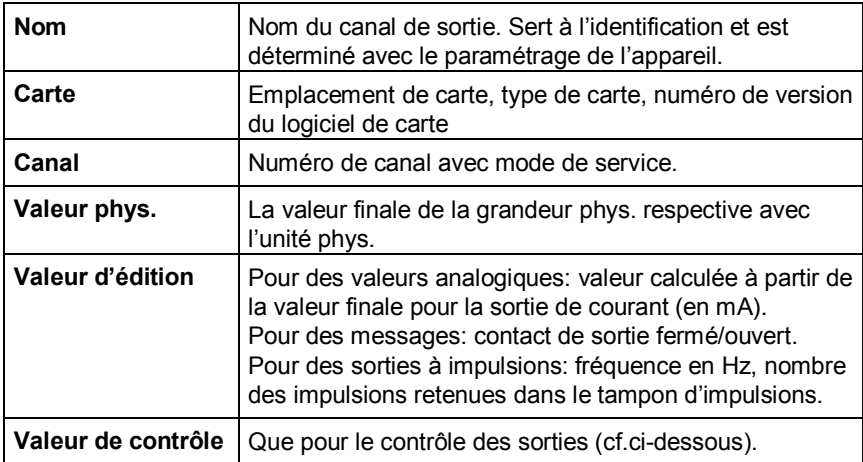

Pour passer à l'affichage d'un autre canal, on va dans le mode entrée (actionner la touche d'entrée). Une liste apparaît avec les noms de tous les canaux de sortie paramétrés. Lorsque l'on a sélectionné le canal de sortie désiré et appuyé sur la touche d'entrée, l'affichage pour le canal sélectionné est ouvert.

#### Contrôle de sorties

Outre le pur affichage des valeurs de processus actuels, on a la possibilité de contrôler les canaux de sortie. Cela veut dire que l'on peut éditer une valeur de courant quelconque entre 0 et 20 mA, via une sortie analogique, pour des buts de test. Une sortie message peut être activée, dans un but de test, sur *Contact closed* resp. *open.* On peut faire éditer des impulsions via une sortie d'impulsion pour des buts de contrôle. On ne peut commuter qu'une sortie en même temps dans le mode de contrôle.

On procède comme suit:

- 1) Sélectionnez le canal de sortie désiré et actionnez ensuite la touche menu.
	- 2) Sélectionnez le menu inférieur *Test on.*

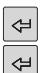

 $|E|$ 

La ligne *Test value* est sélectionnée automatiquement. On commute dans le mode entrée en appuyant sur la touche d'entrée. Si vous entrez maintenant une nouvelle valeur et que vous la confirmez avec la touche d'entrée, cette valeur est éditée via la sortie concernée. Dans le mode de contrôle activé, la *Test value* affichée dans la dernière ligne n'est plus rayée. La valeur de contrôle édité est affichée en plus sous *Output value*.

- $\Box$ 
	- 3) Pour quitter le mode de contrôle, actionnez de nouveau la touche menu et confirmez le point *Test off*.

**Remarque:** On quitte également le mode de contrôle lorsque l'on quitte l'affichage actuel – par ex. via le point de menu *retour ou lorsque l'on sélectionne un autre canal*.

#### DSfG

Une activation du sous-menu *DSfG* ouvre l'affichage dans lequel sont listés des réglages DSfG importants ainsi que des informations sur l'état de l'interface DSfG et sur l'activité bus.

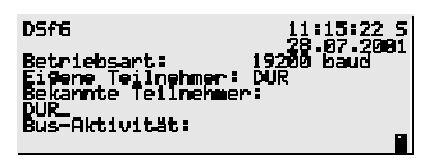

#### *Mode de service:*

Le mode de service<sup>11</sup> détermine la vitesse de communication sur le bus DSfG. Prudence: s'il y a plusieurs appareils sur le bus, il faut s'orienter sur le participant le plus lent lors du choix du mode de service! Si la communication bus ne fonctionne pas, il est alors possible que l'appareil *gas-net* soit paramétré sur un mode de service trop haut.

#### *Propres participants:*

Sous *propres participants* sont listés les adresses bus (EADRs<sup>12</sup>) des instances internes au Q1 $^{13}$ .

#### *Participants connus:*

Sous *participants connus*, on indique les EADRs de tous les participants bus qui sont actuellement connus du Q1. S'il n'y a pas encore

<sup>11</sup> Tous les appareils *gas-net soutiennent les modes de service suivants*:

|   | 9600 bauds I |
|---|--------------|
|   | 19200 bauds  |
|   | 38400 bauds  |
| 3 | 57600 bauds  |
|   | 115200 bauds |

<sup>12</sup> L'*EADR* est l'adresse avec laquelle un participant s'identifie dans le trafic de bus DSfG. Les lettres capitales A à Z ainsi que quelques caractères spéciaux servent d'adresses bus. Aucune communication sans erreur n'est possible sans attribution claire d'adresses.

<sup>13</sup> Une *instance* est selon la terminologie DSfG une fonctionnalité achevée à l'intérieur d'un appareil. Une instance individuelle n'est pas forcément identique à un appareil achevé dans la mesure où un appareil peut contenir différentes instances avec respectivement une propre adresse DSfG. Dans le *gas-lab* Q1, il existe par ex. une instance *propriétés du gaz (PDG),* une instance *enregistrement,* pour des utilisateurs de DFÜ intégrée, il existe en plus une instance *centrale via DFÜ.* 

 $\overline{a}$ 

eu de polling général<sup>14</sup> ou s'il n'y a pas de bus DSfG local, seuls les participants au bus internes à Q1 peuvent être connus.

#### *Activité bus:*

On peut lire dans cette ligne les dernières activités sur le bus. On peut représenter les 32 dernières activités, la dernière activité étant toujours tout à droite. Les abréviations ont la signification suivante:

Lettres majuscules et caractères spéciaux:

**A,...,Z,Ä,Ö,Ü,Ÿ,\_** 

Le Q1 a reçu de cette adresse DSfG un télégramme.

Lettres minuscules et caractères spéciaux:

#### **a,...,z,ö,ö,ü,ß,**

l

Le Q1 a envoyé à cette adresse DSfG un télégramme.

Lettres majuscules sur fond noir:

#### **B , F , H , I , L , M , P , W , Y , Z**

Le Q1 a reçu un télégramme d'attention de ce type<sup>15</sup>.

 $14$  Il doit y avoir dans chaque système de bus DSfG un participant qui régule la communication des données. Ce participant s'appelle *busmaster* et porte l' EADR " ". Un *polling général* est une réponse de toutes les adresses bus permises pour actualiser la liste des participants.

<sup>15</sup> Chaque télégramme DSfG contient un caractère pour le type de nouvelle (NTY). Les désignateurs de type de nouvelle des types de télégramme d'attention actuellement valables sont les suivants:

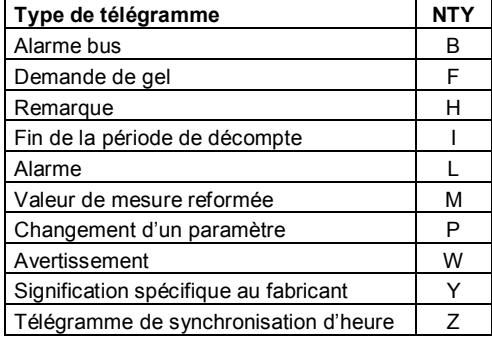

### Lettres minuscules sur fond noir:

# **b , f , h , i , l , m , p , w , x , z**

Le Q1 a envoyé un télégramme d'attention de ce type<sup>15</sup>.

 $|\mathbf{E}|$  Le menu DSfG offre en service master le sous-menu suivant:

### Polling général

Si une des instances internes Q1 fournit le bus master (participant avec l'EADR "\_"), on peut déclencher via ce point de menu un polling général. S'il n'y a pas de service master, le menu ne peut pas être activé.

#### DCF77

Le point de menu *DCF77* ne peut être ouvert que si la réception du signal DCF77 est prévue dans le paramétrage de l'appareil.

Après l'ouverture, on voit un affichage qui fournit des données statistiques concernant la réception DCF77 dans des buts de diagnostique. Il ne contient aucune information sur la synchronisation de l'heure proprement dite.

Le tableau suivant explique la signification des données affichées:

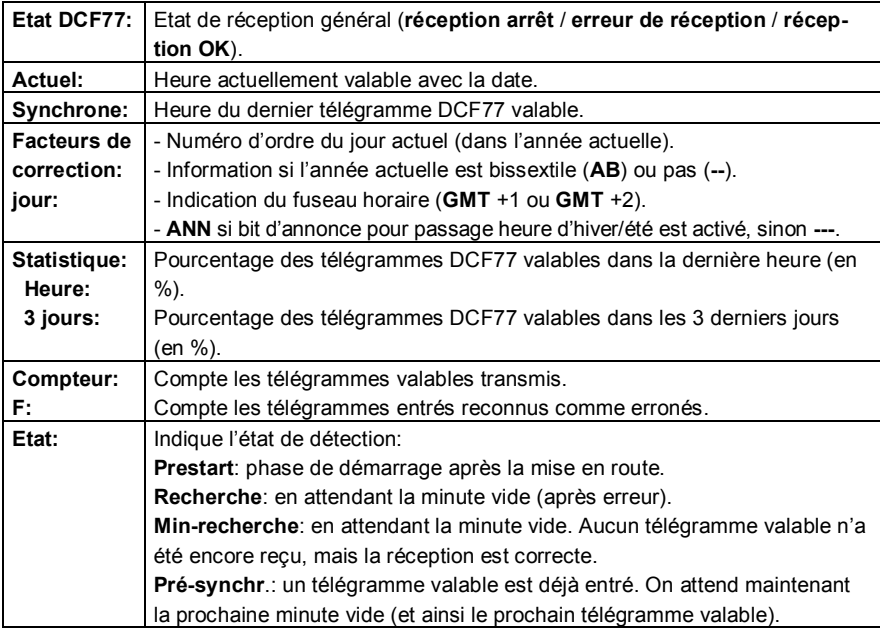

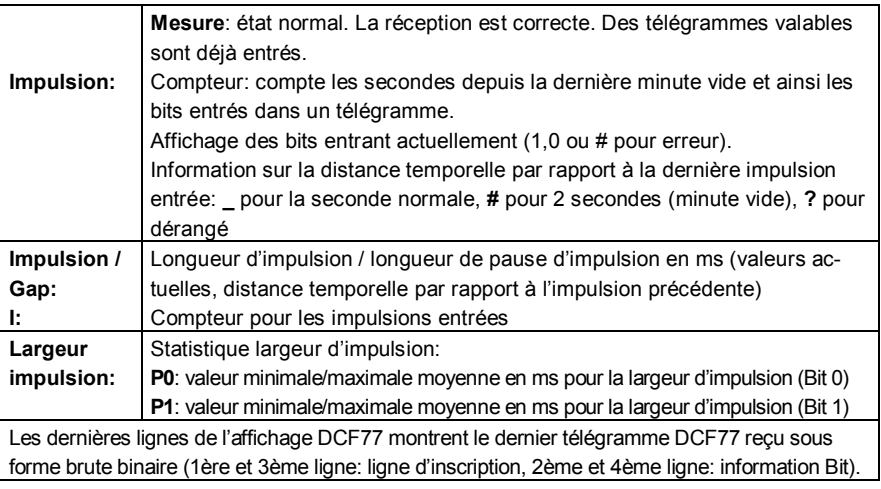

On trouve la fonctionnalité suivante dans le menu inférieur:  $\Box$ 

#### Effacer la statistique des impulsions

Met les valeurs pour la statistique des largeurs d'impulsion (cf. ci-dessus) sur 0. La recherche de la statistique est ainsi de nouveau ouverte.

#### Locks (Cadenas)

Après l'activation du point de menu *Locks,* on ouvre un affichage qui permet de consulter l'état actuel des cadenas. L'affichage est vide lorsque aucun cadenas n'est défini. De nouvelles valeurs pour les cadenas ne peuvent en principe être prédéfinies que via le paramétrage.

 $\Box$  Une ouverture du sous-menu offre les points suivants:

#### Open (Ouverture)

Ce point de menu est rayé lorsque tous les cadenas sont ouverts. Si au moins un cadenas est fermé, on peut activer le point de menu *Open* avec la touche d'entrée. On ouvre un dialogue dans lequel on peut entrer le (ou les) cadenas à combinaison:

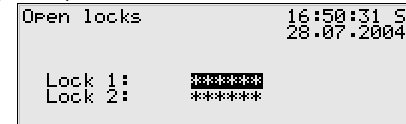

Si un cadenas seulement a été défini, seule une ligne apparaît à cet endroit.

La première étape consiste à sélectionner le cadenas que l'on désire ouvrir. On passe dans le mode d'entrée comme d'habitude via la touche d'entrée et la suite de chiffres du cadenas peut être entrée.

On confirme le mot de passe avec la touche d'entrée. Si la suite de chiffres entrée n'était pas correcte, on ne peut pas quitter le mode d'édition via la touche d'entrée. Il faut tout d'abord corriger la valeur (ou bien quitter le menu via la touche fléchée droite).

Il est également possible de modifier l'état seulement d'un des deux cadenas. Après l'entrée correcte du ou des cadenas à combinaison, on actionne la touche menu. *OK* permet d'ouvrir les cadenas, avec *Cancel* les cadenas restent dans leur ancien état.

#### Close (Fermeture)

Tous les cadenas définis sont fermés.

Ce point de menu apparaît rayé et n'est donc pas sélectionnable si tous les cadenas sont déjà fermés. Si le commutateur d'étalonnage est ouvert, tous les cadenas sont automatiquement ouverts et ne peuvent donc plus être fermés.

#### Set clock (Réglage de l'heure)

On active ce point de menu pour régler l'heure interne de l'appareil.

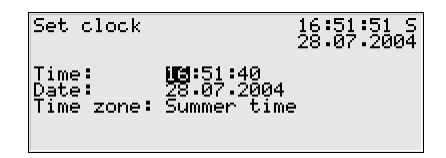

L'heure et la date peuvent, en mode d'édition, c'est-à-dire après avoir appuyé sur la touche d'entrée, être entrées de nouveau, unité par unité, via le pavé numérique.

Concernant le fuseau horaire, une liste de sélection (*summer time* ou *winter time*) est proposée après la commutation dans le mode d'édition*.* 

Il existe toutefois la possibilité d'utiliser l'appareil toute l'année sans changement de fuseau horaire. Le réglage du fuseau horaire peut être empêché via le paramétrage. Dans un tel cas, l'affichage présente sous *Time zone*, le texte *not used* et il n'est pas possible de commuter à cet endroit dans le mode d'édition.

Lorsque l'on a correctement réglé l'heure, on ouvre le menu. Avec *Cancel,* on retourne à l'affichage principal sans acceptation de la nouvelle heure. *OK* ne peut être actionné que si l'acceptation de la nouvelle heure est permise.<sup>16</sup>

#### Display test (Test display)

Le test display permet de contrôler si le display et les DEL d'état fonctionnent parfaitement. Lorsque le point de menu *Display test* est activé, tous les pixels du display sont alternativement mis en et hors circuit. En même temps, les DEL d'état affichent successivement les trois couleurs.

On achève le test display via le point de menu *Back*.

# **5.5 Module** *Integrated RDT (DFÜ intégrée)* **(pas contenu dans toutes les variantes de logiciel)**

### **5.5.1 Fonction**

Le module fonctionnel *Integrated RDT* a la tâche d'établir une connexion des données entre l'appareil *gas-net* et une centrale éloignée. La centrale se branche sur le trafic de données, via la DFÜ intégrée, pendant une connexion des données existante, comme participant possédant logiquement le même droit. La transmission de données a lieu selon la spécification DSfG dans le sens d'une interface DSfG de la classe B.

Le *gas-net* Q1 dispose d'une interface DSfG par l'intermédiaire de laquelle d'autres appareils peuvent être branchés via DSfG. Si un bus DSfG local existe, le branchement de la centrale ne se réfère pas uniquement à la communication aux instances de Q1. Dans un tel cas, c'est plutôt l'ensemble du trafic bus DSfG local qui est intégré. La DFÜ intégrée dans Q1 remplace ainsi entièrement une DFÜ DSfG propre concernant la communication de données dans la mesure où elle peut être co-utilisée par d'autres appareils branchés via DSfG.

<sup>&</sup>lt;sup>16</sup> Lorsque le commutateur d'étalonnage est fermé, l'heure ne peut être réglée qu'à l'intérieur d'une fenêtre de ±3% de la longueur de l'intervalle de décompte (et ce qu'une fois par intervalle de décompte).

Une adresse bus propre (EADR) est attribuée à l'instance interne<sup>17</sup> *centrale via DFÜ* dans le paramétrage de l'appareil *gas-net*.

Le raccordement de données se sert généralement soit du réseau téléphonique public soit du réseau téléphonique interne à la société. Si une installation ne possède pas de raccordement à un réseau téléphonique par câble, on peut réaliser une liaison avec un réseau radio GSM.

Pour le branchement sur le réseau téléphonique respectif, on branche un modem externe sur le *gas-net Q*1.

Pour vérifier le droit d'accès de la centrale, la DFÜ intégrée gère l'adresse bus, le code bus et le mot de passe (*code centrale*) de la centrale. Une procédure login est réalisée lors de l'établissement de la communication. Si des erreurs surviennent pendant cette procédure, chaque partie est en droit d'interrompre la liaison en 'raccrochant' parce que, dans ce cas, on peut supposer une liaison défectueuse ou une tentative d'accès non autorisé.

La connexion des données établie par la DFÜ intégrée permet, par exemple, d'appeler à distance des données d'archive. La DFÜ peut également être paramétrée de telle façon qu'un événement particulier dans l'installation (par ex. une alarme PDG) déclenche un appel à la centrale. Cela fonctionne comme suit: selon la spécification de DSfG, les instances génèrent pour certains événements des *télégrammes dit d'attention* qui sont transmis sous forme de circulaire à tous les autres participants. La centrale éloignée n'est cependant branchée via la DFÜ intégrée que pendant une liaison téléphonique existante. On peut cependant déterminer individuellement pour chaque participant que pour certains types de télégramme<sup>18</sup> générés, la centrale est spontanément appelée et informée. Pour cela, la DFÜ intégrée doit connaître le numéro de téléphone de la centrale.

La configuration de la transmission du télégramme est déterminée avec le paramétrage de l'appareil (module *DFÜ intégrée*).

De plus, il est possible de procéder à une synchronisation de l'heure interne à l'appareil via la DFÜ intégrée. Le PTB met à disposition l'heure officielle PTB pas uniquement via le signal radio DCF-77; il est en outre possible de consulter l'information sur l'heure via le réseau téléphonique public. Si la DFÜ intégrée est paramétrée en conséquence, le numéro de téléphone pour la consultation de

 $17$  Voir note 13, page 5-72.

 $18$  La note 15 (page 5-51) fournit des informations sur les types de télégramme d'attention.

l'heure officielle PTB est appelé automatiquement aux moments calculés. Un appel est en outre déclenché s'il est constaté, après le retour de la tension, qu'un rendez-vous de requête prévu n'a pas pu être respecté en raison de la panne de réseau ou qu'une synchronisation n'a pas eu lieu.

On constate pendant une synchronisation dans quelle mesure l'heure interne de l'appareil a différé de l'heure officielle depuis la dernière synchronisation. On détermine le moment de la prochaine consultation de l'heure PTB en fonction de cette différence calculée: plus la différence relative est grande, plus la prochaine consultation doit être démarrée tôt (5 à 15 jours après la dernière requête).

Si l'appel téléphonique échoue, l'essai est répété jusqu'à dix fois à intervalle d'environ deux heures. Si la dixième tentative d'appel n'a pas encore réussi, la tentative d'appel est alors rejetée. Le prochain essai d'appel est fixé à une date ultérieure de 5 jours.

Les prescriptions en vigueur en Allemagne sont prises en considération lors de la synchronisation de l'heure – lorsque le commutateur d'étalonnage est fermé, le réglage de l'heure ne peut avoir lieu qu'à l'intérieur d'une fenêtre de ±3% de l'intervalle de décompte, et ce qu'une fois par intervalle de décompte<sup>19</sup>.

L'appel téléphonique PTB ne peut bien être effectué que si la ligne téléphonique n'est pas occupée. D'autres commandes de DFÜ, par exemple la transmission de télégrammes d'attention à la centrale, ont toujours une plus grande priorité que la consultation de l'heure. S'il y a donc une commande pour la synchronisation de l'heure, la DFÜ ne la traitera que lorsque toutes les autres commandes ont été satisfaites.

**Remarque:** le *gas-net* Q1 peut évaluer les deux sources pour l'heure officielle PTB dans la mesure où il dispose d'une interface DCF77 pour le branchement d'une horloge radio. Il est pertinent de se décider pour une des sources d'heure possibles.

<sup>19</sup> L'*intervalle de décompte* ici considéré est un paramètre du module de système. L'intervalle de décompte détermine, en outre, le rythme d'archivage de l'archive de décompte étalonnable en Allemagne.

# **5.5.2 Affichage et commande**

### *Affichage principal (module Integrated RDT)*

L'affichage principal du module *DFÜ intégrée* affiche dans quel état se trouve la DFÜ.

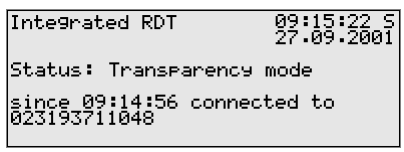

Les états suivants sont possibles:

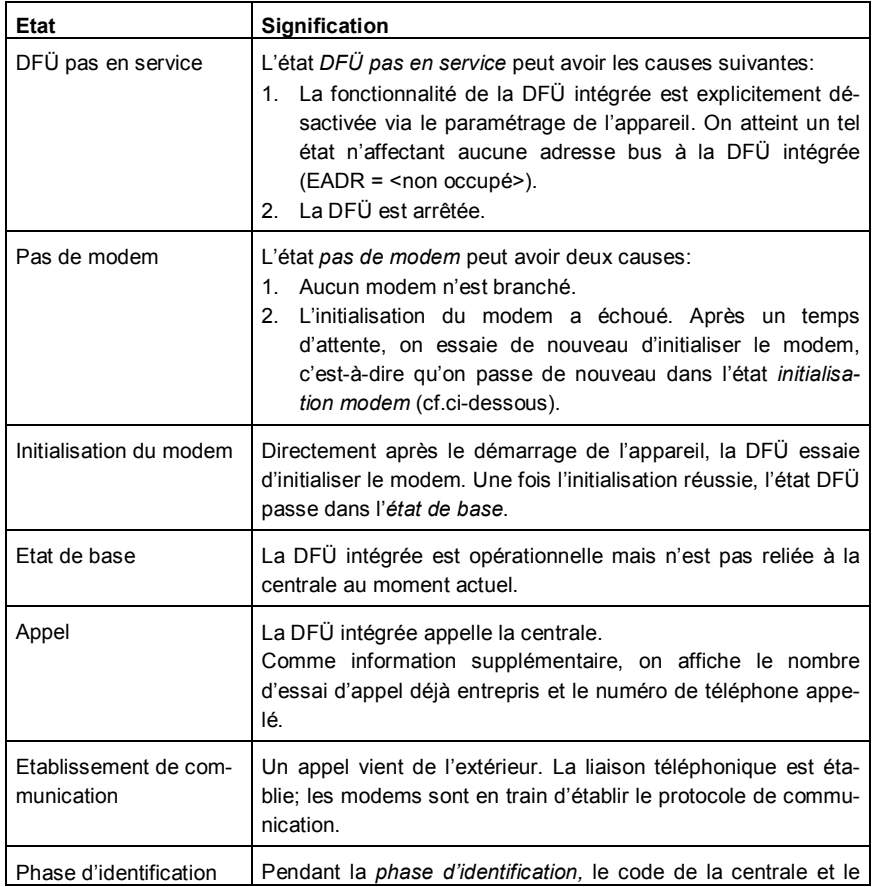

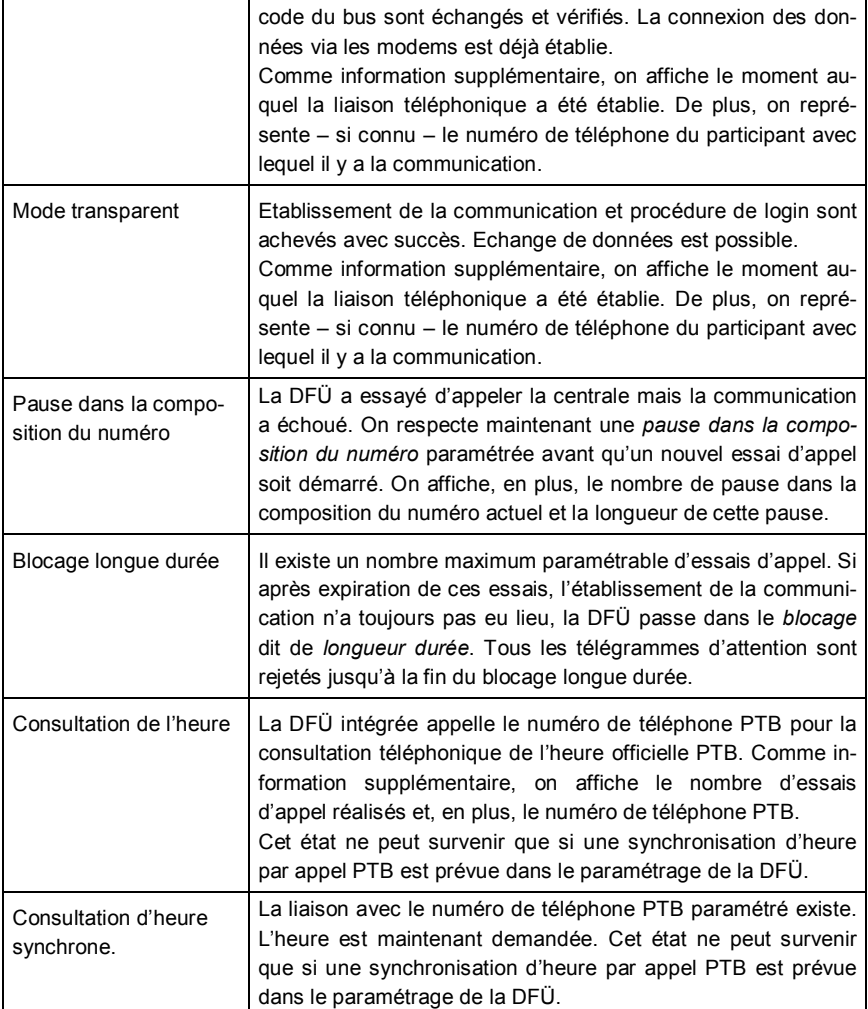

### *Points de menu inférieurs (Module DFÜ intégrée)*

#### History (Historique)

On liste dans l'affichage *History* les trois dernières communications achevées avec la centrale avec le début et la durée.

### RDT statistics (Statistique DFÜ)

Le point de menu inférieur *RDT statitics* est un moyen de recherche des erreurs en cas d'erreurs de communication qui surviennent de manière répétée. L'affichage donne un aperçu de la raison et du nombre des communications qui ont échoué, triées par appel arrivant et partant.

On peut feuilleter la liste avec les touches fléchées.

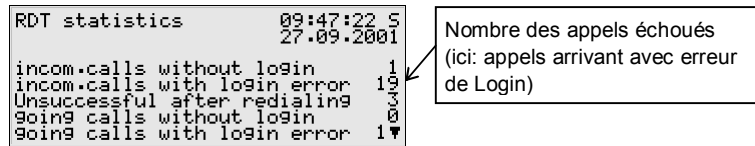

La signification des textes d'affichage et des compteurs est la suivante:

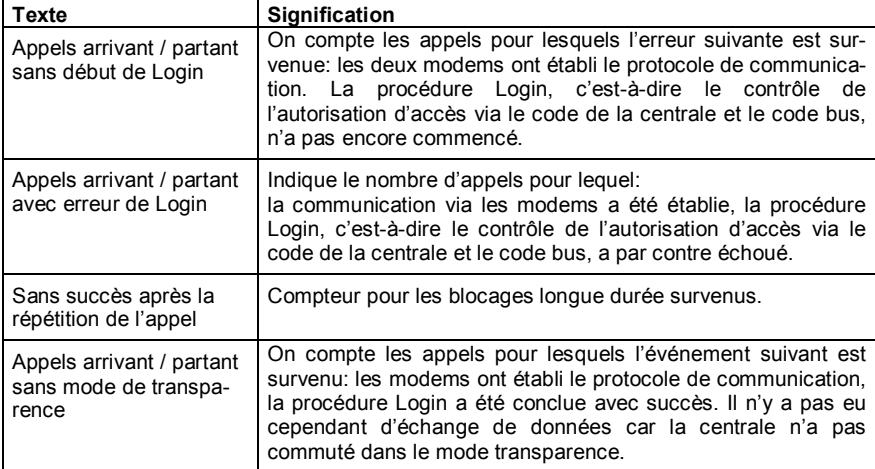

GSM (qu'en cas de branchement d'un modem radio)

On peut déduire de l'affichage *GSM* s'il existe actuellement une communication avec le réseau radio et si oui, la qualité de réception mesurée. La qualité de réception est indiquée, selon la convention des fabricants de modem, sous forme

 $\overline{r}$ 

de nombre entier sur une échelle de 0 à 31. De plus, la valeur correspondante est affichée en dBm (voir tableau).

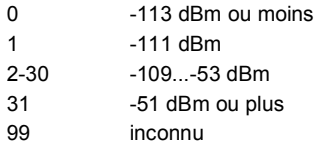

La qualité de la réception minimum dépend du type de modem radio branché. Vous trouverez d'autres informations dans le manuel du modem correspondant.

Synchronisation (que si une synchronisation de l'heure a été réalisée via l'appel d'heure téléphonique PTB)

Une consultation téléphonique de l'heure officielle n'est possible que si le numéro de téléphone PTB est contenu dans le paramétrage de l'appareil. Si ce n'est pas le cas, le point de menu *synchronisation* apparaît rayé et ne peut pas être ouvert. L'affichage *synchronisation* contient des informations plus détaillées sur l'état de la consultation de l'heure. Les états suivants peuvent survenir:

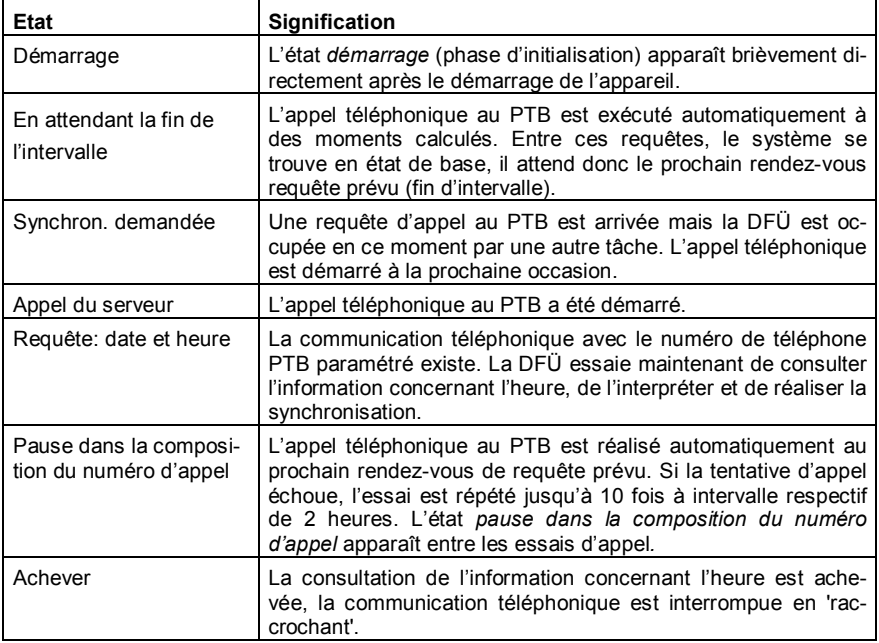

Si une synchronisation a déjà été réalisée, on peut lire dans l'affichage, sous *Last synchronisation,* le moment exact de cette synchronisation (date, heure, fuseau horaire).

**Remarque:** Si, à cet endroit, une dernière synchronisation est affichée, cela signifie uniquement que l'information concernant l'heure est correctement arrivée chez la DFÜ. Ce qui ne veut pas dire obligatoirement que l'heure fournie a été acceptée par l'appareil *gas-net* – il est possible, par exemple, qu'une acceptation de l'heure n'était pas permise en raison des prescriptions légales (allemandes).

Le PTB fournit en plus, via la consultation téléphonique de l'heure, la date à laquelle aura lieu le prochain changement d'heure d'été/heure d'hiver. Cette information n'est pertinente que si un tel changement est réellement prévu dans le paramétrage de l'appareil *gas-net*. Dans l'affirmative, on voit dans l'affichage, sous *prochain changement prévu,* la date du prochain réglage des fuseaux horaires. On indique ici l'heure dans le fuseau horaire actuellement valable. L'ajout *-> GMT+1* ou *-> GMT+2* indique le fuseau horaire qui sera valable après le changement (GMT +1 = Greenwich Mean Time, heure d'hiver, GMT +  $2 =$ Greenwich Mean Time, heure d'été).

La *différence actuelle de synchronisation* indique de combien de secondes l'heure interne à l'appareil diffère du temps officiel lors de la dernière synchronisation. On détermine le rendez-vous prévu de la prochaine consultation de l'heure PTB en fonction de cette différence: plus la différence est grande et plus la prochaine requête est démarrée tôt (5 à 15 jours après la dernière requête).

Toutes les autres lignes de l'affichage contiennent des informations de contrôle dans des buts de service.

 $\Box$  On trouve les points suivants dans le point de menu inférieur:

#### Synchronize now (Synchroniser maintenant)

Le point de menu *Synchronize now* permet de déclencher spontanément un appel au PTB pour synchroniser l'heure. Ceci n'est possible que si la synchronisation se trouve dans l'état *en attendant la fin de l'intervalle* ou *pause dans la composition du numéro*. Lorsque le commutateur d'étalonnage est fermé, s*ynchroniser maintenant* est pareillement verrouillé.

# **5.6 Module** *DSfG,* **module** *Data exchange* **(***échange de données)*

### **(Fonctionnalité gateway, pas contenue dans toutes les variantes de logiciel)**

Le protocole DSfG est un protocole de données numérique qui a été mis au point spécialement pour la communication entre les appareils de mesure de gaz dans des installations GDM. Le *gas-net* Q1 est équipé de manière standard d'une interface DSfG. Toutes les valeurs de mesure et données caractéristiques importantes sont mises à disposition via le protocole DSfG, selon la spécification, sous forme d'éléments de données DSfG qui sont activés via des adresses spéciales.

Les installations disposent souvent, en plus, d'un API (automate programmable industriel) dont la tâche est la commande et la régulation de la station ainsi que la liaison télécommandée à une centrale directrice éloignée. Un API n'est le plus souvent pas compatible DSfG mais utilise d'autres protocoles de communication numériques $^{20}$ ; il ne peut donc pas être tout simplement intégré dans le cercle des participants DSfG. Dans de tels cas, un accouplement de protocole entre DSfG et le protocole Host est nécessaire (fonctionnalité gateway).

Cette fonctionnalité est disponible dans les variantes de logiciel Q1 qui comprennent les modules *DSfG* et *Data exchange*.

### **5.6.1 Module** *DSfG*

#### **5.6.1.1 Fonction**

Le module *DSfG* régule le côté DSfG de l'échange de données. Il agit à cette occasion comme instance DSfG de type *gateway* et demande, à un moment donné du fonctionnement, les éléments de données DSfG nécessaires via des télégrammes d'interrogation DSfG provenant du bus DSfG. Tous les éléments de données d'un télégramme d'interrogation sont procurés via des requêtes DSfG et mis, conjointement et en même temps, dans une sorte de mémoire de transmission. Ces éléments de données sont ensuite à disposition, pour l'appareil, sous forme de points de données et peuvent être transmis à l'aide du module *Data exchange* à l'host (voir paragraphe 5.6.1.2).

 $\overline{a}$ 

<sup>20</sup> Protocoles typiques sont par ex. *3964R/RK512* (par ex. pour Siemens S5/S7) ou *Modbus-RTU* (par ex. pour Cegelec Modicon).

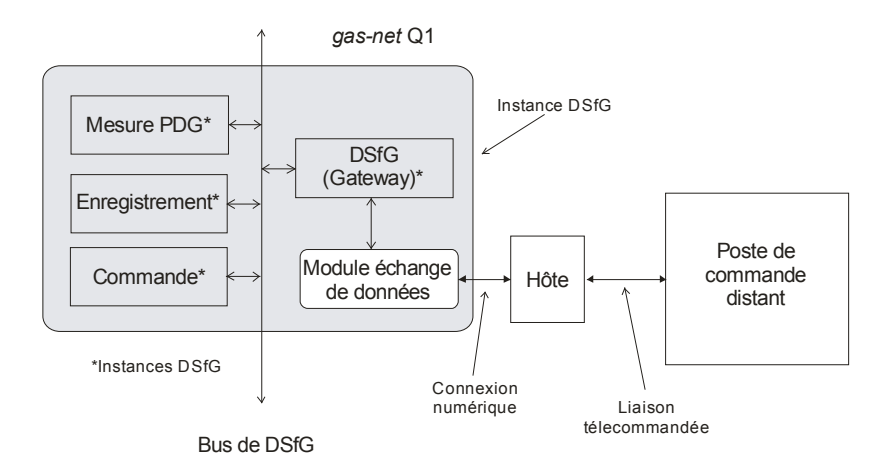

Les télégrammes d'interrogation prennent en considération, en outre, quelques particularités du recueil de normes et codes DSfG sur le trafic de télégrammes. C'est ainsi qu'il est possible d'exécuter des télégrammes d'interrogation cycliquement ou lors de l'arrivée d'un télégramme dit d'attention<sup>21</sup>. En outre, on peut se procurer le dernier élément d'une requête dite standard<sup>22</sup> en utilisant des in-

<sup>21</sup> Selon la spécification DSfG, les instances génèrent pour certains événements des *télégrammes* dits *d'attention* qui sont transmis en retour à tous les autres participants.

 $22$  Une requête DSfG sert à retirer, en une seule fois, plusieurs données cohérentes au niveau du contenu d'un participant DSfG avec la requête d'un élément de données individuel. Par exemple, on adresse via l'élément de donnée "bia" la requête standard 1 d'une instance conversion de quantité. La réponse à cette requête est fournie par tous les relevés de compteurs actuels et les valeurs de mesure importantes. D'autres requêtes standards sont actualisées pour certains événements. La requête standard 2 ("bib") pour un convertisseur de quantité est par exemple toujours actualisée à la fin de l'intervalle et lors de l'arrivée et du départ d'alarmes. Lors de chaque enregistrement d'un tel jeu de données, un numéro d'ordre est incrémenté. De telles requêtes standards redonnent toujours précisément, en cas de requête sur le numéro d'ordre, le jeu de données qui appartient au numéro d'ordre indiqué. L'information sur le numéro d'ordre le plus haut (l'indicateur dit de "niveau de remplissage") est également à disposition via un élément de données DSfG. On est en mesure, de cette manière, de retirer le dernier élément respectif d'une requête standard via DSfG.

dicateurs de niveau de remplissage. Enfin, il est possible de bloquer l'exécution de chaque télégramme d'interrogation, ce qui est utile si le participant DSfG correspondant n'est provisoirement pas en service.

Il est possible également, dans le sens inverse du flux de données, d'envoyer des valeurs de host en direction du bus DSfG. Ceci n'est pertinent que pour le contenu d'éléments de données DSfG qui sont réglables via DSfG selon la spécification. Le module DSfG convertit, à un moment donné du fonctionnement, les données reçues par host en des télégrammes de réglage DSfG conformes DSfG. L'importation proprement dite de ces valeurs de host doit avoir été définie dans le module *échange de données* (cf. ci-dessous).

### **5.6.1.2 Affichage**

L'affichage principal du module *DSfG* peut être ouvert via l'élément *requérant DSfG* dans la liste de modules. Il présente un large aperçu des télégrammes d'interrogation et de réglage DSfG actuellement paramétrés. A côté de la désignation d'un télégramme, on voit dans l'affichage le code DSfG du télégramme (E=télégramme de réglage, O=interrogation selon le numéro d'ordre, S=interrogation standard, M=interrogation d'élément individuel). Le deuxième caractère caractérise l'état actuel (!=désactivé, ?=pas valide, F=dérangé, O=OK). Le compteur à la fin de chaque ligne incrémente toujours lorsque le télégramme a été traité.

### **5.6.2 Module** *échange de données*

### **5.6.2.1 Fonction**

Le module *Data exchange* règle le côté host de la fonctionnalité gateway.

Tous les points de données qui sont mis à disposition, à un moment donné du fonctionnement, et doivent être transmis à un host, doivent être positionnés pour le host sur le registre ou les blocs de données / mots de données. En fonction du type de données, il est possible également de cadrer de manière adéquate la valeur avant la transmission. Les données à transmettre sont généralement le contenu d'éléments de données DSfG qui ont été demandés par le module DSfG (voir paragraphe 5.6) via un télégramme d'interrogation DSfG. Les déterminations pour la transmission des données DSfG reçues dans le sens host sont prises dans le module *Data exchange*.

Le transport de données dans le sens host est effectué cycliquement. Lorsqu'un nouveau télégramme arrive côté DSfG, les valeurs d'exportation correspondantes sont actualisées. Outre la convention de la destination dans l'host, la description de la valeur d'exportation définit également la manière dont le point de données est mis dans l'host (par ex. taille, cadrage, limitations, position de bit).

Une certaine valeur d'importation décrit pour le sens inverse de flux de données à partir de quelle position dans l'host un point de données est retiré et dans quel type il est converti. Il est possible de paramétrer si la transmission dans le sens côté DSfG a lieu cycliquement ou est commandée par des événements.

Il est possible, en outre, de regrouper un nombre quelconque de valeurs d'importation de host en un groupe de commande. Tous les points de données d'un groupe de commande sont toujours mis, conjointement et en même temps, dans la mémoire de transmission, et seulement après que tous aient été procurés de nouveau. En outre, on peut lier un groupe de commande à un déclencheur. Un déclencheur est une position convenue dans l'host qui signale par l'événement de la modification de son contenu que la commande doit être retraitée.

### **5.6.2.2 Spécifique au protocole: RK512 / 3964R**

La fonctionnalité gateway du *gas-net* Q1 soutient le protocole 3964R (couche de protection) et RK512 (présentation des données).

Les réglages des paramètres de protocole doivent être consultés, dans cette forme exactement, dans les manuels de l'automate programmable industriel et réglés dans le processus des processeurs de communication.

L'implémentation du protocole RK512 dans l'appareil *gas-net* se limite à la transmission des données entre des blocs de données. Ici la plus petite unité d'information est le *data word (mot* dit *de données)*. Un tel mot de données a une longueur de 16 bits et peut contenir par ex. plusieurs messages ou une vue d'ensemble d'état sous forme d'une chaîne de bits ou bien cependant une valeur de mesure de forme binaire.

La structure de la gestion de ces mots de données est relativement simple; il existe jusqu'à 256 unités plus grandes, les *data blocks (blocs de données),* qui peuvent contenir respectivement jusqu'à 256 mots de données. Les blocs de données ainsi que les mots de données sont numérotés de 0 à 255 (ces chiffres servent respectivement d'adresse).

Un seul mot de données est clairement déterminé par exactement trois indications:

- · Adresse du bloc de données (0..255)
- · Adresse du mot de données (0..255)
- · Contenu du mot de données

L'adressage des données host a lieu donc également dans l'environnement de paramétrage du *gas-net* par un couple bloc de données / mot de données (BD / MD). Le bloc de données 0 est généralement utilisé pour des variables de l'host internes au système. C'est la raison pour laquelle le bloc de données 0 ne doit être utilisé ni pour l'exportation de valeurs en direction de host ni pour l'importation de valeurs host.

Dans certains cas spéciaux, il peut arriver que l'host ne maîtrise que la couche de protocole inférieure 3964R.

Il existe encore la restriction suivante: comme aucune information BD/MD n'est transmise sur le niveau de protocole 3964R, toutes les données à exporter ou à importer doivent être placées les unes derrière les autres. Le nombre de données est limité ainsi à respectivement 64 mots de données. C'est pourquoi, dans la surface GW-GNET+ (module *Data exchange),* les positions pour les valeurs aussi bien d'importation que d'exportation ne sont plus indiquées en BD/MD mais uniquement sous forme de numéros de registre courants.

La programmation nécessaire de l'host peut être minimisé par le choix du mode de service *Master* pour le *gas-net-*Q1. Dans ce cas, il n'y a pas besoin de générer de liste de commande pour l'host et l'ensemble de la réalisation de l'affectation des blocs de données a lieu via le paramétrage de l'appareil *gasnet*. Bien sûr, les blocs de données et la fonctionnalité de base du protocole convenus doivent être au moins créés dans l'host.

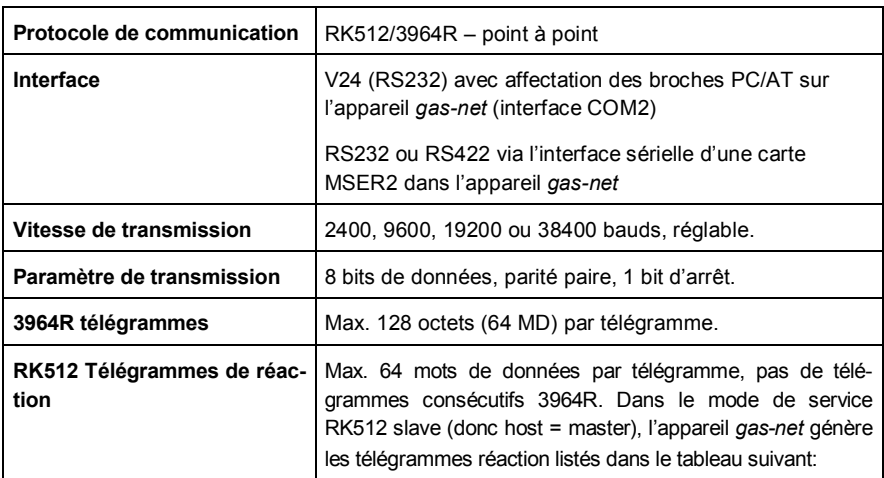

La communication entre le calculateur host et le *gas-net* Q1 est soumise à quelques conditions générales. Elles figurent dans la liste suivante:

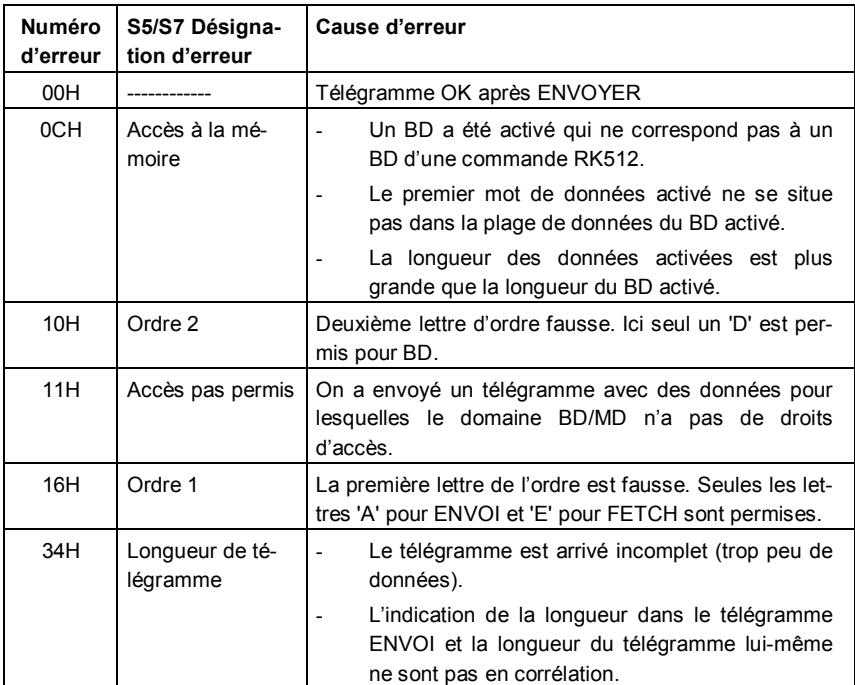

### **5.6.2.3 Spécifique au protocole: MODBUS RTU / MODBUS ASCII**

Le protocole Modbus est soutenu par exemple par la série API d'AEG Modicon. La présentation de données selon le protocole Modbus est structurée de manière unidimensionnelle. La plus petite unité de données dans la mémoire de données se compose de 16 bits. Il existe un nombre de registres, qui sont numérotés à compter de 0 et qui peuvent contenir respectivement précisément un tel mot de 16 bits. Combien de registres il existe au cas par cas, cela dépend de la place de mémoire disponible côté host.

Les positionnements des valeurs d'importation et d'exportation sont indiqués également dans le paramétrage de l'appareil *gas-net* sous forme de numéros de registre courants. Ces indications de registre se réfèrent toujours à la représentation de télégramme MODBUS. Selon le type d'host, cela peut conduire éventuellement à des numéros de registre différents dans l'API.

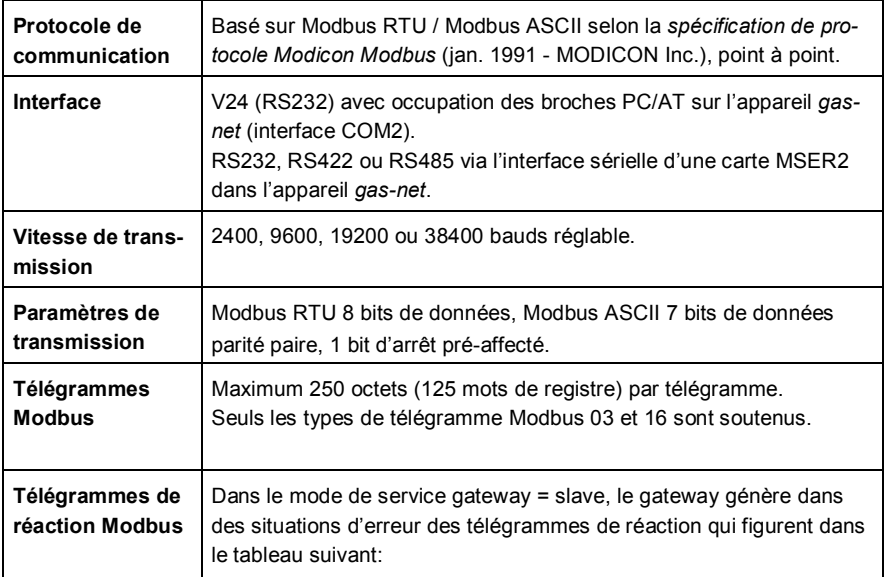

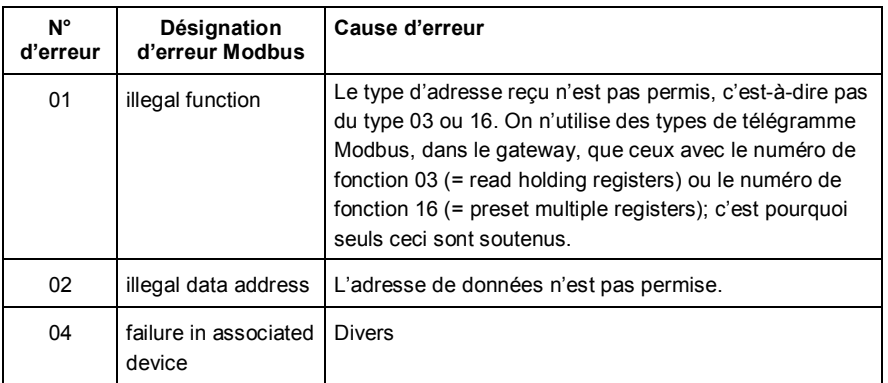

### **5.6.2.4 Commande et affichage**

Le point de menu *communication (host)* pour le module *Data exchange* est conçu par des experts pour le diagnostique d'erreurs et ne peut donc pas être expliqué en détail à cet endroit. Veuillez contacter Elster si vous avez besoin d'une assistance ou d'informations détaillées.

Le sous-menu *Protocol channel* met à disposition des informations d'état pour les différents canaux de protocole via lesquels un host est connecté. La liste *Protocol selection* permet de sélectionner le canal de protocole qui doit être affiché*.* Le point de menu inférieur *Host registers* informe en détail sur l'échange de données via ce canal de protocole, réparti selon les registres host. On peut feuilleter entre les différentes positions de registre avec les touches fléchées ou bien également sélectionner un certain registre initial pour l'affichage via le sous-menu *Register selection*.

Dans le menu inférieur *Error statistics*, on affiche le nombre et la nature des erreurs de communication qui ont été constatées pour le canal de protocole sélectionné. La statistique d'erreurs peut être remise à zéro manuellement via le panneau de commande (*Clear statistics)*.

# **6 GW-GNET+**

Le paramétrage des appareils *gas-net* est réalisé avec un PC ou un ordinateur portable et le système de logiciel GAS-WORKS.

Tous les appareils *gas-net* sont paramétrés avec le même module GAS-WORKS. Ce module s'appelle GW-GNET+.<sup>23</sup>

Dans les deux prochains paragraphes, nous expliquerons de manière générale la manière d'établir ou de traiter un paramétrage complet *gas-net* avec GW-GNET+ et de le charger dans l'appareil. Le travail avec le programme de programmation peut être appris rapidement. Une fois que l'on maîtrise la technique, il suffit de connaître la signification et l'action de tous les paramètres réglables – peu importe de quel type d'appareil *gas-net* il s'agit. C'est pourquoi on trouvera en annexe à ce document une liste complète des paramètres avec des informations supplémentaires.

Pour une description détaillée du programme de paramétrage, veuillez lire le manuel d'utilisateur GW-GNET+. On décrit ici aussi les autres méthodes de traitement que le programme de paramétrage offre en plus.<sup>24</sup>

Si vous avez des questions concrètes, il est recommandé d'activer l'aide en ligne contextuelle de GW-GNET+.

<sup>&</sup>lt;sup>23</sup> Pour d'autres informations sur le système de programme GAS-WORKS avec toutes ses possibilités, nous renvoyons au CD-ROM GAS-WORKS qui est compris dans la fourniture de chaque appareil FLOW COMP. Il est possible, à partir de ce CD, d'installer toutes les composantes GAS-WORKS. De plus, les instructions de service pour tous les modules GAS-WORKS, en particulier donc GW-GNET+, sont comprises.

<sup>&</sup>lt;sup>24</sup> Il existe la possibilité de modifier le paramétrage des appareils ou des paramètres individuels, lorsque la connexion de données existe, entre le calculateur et l'appareil. Ces méthodes de travail constituent un avantage dans différentes situations: par exemple, il est possible d'échanger des parties de service du paramétrage, même lorsque le commutateur d'étalonnage est fermé, en mode GW-GNET+ **édition paramétrage**. Dans le mode **modification de paramètre,** on peut traiter des paramètres avec la propriété *modifiables en ligne* sans devoir réaliser un redémarrage de l'appareil.

**Remarque importante:** les paramètres officiels ne peuvent être modifiés, également lorsque le commutateur d'étalonnage est ouvert, que via un ordinateur et non pas sur le panneau de commande.<sup>25</sup>

La brève description suivante se rapporte expressément à un paramétrage qui modifie des paramètres sous cadenas d'étalonnage.

# **6.1 Etablissement et mise à disposition d'un jeu de données de paramètres** *gas-net***: brève description**

Pour établir un paramétrage *gas-net* entièrement nouveau, on procède comme suit:

- 1. Démarrez GW-BASE à partir de l'environnement Windows par un double clic sur le symbole lanterne.
- 2. Appelez le module GW-GNET+ en cliquant dans la barre d'outils sur le bouton **New – Create** *gas-net* **parameterisation**. Ou bien, on peut sélectionner à partir du menu principal le point **Tools – New – Create** *gas-net* **parameterisation**.
	- 3. Sélectionnez dans le dialogue qui apparaît le type d'appareil que vous désirez paramétrer et dans une prochaine étape le numéro de version du logiciel d'appareil. Dans le prochain dialogue, sélectionnez un paramétrage standard existant sur lequel le nouveau jeu de données de paramètres doit se baser.

Après confirmation avec **OK,** la surface de GW-GNET+ est activée.

4. Dans la fenêtre **Modules and linkages,** il existe pour chaque module contenu dans le logiciel d'appareil un carré blanc portant inscription et symbole. En cliquant deux fois sur ce carré, un dialogue est activé. Dans ce dialogue, tous les paramètres qui appartiennent au module concerné sont affichés sous forme de liste.

Modifiez les réglages désirés.

 $\overline{a}$ 

<sup>&</sup>lt;sup>25</sup>. L'ouverture d'un commutateur d'étalonnage officiellement scellé présuppose, dans le domaine de validité de la loi allemande sur les poids et mesures, la présence d'une personne officiellement autorisée (par ex. un vérificateur des poids et mesures) .

#### **Remarque importante:**

Lors de l'achèvement du paramétrage, il est important de veiller à la consistance du jeu de données. Il existe dans les appareils *gas-net* des groupes de fonction largement indépendants les uns des autres, des dits modules qui, en partie, se voient mettre à disposition des valeurs à traiter par d'autres modules. C'est pourquoi il faut s'assurer que, dans chaque paramétrage traité, les renvois correspondants soient corrects.

Un exemple pour de tels liens sont les renvois dans les modules de surveillance aux canaux d'entrée pour pression et température de bouteille. Ces canaux d'entrée son définis dans le module de système.

Si vous effacez ou modifiez fondamentalement une valeur d'entrée dans un paramétrage, valeur qui est utilisée dans un autre contexte, tous les liens concernant cette valeur ne sont plus valables et sont effacés automatiquement par le programme de paramétrage. Vous recevez un message concernant cette opération d'effacement de telle sorte que vous savez clairement les liens qui doivent être de nouveau établis afin que le paramétrage soit de nouveau consistant.

Vous trouverez des indications détaillées dans le manuel d'utilisateur concernant GW-GNET+ ou dans l'aide en ligne.

- 5. Parcourez de cette manière tous les modules jusqu'à ce que tous les réglages répondent aux exigences.
- 6. Sélectionnez **File – Save as** et indiquez la désignation sous laquelle le jeu de données de paramètres doit être sauvegardé dans GAS-WORKS. Fermez GW-GNET+ – par ex. via le menu **File – Exit.**
- 7. Le jeu de données de paramètres se trouve maintenant dans la feuille de travail de GW-BASE. Avant de pouvoir le charger dans l'appareil, vous devez le glisser dans une hiérarchie adéquate de la gestion de données GAS-WORKS<sup>26</sup>.

 $\overline{a}$ 

<sup>&</sup>lt;sup>26</sup> Pour tirer un jeu de données de la fiche technique dans une hiérarchie, on procède comme suit:

<sup>1.</sup> Sélectionnez la hiérarchie cible (celle-ci doit être éventuellement créée auparavant).

<sup>2.</sup> Glissez le jeu de données avec la souris de la fiche technique dans la partie droite de la configuration.

Ou bien, on peut glisser directement le jeu de données sur un dossier dans la hiérarchie (à gauche dans la fenêtre de configuration).

Vous trouverez des indications plus détaillées dans la documentation concernant GW-BASE ou dans l'aide en ligne.

- 8. Reliez l'interface de données DSS sur l'appareil avec une interface COM de l'ordinateur via un câble de paramétrage.
- 9. Ouvrez le commutateur d'étalonnage sur l'appareil.
- 10. Marquez le jeu de données de paramètres et sélectionnez à partir du menu principal ou contextuel GAS-WORKS le point de menu **Data – Export**.
- 11. Le programme de communication est démarré. Dans la fenêtre qui apparaît sur votre écran s'affiche l'information **Data transmission to** *gas-net* **device**.

Lorsque la transmission est achevée, l'appareil est redémarré. Dans la fenêtre de communication, le texte **Data transmission to** *gas-net* **device**  disparaît. A la place s'affiche la plaque signalétique de l'appareil *gas-net*  branché dans lequel peuvent être lues les données d'appareil les plus importantes.

Vous pouvez fermer maintenant le programme de communication.

# **6.2 Importation et traitement d'un paramétrage: brève description**

On peut lire le paramétrage actuel d'un appareil *gas-net* à partir de l'appareil via l'interface de données et le traiter ensuite.

L'opération de lecture a lieu comme suit:

1. Reliez le PC et l'ordinateur d'évaluation sur l'appareil *gas-net* via l'interface de données DSS et l'interface COM sur l'ordinateur avec un câble de paramétrage.

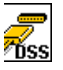

2. Démarrez GAS-WORKS sur votre ordinateur si ce n'est pas déjà fait. Activez le programme de communication en cliquant sur le bouton **Import – Data interface** dans la barre d'outils de GW-BASE.

Une fois le programme de communication démarré, vous êtes relié au niveau données à l'appareil branché. Dans la fenêtre qui apparaît sur votre écran, vous voyez quelques informations de base importantes concernant l'appareil.

- 3. Passez maintenant sur l'onglet **Content**.
- 4. Sélectionnez le jeu de données **Parameterisation** et cliquez sur le bouton avec la lanterne.

Il apparaît un dialogue **Save as** pour demander la désignation sous laquelle le jeu de données doit être mémorisé dans GAS-WORKS.

Une fois l'entrée réalisée et la touche de confirmation OK actionnée, on commence la lecture des données.

5. Lorsque la lecture est achevée, vous pouvez fermer le programme de communication sous le point de menu principal **File – Exit**.

Le jeu de données de paramétrage est mémorisé sous la désignation indiquée dans la feuille de travail de GAS-WORKS. Avant de pouvoir démarrer GW-GNET+, ce jeu de données doit être classé à demeure dans la hiérarchie. Les jeux de données de la feuille de travail ne peuvent pas en principe être traités. $27$ 

Voilà comme on traite un jeu de données de paramètres existant:

- 1. Sélectionnez le jeu de données de paramètres dans la fenêtre de configuration de GW-BASE.
- 2. Sélectionnez **Data – Edit** à partir du menu principal ou contextuel. GW-GNET+ démarre.
- 3. Traitez le paramétrage selon vos exigences. Veuillez observer à cette occasion les indications sous le paragraphe 6.1, page 95.
- 4. Sauvegardez les modifications: Avec **Save,** le jeu de données est sauvegardé sous l'ancien nom. Si, en revanche, vous sélectionnez **Save as**, vous pouvez choisir une nouvelle désignation. Le jeu de données produit atterrit dans ce cas dans la feuille de travail de GW-BASE et doit être classé dans une hiérarchie adéquate.
- 5. Fermez GW-GNET+ et importez le paramétrage modifié comme décrit dans le paragraphe 6.1, étapes 8-11.

## **6.3 Extras: programmes de service GW-GNET+**

Le programme GW-GNET+ intègre quelques programmes de service supplémentaires qui remplissent différentes tâches en liaison avec des appareils *gasnet*. Les programmes de service qui sont disponibles dépendent du type d'appareil *gas-net*.

Pour le *gas-net* Q1, il existe par exemple les assistances suivantes:

<sup>&</sup>lt;sup>27</sup> Brève instruction voir note 26.

**6 GW-GNET+** 

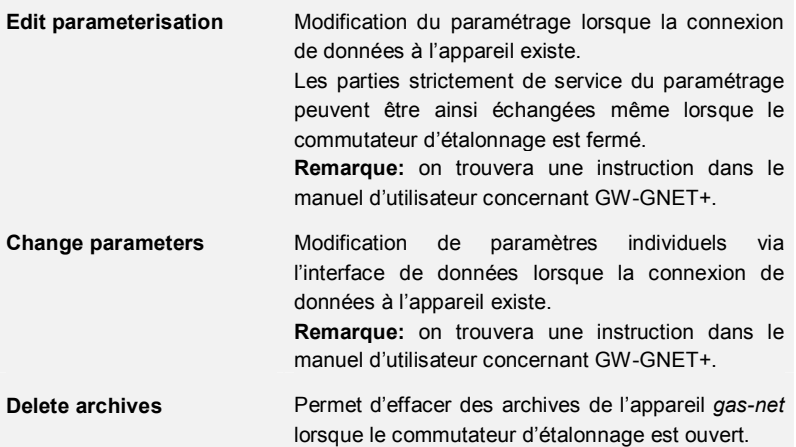

Tous ces programmes ne peuvent être activés via l'interface de données DSS que lorsque la connexion de données existe.

La procédure est toujours la même:

- 1. Démarrez GW-BASE sur votre ordinateur portable.
- 2. Reliez l'interface DSS de l'appareil *gas-net* et une interface COM de l'ordinateur portable via un câble de paramétrage.

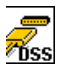

- 3. Démarrez le programme de communication en cliquant dans la barre d'outils de GW-BASE le bouton **Import – Data interface**. Après avoir établi la connexion de données avec l'appareil, la plaque signalétique de l'appareil branché apparaît sur votre écran.
- 4. Passez à l'onglet **Tools**. Ici, tous les programmes de service sont listés.
- 5. Démarrez le programme désiré par un double clic.

L'ampleur des fonctions des programmes de service est claire et fonctionnelle. La commande est donc très simple. Il existe, de plus, pour chaque programme, une vaste aide en ligne que vous activez via le point de menu **Help – Content** ou en actionnant la touche **F1**.

# **6.4 En option: GW-Remote+ pour la récupération d'archives**

#### **(Fonction payante optionnelle)**

Ce programme devrait être utilisé seulement quand une connexion de câble à l'interface de données DSS de l'appareil est établie. La procédure est comme suit:

- 1. Démarrez GW-BASE sur votre ordinateur portable.
- 2. Reliez l'interface DSS de l'appareil gas-net et une interface COM de l'ordinateur portable via un câble de paramétrage.

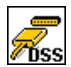

3. Démarrez le programme de communication en cliquant dans la barre d'outils de GW-BASE le bouton **Import – Data interface**. Après avoir établi la connexion de données avec l'appareil, la plaque signalétique de l'appareil branché apparaît sur votre écran.

- 4. Passez à l'onglet **Contents**. Ici, tous les programmes de service sont listés.
- 5. Sélectionnez l'entrée **Archives, Logbooks** et cliquez sur la lanterne.

Vous verrez une fenêtre de programme dans lequel la récupération d'archives peut être configurée. Sélectionnez tous les groupes d'archives que vous souhaitez lire, dans la liste affichée (utilisez pour sélectionner plusieurs la touche Maj ou la touche Ctrl). Sur la droite vous pouvez sélectionner le domaine, vous voulez lire. La possibilité **Add to GAS-WORKS data records** signifie que les données qui sont lues ci-dessous sont ajoutés aux données qui sont lues précédemment. En outre, les données peuvent être regroupées, par exemple, en périodes mensuelles. Si vouz récupérez des données d'archives à une date ultérieure, des données d'un mois précédent sont ajoutées à l'ensemble mensuelles correspondantes et des données plus récentes sont enregistrées dans un nouveau.

6. Lorsque la lecture est achevée, vous pouvez fermer le programme de communication sous le point de menu principal **fichier – achever**.

Le jeu de données d'archives est mémorisé sous la désignation indiquée dans la feuille de travail de GAS-WORKS. Avant de pouvoir démarrer GW-GNET+, ce jeu de données doit être classé à demeure dans la hiérarchie. Les jeux de données de la feuille de travail ne peuvent pas en principe être traités.<sup>28</sup>

 $\overline{a}$ 

<sup>&</sup>lt;sup>28</sup> Brève instruction voir note 26.
# **7 Installation**

# **7.1 Montage du** *gas-net* **Q1**

L'ordinateur d'évaluation *gas-net* Q1 est prévu pour le montage dans une armoire de 19" et est disponible dans la forme de construction 1/3 de largeur ou 1/2 de largeur. Il faut respecter une profondeur de montage de 170 mm (avec les fiches env. 220 mm) afin que les bornes de connexion situées à l'arrière restent accessibles. Il est recommandé de monter l'appareil dans un cadre pivotant.

**L'appareil** *gas-net* **Q1 doit être installé dans un local antidéflagrant (local électrique) conformément à la classe de protection IP 20.** 

# **7.2 Branchement des câbles**

Avant le branchement des câbles de capteur, d'alimentation, de signalisation et de données, il faut s'assurer que l'appareil est hors tension.

## **Toute modification du câblage n'est permise que lorsque l'alimentation est hors circuit!**

Le branchement des câbles de capteur et de signalisation sur le Q1 est effectué via des bornes à vis enfichables qui se trouvent respectivement dans un boîtier de câble. L'amenée de l'alimentation en courant a lieu via des bornes à vis fixes. Les câbles de données doivent être branchés sur les boîtiers à fiche correspondants SUB-DB9.

Les circuits électriques à sécurité intrinsèque méritent une attention particulière. Avant la mise en circuit de l'alimentation, il faut s'assurer que les connexions par fiche pour des signaux à sécurité intrinsèque sont enfichées dans la mesure où c'est seulement ainsi qu'il est possible de respecter la dimension de fil de 50 mm exigée par les directives correspondantes. Si nécessaire, les fiches pour le branchement des câbles de capteur peuvent être sécurisées par des vignettes officielles ou bien par un fil plombé et un plomb.

La fiche pour le branchement de ces câbles de capteur peut être sécurisée, pour l'utilisation homologuée, par des vignettes officielles ou bien par un fil plombé et un plomb.

Concernant la pose des câbles, il faut observer les directives d'installation correspondantes. Les câbles doivent être hors tension de traction et pourvus d'une protection anti-pliage lors du montage de l'appareil *gas-net* dans un cadre pivo**7 Installation** 

tant. La longueur des câbles doit être calculée de telle sorte qu'il n'y ait pas de tensions de traction dans les câbles lors du pivotement du cadre pivotant.

Il est recommandé de poser les câbles venant des capteurs sur des bornes de transfert dans une armoire électrique et de les câbler, de là, avec le Q1. Ces bornes doivent cependant répondre en partie aux prescriptions Ex et, le cas échéant, doivent être en plus officiellement plombables.

# **7.2.1 Alimentation en courant et mise à la terre**

Le *gas-lab Q*1 doit être utilisé avec une tension nominale de 24 V DC.

Le branchement de 24 V a lieu via les bornes **+** et **–** à l'arrière de l'appareil et doit être protégé de manière externe avec 1 A.

Pour la compensation de potentiel, la mise à la terre est branchée sur **PE** de la douille de branchement de l'alimentation de courant.

Il existe un fusible avec 0,63 A/TT pour un appareil dans une largeur de construction de 1/3 ou 0,8 A/TT pour un appareil dans une largeur de construction de 1/2. Ce fusible n'est pas accessible de l'extérieur pour des raisons de protection de l'appareil après le plombage de ce dernier, c'est pourquoi chaque appareil, individuellement, doit être branché dans une armoire d'appareil via un coupecircuit automatique (1 A) dimensionné en conséquence.

# **7.2.2 Cartes de processus**

L'équipement en cartes de processus d'un Q1 dépend des tâches que l'appareil doit remplir au cas par cas. Le nombre maximum de cartes dépend de la forme des boîtiers: pour un appareil dans une largeur de 1/3, on peut monter maximum trois cartes de processus, dans une largeur de 1/2, maximum six cartes de processus.

Dans leur somme, on ne peut utiliser plus de quatre cartes du type EXMFE4 et MSER2 dans un appareil.

**Important:** pour un appareil qui est soumis à une utilisation homologuée, il faut respecter les prescriptions pour l'équipement des cartes et l'occupation des branchements qui sont fixées pour l'homologation du type de construction. Les documents officiels pour l'homologation du type de construction interne à l'Allemagne sont contenus dans le volume 2 de la documentation technique.

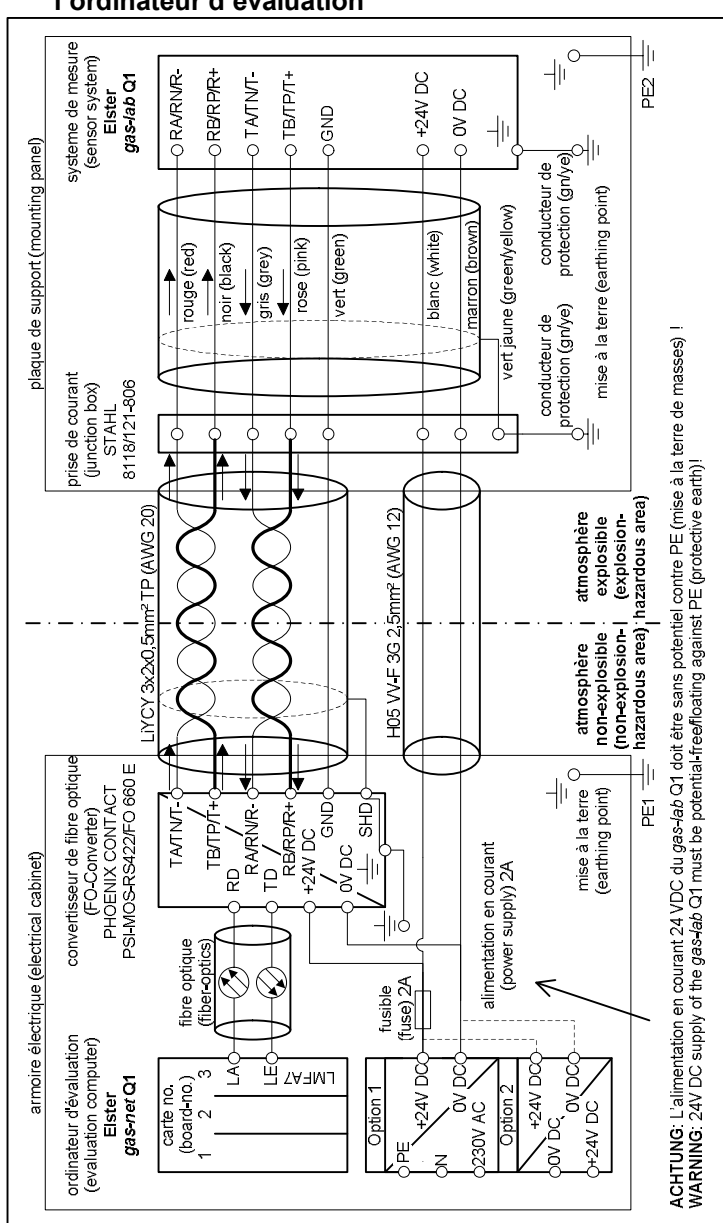

**7.2.2.1 Communication entre le système de mesure et l'ordinateur d'évaluation** 

# **7.2.2.2 Carte d'entrée EXMFE4**

**Remarque importante:** La carte d'entrée EXMFE4 est autorisée comme *moyen d'exploitation électrique correspondant* de la catégorie *ib* selon DIN EN 50020 avec des circuits électriques à sécurité intrinsèque. Il est ainsi possible de brancher sur cette carte des capteurs et transmetteurs de signaux qui se trouvent dans la zone explosive (par ex. zone 1). L'utilisation mixte de circuits électriques à sécurité intrinsèque et non-intrinsèque n'est pas permise pour une telle carte d'entrée!

Sur les deux premiers canaux d'un carte d'entrée Ex EXMFE4, on peut brancher un ou deux impulseurs à sécurité intrinsèque dans la technique NAMUR. Les deux premiers canaux de EXMFE4 peuvent aussi être utilisés comme canaux d'entrée de signalisation.

Les signaux pour les canaux 1 et 2 doivent être branchés sur les bornes de connexion **Z1+, Z1- et Z2+, Z2-**.

Les entrées sont à sécurité intrinsèque. Il faut utiliser des câbles blindés pour améliorer l'antiparasitage. Pour une section de 1,5 mm<sup>2</sup>, la longueur de câble maximale s'élève à 100 m. Pour des longueurs de câble plus importantes, il faut s'assurer que les câbles sont installés séparément d'autres conduites électriques pour éviter des influences parasitaires.

Sur chaque EXMFE4 se trouve, en outre, une entrée de capteur de température à sécurité intrinsèque, selon la spécification Pt100, dans la technique 4 conducteurs (branchement aux bornes **I+**, **U+**, **U-** et **I-**).

En outre, il existe une entrée à sécurité intrinsèque pour capteur de valeur de mesure (par ex. un capteur de pression) dans la technique deux conducteurs 4.. 20mA (bornes **P+** et **P-**).

Ce quatrième canal de la carte d'entrée EXMFE4 peut également être utilisée pour le branchement parallèle de jusqu'à 4 capteurs de valeur de mesure avec l'interface HART (procédé multi-drop). Les adresses d'appel HART 1 à 4 sont prévues définitivement pour les capteurs. Veillez à ce que l'attribution des adresses soit claire et coïncide avec l'affectation dans le paramétrage de l'appareil *gas-net*.

**Remarque importante:** il faut régler les adresses d'appel HART individuellement dans les capteurs *avant* de les brancher ensemble sur le canal d'entrée correspondant de l'appareil *gas-net* lorsque la tension d'alimentation est hors circuit.

#### **Installation 7**

En cas de modification ultérieure des adresses d'appel, les différents capteurs ne peuvent pas être correctement identifiés par l'appareil. Si un tel cas ne peut pas être évité, il suffit de provoquer ensuite une brève panne de réseau. Lors du redémarrage de l'appareil, tous les capteurs HART branchés sont appelés une fois pour détecter les adresses d'appel actuelles.

L'alimentation des capteurs de valeur de mesure a lieu côté appareil. Il faut utiliser des câbles blindés, le blindage est appliqué sur l'appareil seulement mais pas sur le capteur. Pour une section de câble de 1,5 mm $^2$  , une longueur de câble maximum permise de jusqu'à 100 m est garantie. Pour des longueurs de câble plus longue, il faut s'assurer que les câbles sont installés séparément d'autres conduites électriques afin d'éviter des influences parasitaires.

Le blindage de tous les câbles de transmetteur est appliqué sur la borne **SH** sur la carte d'entrée EXMFE4.

### **7.2.2.3 Carte de processus sériel MSER2**

La carte de processus sérielle MSER2 met à disposition 2 interfaces qui soutiennent aussi bien V24 (RS232) que RS422 et RS485 aussi. On trouvera l'occupation des différentes broches dans le tableau suivant:

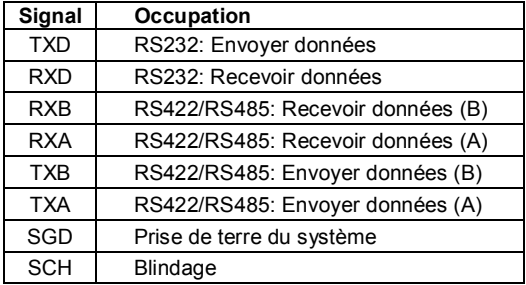

La MSER2 sert dans le gas-lab Q1 pour la fonctionnalité de protocole gateway destiné au branchement d'un calculateur host.

#### **Remarques:**

- · En cas d'utilisation de RS422 / RS485, une résistance terminale de 120 ohms entre RXB et RXA peut être nécessaire en fonction de la longueur de câble dans le récepteur.
- · Pour RS485, RXB doit être relié à TXB de manière externe, la même chose pour RXA et TXA.

Respectez la spécification des différents protocoles! Il existe par ex. des protocoles pour lesquels il n'y a pas de liaison possible via RS485 (par ex. pour RK512).

## **7.2.2.4 Carte d'entrée MFE11**

Une carte d'entrée multifonctionnelle MFE11 contient 8 entrées de signalisation numériques 0/24 V DC. Mais ces canaux peuvent également être utilisés comme entrées d'impulsion avec une fréquence d'entrée maximale de 25 Hz. Le branchement a lieu sur les bornes **D1+** à **D8+** avec la masse commune **D-**.

Parallèlement, la carte d'entrée MFE11 met à disposition 3 entrées analogiques pour le branchement de capteurs de valeur de mesure avec un signal de sortie de 0/4..20mA. Ici, le branchement a lieu via les bornes **A1+ / A2+ / A3+** avec la masse commune **A-**.

Les entrées analogiques de MFE11 sont séparées galvaniquement des entrées numériques, en outre tous les canaux sont séparés galvaniquement du système restant. Le blindage de câble pour les entrées est branché sur la borne **SH**.

## **7.2.2.5 Carte d'entrée AE12**

La carte d'entrée AE12 offre 12 entrées analogiques pour le branchement de capteurs de valeur de mesure avec un signal de sortie de 0/4..20mA. Le branchement a lieu via les bornes **I1+** à **I12+** avec la masse commune **I-**. Le blindage de câble pour les entrées est branché sur la borne **SH**.

## **7.2.2.6 Carte de sortie MFA6**

Une carte de sortie multifonctionnelle MFA6 contient 1 contact de relais destiné à l'édition d'un message sous forme de contact de repos (**D1a/D1b**). Il existe en outre 3 sorties transistor pour l'édition de messages supplémentaires ou impulsions de volume (**D2+/D2-**, **D3+/D3-, D4+/D4-**). L'occupation des sorties peut être librement paramétrée à l'intérieur de certaines limites.

Parallèlement, la carte de sortie MFA6 met à disposition 2 sorties analogiques pour l'édition de valeurs de mesure. Les limites de courant sont librement paramétrables entre 0 et 20 mA. Les bornes correspondantes sont désignées avec **I1+/ I1-** et **I2+/ I2-**.

Les sorties sont séparées galvaniquement du système restant et entre elles.

L'affectation des sorties analogiques peut être librement paramétrable.

Le blindage de câble pour les sorties est branché sur la borne **SH** de la carte.

## **7.2.2.7 Carte de sortie DA12**

La carte de sortie numérique DA12 possède 12 sorties transistor pour l'édition de messages ou impulsions de volume (branchement sur les bornes **D1,.., D12**  avec le point de référence commun **COM**). Le blindage de câble pour les sorties est branché sur la borne **SH**.

## **7.2.2.8 Carte de sortie LMFA7**

La carte de sortie LMFA7 offre 3 sorties numériques, à savoir une sortie de relais (contact repos actif) pour l'édition d'un message et deux sorties de transistor pour l'édition de messages ou impulsions. Le branchement a lieu via les bornes **D1, D2, D3** avec la masse commune **DC**.

En outre, il existe sur la carte LMFA7 4 sorties analogiques 0/4...20mA (bornes **I1, I2, I3, I4** avec la masse commune **I-**).

Les bornes désignées avec **LA** et **LE** tout en haut sur la carte sont des branchements fibre optique pour l'extension externe E/A (LA=sortie fibre optique, LE=entrée fibre optique).

Le blindage de câble est branché sur la borne **SH** de la carte.

## **7.2.3 Autres possibilités de branchement**

## **7.2.3.1 Interface sérielle**

L'interface sérielle DSS sous forme d'une douille SUB-DB 9 en façade sert à brancher le *gas-net* Q1 sur d'autres appareils (par ex. ordinateur portable, PC). Les caractéristiques techniques sont mentionnées en annexe. Un câble de liaison au calculateur est disponible comme accessoire. Une liaison COM standard (liaison 1 pour 1) n'est pas admissible.

## **7.2.3.2 Interface DSfG**

L'interface DSfG sur le Q1 existe à l'arrière de l'appareil sous forme d'une fiche SUB-DB 9. La liaison doit être sécurisée par des vis.

Si seuls des appareils *gas-net* doivent être branchés sur le bus DSfG, aucune terminaison bus / aucune production de potentiel de repos ne sont nécessaires. Si toutefois d'autres participants au bus doivent être branchés, l'alimentation et la terminaison bus doivent être assurées par d'autres appareils. On trouvera les informations auprès du fabricant respectif. Respectez également les prescriptions de la feuille de travail DVGW G 485 $^{29}$ .

## **7.2.3.3 Interface HSB**

L'interface HSB n'a actuellement aucune fonction.

## **7.2.3.4 Interface DCF77**

L'interface **DCF77** sert à brancher l'horloge radio au cas où la synchronisation de l'heure est prévue via le signal radio DCF-77.

On devrait installer l'horloge radio déjà avant la date de la mise en service proprement dite étant donné que l'orientation du récepteur peut demander beaucoup de temps.

Procédez à cette occasion selon les étapes suivantes:

- · Le récepteur de l'horloge radio est livré sous forme de module avec un câble blindé de 5 m de long. Un connecteur à fiches est joint comme accessoire.
- · N'installez pas le récepteur de l'horloge radio à proximité d'armoires électriques ou de tubes fluorescents horizontalement à un endroit exposé. On peut utiliser par ex. une grande pince à câble pour la fixation. Puis posez le câble. La fiche à 5 pôles doit être enfichée dans la douille marquée **DCF77** à l'arrière du *gas-net* Q1.
- · L'orientation du récepteur de l'horloge radio est déterminante pour la qualité de la réception. Si la réception est suffisante, l'affichage DEL intégré dans le récepteur clignote rouge/vert toutes les secondes.

**Conseil:** Vous trouverez des informations plus précises sur la qualité de la réception via le menu Q1 **DCF77** (module *système*). La signification des détails de cet affichage est expliquée page **Fehler! Textmarke nicht definiert.**. Le paragraphe suivant fournit une instruction étape par étape de la manière dont l'affichage **DCF77** peut vous aider lors de l'orientation de l'horloge radio:

 $\overline{a}$ 

<sup>29</sup> Indication en annexe (bibiographie).

#### **Installation 7**

- 1. Ouvrez le menu système **DCF77** sur l'appareil *gas-net*. Si ce n'est pas possible, la synchronisation de l'heure via radio est explicitement désactivée dans le paramétrage de l'appareil. Traitez donc le paramétrage; mettez le paramètre *réaliser la reconnaissance DCF* dans le module *système* sur *oui.*
- 2. Contrôlez la reconnaissance d'impulsion: Vous voyez dans la 8ème ligne de l'affichage **DCF77**, sous **Puls/Gap**, des valeurs actuelles pour des longueurs d'impulsion et de pauses d'impulsion. La valeur pour la longueur d'impulsion doit se situer entre 80 et 130 pour un 0 entrée et entre 145 et 210 pour un 1 entrée. Pour n'importe quelles valeurs en dehors de cette plage, il n'y a pas du tout de réception ou une réception parasitée. Réorientez en tout cas le récepteur d'horloge radio. C'est ainsi que le compteur incrémente pour l'impulsion qui entre sous **I** lorsque la réception est bonne.
- 3. Contrôlez la reconnaissance de télégramme:

Il faut que 2 télégrammes soient reconnus consécutivement comme valables avant que la transmission de l'information d'heure et ainsi de la synchronisation ait lieu. Chaque fois qu'une erreur survient dans la reconnaissance, l'**état** (affiché dans la 7ème ligne du menu **DCF77**) retombe dans *recherche*. Dans ce cas, le récepteur de l'horloge radio n'est pas correctement orienté.

En cas de reconnaissance correcte, on passe régulièrement entre les états *mesurer, recherche min, mesurer* et *pré-synchr*.

4. Transmission à la synchronisation

Le **compteur** pour les télégrammes transmis valablement (6ème ligne de l'affichage) est incrémenté chaque fois de 1 lorsque la transmission de l'information d'heure a eu lieu.

Lorsque le commutateur d'étalonnage est fermé, l'information d'heure n'est acceptée dans l'appareil que si la nouvelle heure ne diffère pas plus de  $\pm 3\%$  de la longueur de l'intervalle de décompte de l'heure de l'appareil. Pour un réglage en dehors de cette fenêtre, le commutateur d'étalonnage doit être ouvert. Sachez à cette occasion que l'ouverture d'un commutateur d'étalonnage sécurisé officiellement n'est permise qu'en présence d'une personne autorisée en conséquence.

### **7.2.3.5 Interface COM2**

L'interface COM2 est une interface selon RS232. Si l'appareil contient la fonctionnalité gateway, l'interface COM2 peut être utilisée comme interface de protocole pour brancher un calculateur host. L'occupation des fichiers est comme suit dans ce cas:

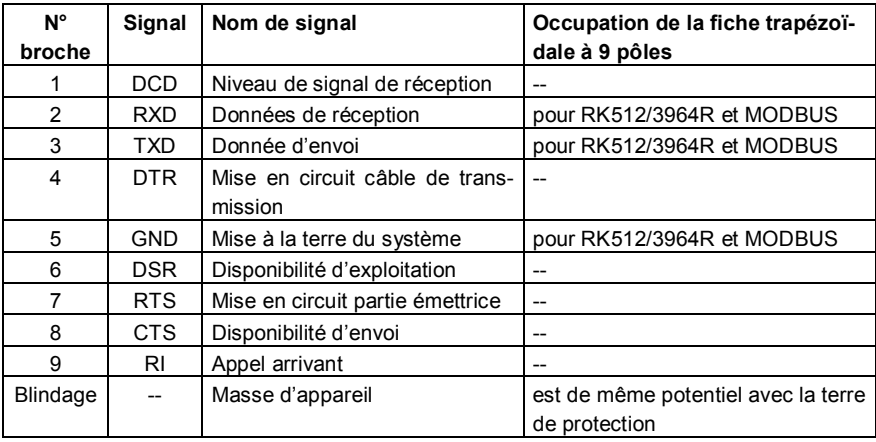

Dans la variante de logiciel avec DFÜ intégrée, le modem est branché via l'interface COM2.

Le branchement d'un modem radio exige une attention particulière. Les préparatifs suivants doivent être déjà effectués avant la mise en service proprement dite de l'appareil:

### **Sélection du fournisseur d'accès / préparatifs pour le choix de l'antenne**

La première étape est le choix d'un fournisseur d'accès adéquat pour l'utilisation du réseau radio, au mieux en prenant en considération le plan de couverture du territoire et le tarif pour le service de données. Le service de données d'un fournisseur d'accès doit utiliser le protocole RLP pour sécuriser les données. Le convertisseur (le gateway) du fournisseur d'accès doit offrir la conversion du protocole d'erreur selon MNP4 ou V42.

Concernant le choix de la bonne antenne, la qualité de la réception doit être examinée sur place; l'intensité du champ de réception peut être constatée par exemple à l'aide d'un simple téléphone portable.

De plus, on devrait examiner les possibilités de mise en place pour l'antenne, les propriétés du bâtiment devant être ici particulièrement observées. On préfèrera toujours une installation extérieure. On prendra en considération aussi l'environnement de l'installation. Pour des stations situées à l'intérieur de zones construites, il est éventuellement pertinent de monter une antenne qui peut être protégée contre le vandalisme.

Il est important aussi de mesurer la distance entre l'antenne et le modem afin que le câble d'antenne soit commandé dans la longueur nécessaire.

#### **Composition des composantes**

Le service de données doit faire l'objet d'une demande lors de la conclusion du contrat avec le fournisseur d'accès. En outre, il faudrait s'assurer que le service de données est activé à la date prévue de mise en service et que la carte à puce est disponible.

L'antenne doit être choisie en fonction de la qualité de réception déterminée et au mieux après entretien préalable avec FLOW COMP.

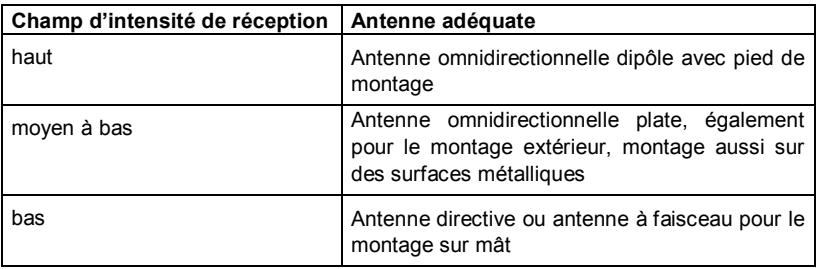

Les indications suivantes sont considérées comme une aide:

La longueur du câble d'antenne à commander dépend de la distance modem - antenne.

#### **Mise en service du modem radio**

Tenez à disposition l'information sur le numéro de PIN, si nécessaire.

Après l'installation de l'antenne, branchez celle-ci au modem avec le câble d'antenne. L'antenne doit être dirigée sur le niveau de réception maximal, sauf s'il s'agit d'une antenne omnidirectionnelle.

**Remarque:** La suite de la mise en service de la DFÜ intégrée avec modem radio est décrite dans le paragraphe 8.4 à partir de la page 120.

Il est particulièrement important pour la suite de la procédure que le numéro PIN correct de la carte SIM soit inscrit dans le paramétrage de l'appareil *gas-net*.

Observez en outre les consignes suivantes pour le branchement de la tension correct d'un modem radio Siemens M20 ou TC35:

### **Branchement d'un modem radio Siemens M20 / TC35 sur 24V**

Pour le branchement du modem radio M20 ou TC35 sur 24 V DC, il n'est malheureusement pas possible d'indiquer un codage couleur généralement valable. Il n'est pas possible de garantir que l'affectation du codage couleur soit uniforme pour les différents câbles fournis.

Veuillez donc procéder comme suit: prenez la fiche western de telle façon que le nez de fermeture soit devant et soit tourné vers le haut. Considérez le câble coincé; il y a 6 fils. L'occupation des fils de gauche à droite figure sur la reproduction ci-contre.<sup>30</sup>

De cette manière, il est possible d'affecter correctement le codage de couleur à l'extrémité ouverte du câble et de brancher correctement l'alimentation en tension.

**Remarque:** les fils 3 et 6 doivent tous les deux réellement être posés sur +24 V! Ces signaux sont d'une part un signal de surveillance et d'autre part un signal d'alimentation.

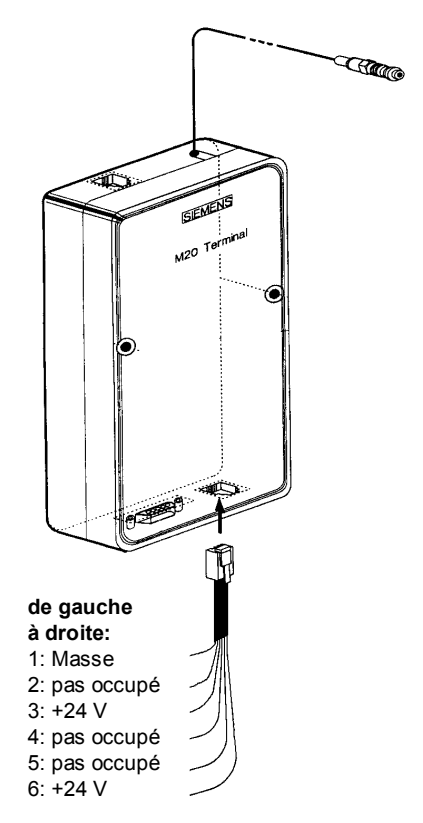

 $\overline{a}$ 

 $30$  La figure montre un Siemens M20 mais est valable également pour le Siemens TC35.

# **7.3 Montage du système de mesure**

## **7.3.1 Plaque de montage**

Le système de mesure est monté de manière standard sur une plaque de montage qui, en outre, porte la prise de courant, le pressostat basse pression avec des dispositifs de sécurité (SES, SAS) et les conduites de purge (voir figure).

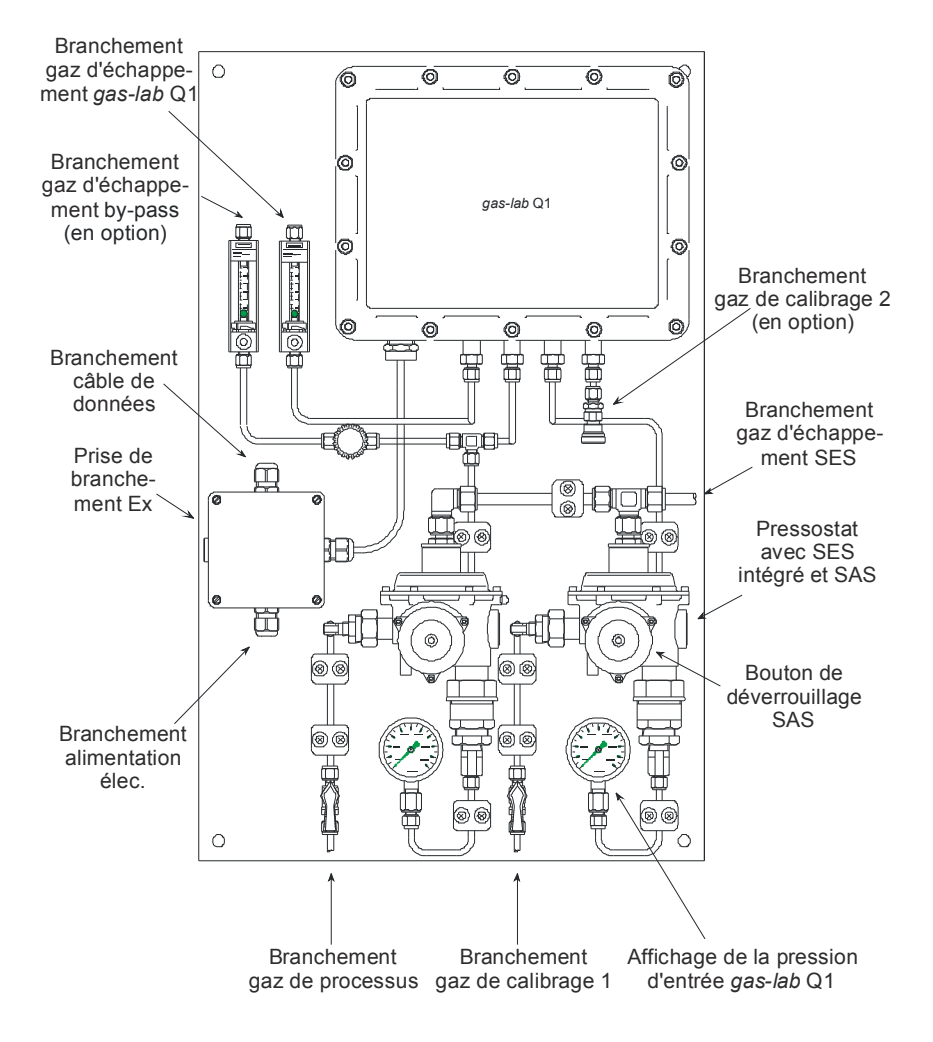

En option, on peut installer un by-pass pour le flux de gaz de service afin d'accélérer le prélèvement. Le flotteur et la soupape à pointeau permettent de régler le flux de gaz dans la conduite de purge. Le flux de gaz peut être mesuré et réglé séparément. La plaque de montage doit être mise à la terre sur le lieu d'installation.

# **7.3.2 Lieu d'installation**

Le lieu d'installation du système de mesure doit offrir une protection contre le rayonnement direct du soleil et la pluie et correspondre à la classe de protection IP 54 du système de mesure. La plage permise pour la température ambiante est 0°C – 45°C; des dépassements de cette plage jusqu'à -5°C et 50°C entraînent des différences de mesure croissantes sans pourtant endommager l'appareil.

La classe de protection Ex du système de mesure est II 2G EEx d IIB T4, le calculateur Q1 doit par contre être installé dans un local antidéflagrant.

Selon l'homologation du type de construction PTB, le local d'installation doit répondre aux « exigences générales » du PTB-A 7.62 en cas d'applications officielles. La température ambiante doit être surveillée concernant les limites 5°C – 40°C.

# **7.3.3 Conduite d'amenée de gaz**

Les conduites pour le gaz de service et le gaz de calibrage (méthane) sont branchées sur les pressostats basse pression respectifs (société ELSTER M2R), il s'agit typiquement d'un tuyau en acier inoxydable (diamètre 6 mm). La pression d'entrée doit se situer dans la plage de 1 bar – 5 bars de surpression. La pression de sortie est réglée en usine et s'élève à env. 80 mbars et peut être lue sur le manomètre. Chaque pressostat possède une soupape d'arrêt de sécurité (SAS) qui est protégée par une soupape d'évacuation de sécurité (SES). Les pressostats possèdent une conduite d'évacuation commune qui est conduite à l'air libre séparément des autres conduites de purge et avec un tuyau en acier inoxydable (diamètre 10 mm).

Les flux de gaz de service et de calibrage peuvent être bloqués sur la plaque de montage avec des soupapes. Lors de l'ouverture du gaz, ces soupapes doivent tout d'abord être fermées et puis très lentement ouvertes afin d'éviter un déclenchement de la SAS et une surcharge du manomètre. Si la SAS devait être cependant déclenchée, elle peut être rétropositionnée par une forte traction sur le bouton de déverrouillage.

# **7.3.4 Conduite de purge**

En mode de mesure régulier, le gaz de service ou de calibrage s'écoule à travers le système de mesure et est évacué via la purge. Le diamètre de la conduite de purge doit être au moins de 6 mm. Le flux de gaz est affiché par un rotamètre et peut être réglé par une soupape à pointeau; il doit s'élever à environ 30l/h.

Pour accélérer le prélèvement de gaz, on peut installer en option un by-pass et le régler séparément avec le rotamètre et la soupape à pointeau. Le flux de gaz est réglé en prenant en considération la consommation de gaz et le temps de réponse de la mesure.

Les conduites de purge du système de mesure et du by-pass peuvent être menées à l'air libre séparément avec un diamètre d'au moins 6 mm. Ou bien, les conduites de purge peuvent être réunies en dehors de la plaque de montage mais le diamètre minimum de la conduite commune doit s'élever à 12 mm.

# **7.3.5 Branchement électrique**

Entre le système de mesure/plaque de montage et le calculateur Q1, il faut établir une compensation de potentiel. L'alimentation en courant et la communication des données avec le calculateur Q1 sont réalisées dans la boîte de contact antidéflagrante.

L'alimentation en courant doit pouvoir fournir un courant de 4 A pour une tension de 24 VDC +/- 5 %. La sécurisation a lieu de préférence au moyen d'un coupecircuit automatique C6. Le tableau suivant présente des exemples pour la conception des câbles de connexion de l'alimentation en courant. La mise à la terre est réalisée aussi bien dans la boîte antidéflagrante qu'à la source du courant.

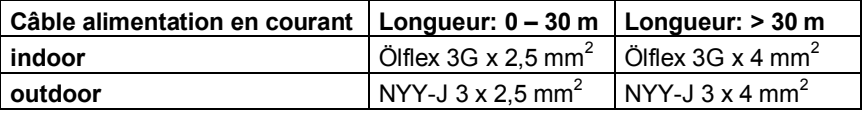

Le tableau suivant présente des exemples pour la conception du câble de communication au calculateur Q1. Le blindage est réalisé dans la boîte de contact antidéflagrante et dans l'armoire électrique resp. sur le calculateur Q1.

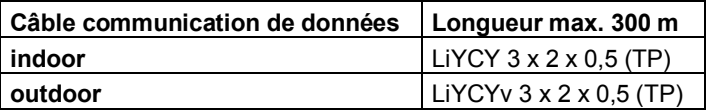

# **8 Mise en service**

Ce chapitre décrit sous forme abrégée les points essentiels pour la mise en service d'un Q1. On trouvera en annexe une liste de tous les paramètres Q1 (voir 11.1).

# **8.1 Protection des paramètres contre toutes interventions non autorisées**

La fonctionnalité du Q1 est entièrement configurable via un jeu de données de paramètres. Le changement de ces paramètres doit être refusé aux personnes non autorisées. Pour assurer cette protection, le *gas-lab Q*1 possède un système de sécurité à deux niveaux. On distingue entre le *cadenas d'étalonnage* (sécurité officielle) et les cadenas (sécurité d'utilisateur, protection par mot de passe).

# **8.1.1 Cadenas d'étalonnage**

Le cadenas d'étalonnage est physiquement un commutateur rotatif plombable situé à l'avant de l'appareil. Le commutateur d'étalonnage est ouvert en le tournant dans le sens inverse des aiguilles d'une montre jusqu'à la butée. Comme contrôle supplémentaire, l'appareil génère la remarque *H800; cadenas d'étalonnage ouvert* lorsque le commutateur est ouvert. Toute ouverture du commutateur d'étalonnage permet à l'utilisateur un accès à tous les paramètres de l'appareil.

# **8.1.2 Sécurité d'utilisateur**

La sécurité d'utilisateur se compose respectivement d'un cadenas (à combinaison) pour chacun des deux partenaires contractuels et est réalisée via le logiciel. Cela signifie que les cadenas sont déterminés avec le paramétrage de l'appareil et ouverts ou fermés via l'entrée sur l'appareil. Les cadenas ouverts permettent à l'utilisateur l'accès à certains paramètres ou actions qui peuvent être directement traités sur l'appareil. Tous les paramètres situés sous la sécurité d'utilisateur peuvent être modifiés lorsque les deux cadenas ou le commutateur d'étalonnage sont ouverts.

# **8.2 Paramétrage**

Un paramétrage complet ainsi que la modification de tous les paramètres (sauf quelques rares exceptions) a lieu avec un PC / ordinateur portable. Le jeu de données de paramètres est établi avec le logiciel de paramétrage GW-GNET+. Le commutateur d'étalonnage doit être ouvert lors du chargement d'un paramétrage complet via l'interface de données DSS.

**Remarque:** On trouvera une brève instruction concernant le paramétrage avec la programme GW-GNET+ dans le chapitre 6. Pour une description détaillée du programme de paramétrage, il existe d'une part le manuel d'utilisateur GW-GNET+ et d'autre part une vaste aide en ligne.

Les paramètres de service peuvent être modifiés, même lorsque le commutateur d'étalonnage est fermé, avec GW-GNET+ via l'interface de données. La condition est que les cadenas d'utilisateur soient ouverts.

## **Vérification des réglages**

Les réglages complets du paramétrage des appareils *gas-net* peuvent être contrôlés à l'aide du programme de paramétrage GW-GNET+ (brève instruction voir paragraphe 4.3). Les valeurs de mesure des capteurs branchés qui entrent actuellement peuvent être observées dans un menu spécial sur l'appareil (on trouvera une brève instruction dans le paragraphe 4.4).

Les signaux de sortie livrés via la/les carte/s de sortie MFA6 peuvent pareillement être affichés, pour chaque canal, via un menu spécial (voir paragraphe 4.5). Il est ainsi facile de réaliser une vérification de la fonctionnalité des sorties par comparaison avec les données physiques.

# **8.3 Plombage de l'appareil**

Concernant les appareils dont l'utilisation est homologuée en Allemagne, aussi bien le système de mesure que l'ordinateur d'évaluation doivent être protégés par des plombs et des timbres du service des poids et mesures contre toutes interventions non permises. Les plans de plombage se trouvent dans l'annexe de la documentation.

# **8.4 Mise en service de la DFÜ intégrée**

Les réglages pour la DFÜ intégrée (conjointement avec tous les autres paramètres de l'appareil *gas-net*) sont paramétrés avec le module GAS-WORKS GW-GNET+. Veillez à cette occasion à la consistance du jeu de données de paramètres; il est surtout important de choisir le bon modem. En fonction du mode de service (ligne de numérotation ou modem radio GSM), différentes matières de procéder sont nécessaires pour la mise en service de la DFÜ intégrée.

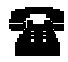

Ligne de numérotation

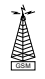

Modem radio GSM

#### **Ligne de numérotation:**

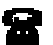

1) Débranchez la fiche DSfG à l'arrière de l'appareil *gas-net* au cas où un bus DSfG local existe. Si une horloge radio est installée, débranchez en plus la fiche avec la désignation **DCF77**.

- 2) Connectez le modem et l'interface COM2 sur l'appareil *gas-net* via le câble V24 fourni. Débranchez la fiche téléphone de la prise TAE.
- 3) Mettez la tension d'alimentation de l'appareil *gas-net* hors et puis de nouveau en circuit. Passez à l'affichage de base du module *DFÜ intégrée*. Vous pouvez lire ici l'état actuel de la DFÜ. Directement après le démarrage, l'appareil essaiera d'initialiser le modem. Si l'initialisation échoue, on recevra régulièrement l'état *Pas de modem* entre les différents essais d'initialisation. Dans un tel cas, vérifiez les réglages de modem de votre paramétrage. On reconnaît une initialisation réussie par le fait que l'affichage d'état passe de *initialisation du modem* à *état de base*.
- 4) Si un récepteur d'horloge radio est branché, enfichez le câble de l'horloge radio dans la douille désignée avec **DCF77** à l'arrière de l'appareil. L'installation de l'horloge radio devrait avoir été déjà effectuée (cf. paragraphe 7.2.3.4).
- 5) S'il y a un bus DSfG local, enfichez à l'arrière de l'appareil *gas-net* la fiche désignée avec **DSfG**. Réalisez un polling général sur l'appareil qui met à disposition le bus master, c'est-à-dire avec l'instance avec l'EADR . ".<sup>31</sup> Ouvrez sur l'appareil *gas-net* le menu *DSfG* (module *système*) si ce n'est pas déjà fait. Vous pouvez voir ici la liste des participants et la comparer pour contrôle avec la configuration bus prévue.
- 6) Appelez la centrale et annoncez oralement le test de communication. Mettez l'appareil encore une fois hors puis de nouveau en circuit (de cette manière vous évitez les pauses dans la composition du numéro éventuellement déjà activés et le temps d'attente). Etablissez la communication sur la prise TAE.

- · Passez à l'affichage principale du module *système.*
- · Ouvrez le menu et sélectionnez le point de menu inférieur *DSfG.*
- · Appuyez de nouveau sur la touche menu et confirmez le point de menu inférieur *polling général.*

 $\overline{a}$ 

<sup>31</sup> Si le busmaster est une instance de l'appareil *gas-net*, vous déclenchez le polling général via le panneau de commande sur l'appareil:

S'il y a déjà une commande de transmission, la DFÜ établira la communication avec la centrale. Si ce n'est pas le cas, vous devez tout d'abord déclencher un événement qui oblige la DFÜ à appeler; par ex. une alarme sur le gas-lab Q1.

Le changement d'état de la DFÜ est affiché dans le menu principal du module *DFÜ intégrée*. Lorsque la connexion de données est établie, les DEL **RX** et **TX** à l'arrière de l'appareil clignotent irrégulièrement.

7) Une fois la communication avec la centrale établie, il faut tester la communication téléphonique dans l'autre sens. Cela signifie que l'appel doit partir de la centrale. La communication se déroule comme décrit ci-dessus. Le collaborateur de la centrale doit ensuite autoriser de manière formelle la communication téléphonique.

#### **Modem radio GSM:**

**Remarque importante:** Avant de commencer avec la mise en service de la DFÜ intégrée, vous devriez vous assurer que le numéro de PIN correct de la carte SIM est réglé dans le paramétrage de l'appareil *gas-net* (Module *DFÜ intégrée*). La raison: l'entrée d'un mauvais PIN n'est possible que 2 fois, ensuite la carte SIM se désactive!

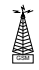

- 1) Débranchez la fiche DSfG à l'arrière de l'appareil *gas-net* au cas où un bus DSfG local existe. Si une horloge radio est installée, débranchez en plus la fiche avec la désignation **DCF77**.
- 2) Mettez le modem radio hors tension et débranchez le câble V24 du Q1. Vérifiez que le câble V24 soit branché sur le modem. Testez l'installation de l'antenne (antenne branchée?). Enfichez la carte à puce dans le modem, si ce n'est pas déjà fait.
- 3) Mettez l'appareil *gas-net* hors circuit et branchez le câble V24 sur l'interface **COM2**. Mettez de nouveau en circuit le modem radio GSM et l'appareil *gas-net*.
- 4) Passez dans l'affichage de base du module *DFÜ intégrée*. Vous pouvez lire ici l'état actuel de la DFÜ. Directement après le démarrage, l'appareil essaiera d'initialiser le modem.

Si l'initialisation échoue, on recevra régulièrement l'état *pas de modem* entre les différents essais d'initialisation. Dans un tel cas, vérifiez les réglages de modem de votre paramétrage.

On reconnaît une initialisation réussie par le fait que l'affichage d'état passe de *initialisation du modem* à *état de base*.

Si l'affichage d'état affiche le texte *DFÜ pas en service*, il est possible que la carte SIM n'a pas été reconnue (par ex. parce que la carte est défectueuse ou parce que le PIN n'est pas correctement paramétré). La DFÜ intégrée est désactivée dans un tel cas jusqu'au prochain démarrage de l'appareil.

- 5) Contrôlez la qualité de réception du modem via le menu *DFÜ intégrée GSM* (cf. paragraphe 5.5.2, p. 82).
- 6) S'il y a un bus DSfG local, enfichez à l'arrière de l'appareil *gas-net* la fiche désignée avec **DSfG**. Réalisez un polling général sur l'appareil qui met à disposition le bus master, c'est-à-dire l'instance avec EADR . ".<sup>32</sup> Ouvrez sur l'appareil *gas-net* le menu *DSfG*<sup>33</sup> (module *système*). Vous pouvez voir ici la liste des participants et la comparer pour contrôle avec la configuration bus prévue.
- 7) Etablissez tout d'abord le contact oral avec votre centrale et annoncez oralement le test de communication.
- 8) S'il y a déjà une commande de transmission, la DFÜ établira la communication avec la centrale. Si ce n'est pas le cas, vous devez tout d'abord déclencher un événement qui oblige la DFÜ à appeler; par ex. une alarme sur un convertisseur ou le gas-lab Q1. Le changement d'état de la DFÜ est affiché dans le menu principal du mo-

dule *DFÜ intégrée*. Lorsque la connexion de données est établie et que des données sont échangées, les DEL **RX** et **TX** à l'arrière de l'appareil clignotent irrégulièrement.

9) Une fois la communication avec la centrale établie, il faut tester la communication téléphonique dans l'autre sens. Cela signifie que l'appel doit partir de la centrale. La communication se déroule comme décrit ci-dessus. Le collaborateur de la centrale doit ensuite autoriser de manière formelle la communication téléphonique.

l

<sup>32</sup> Si le master est une instance de l'appareil *gas-net*, vous pouvez lire dans la note 31, page 8-119, la manière dont on réalise un polling général.

<sup>&</sup>lt;sup>33</sup> cf. paragraphe 5.4.2

# **8.5 Mise en service du système de mesure**

Conditions pour la mise en service:

Le calculateur Q1 et le système de mesure Q1 sont installés selon l'instruction de montage dans la chapitre 7 et sont sans courant. Les soupapes d'entrée pour le gaz de service et le gaz de calibrage sur la plaque de montage sont fermées et il y a des gaz avec une pression adéquate. La soupape à pointeau sur le rotamètre de la conduite de purge du système de mesure est en partie ouverte de telle sorte que la purge n'est pas bloquée.

Etapes pour la mise en circuit

- 1 Système de mesure Q1: mettre le courant
- 2 Calculateur Q1: mettre le courant:
	- Calculateur Q1 communique avec le système de mesure Q1 (upload des données de calibrage, etc.)
	- Système de mesure est chauffé (env. 2h pour un système de mesure froid)
	- · Gaz de service est ouvert, display: « GS en attente »

Ensuite, les canaux de gaz, en particulier les pressostats, sont rincés

- 3 Calculateur Q1: Menu: « rincer » -> Display: « canal de gaz 1 », avec « enter » apparaît une boîte de sélection pour choisir le canal de gaz (1 = gaz de service, 2 = gaz de calibrage, 3 = entrée optionnelle), sélectionner le canal avec des touches fléchées, menu: « OK » ou « annuler »
- 4 par ex. sélectionner canal de gaz 1 (canal de gaz de service)
- 5 Soupape d'entrée gaz de service: ouvrir très lentement
- 6 Régulateur de flux de la purge système de mesure: réglage sur 30l/h (milieu de boule)
- 7 Rinçage du pressostat par une fermeture et ouverture répétées de la soupape d'entrée: à cette occasion la soupape d'entrée est fermée lorsque le gaz coule jusqu'à ce que la pression de réglage tombe à 0. Puis la soupape est ouverte de nouveau très lentement. Cela est répété rapidement et sans pause 5 fois .
- 8 L'appareil reste env. 5 min en mode « rinçage », le gaz s'écoulant, et retourne ensuite dans le mode « mesure du gaz de service » , display « GS en attente »
- 9 Après le retour au mode « mesure de gaz de service », les autres canaux de gaz peuvent analogiquement être rincés

Le système de mesure a besoin, après démarrage à froid à température ambiante, d'env. 2h pour s'échauffer, ensuite l'appareil est opérationnel. La thermalisation définitive du système de mesure et ainsi la stabilisation des valeurs de mesure ont cependant besoin de 3 heures. L'appareil réalise donc automatiquement, 12 heures<sup>34</sup> après la mise en circuit, un calibrage 1 point avec du méthane. Si des mesures valides doivent être réalisées déjà dans ces 12 heures, il est recommandé de réaliser manuellement un calibrage 1 point. Le calibrage est en tout cas déclenché automatiquement après 12 heures.

l

<sup>&</sup>lt;sup>34</sup> Ce temps d'attente peut être paramétré. Ceci est particulièrement nécessaire pour la disposition redondante (double) des instruments, sinon deux sont calibrés - par exemple après une panne de courant - en même temps et on ne peut pas recourir à aucun des deux mesures à cette époque. S'il vous plaît consulter Elster à ce sujet.

# **9 Maintenance**

L'appareil *gas-net* Q1 fonctionne largement sans maintenance. D'un point de vue officiel, la durée de validité de l'étalonnage est 5 ans.

# **9.1 Maintenance de l'ordinateur d'évaluation** *gas-net* **Q1**

# **9.1.1 Changement de batterie**

Il faut vérifier pendant une maintenance / réétalonnage si la batterie interne RAM doit être changée. Pour cela, il existe un compteur d'heures de service interne à l'appareil<sup>35</sup>. Il résulte de la durée complète en heures, déduction faite des heures de service sous alimentation réseau, la durée qui devrait être pontée via la batterie backup.

La durée de vie garantie de la batterie est de 45 000 heures. La batterie devrait être changée si une réserve inférieure à 20 000 heures est disponible au début de la période d'étalonnage. Il faut savoir, en outre, que la batterie doit être changée au plus tard après 10 ans.

S'il faut réaliser un échange de batterie RAM, ceci ne doit être réalisé, pour des raisons de sécurité, que par le service ou du personnel spécialisé formé en conséquence de l'exploitant.

Pour le remplacement, il est nécessaire d'ouvrir le boîtier de l'appareil *gas-net*, c'est pourquoi, d'un point de vue administratif, la présence d'une personne agréée (par ex. un fonctionnaire des poids et mesures) est nécessaire.

On procède comme suit:

- · On a besoin d'une batterie de type: Lithium 3V CR ½ AA.
- · A titre de précaution, sauvegardez le paramétrage de l'appareil en le lisant avec GAS-WORKS. Lisez également les archives.
- · Coupez la tension d'alimentation.
- Dévissez les 4 vis de fixation du panneau arrière. Deux de ces vis sont cachées par des timbres officiels.
- · Dégagez un peu le cadre de carte.

**Attention**: les platines sont fragiles! Evitez tout contact avec d'autres pièces!

l

<sup>35</sup> Le compteur d'heures de service se trouve dans l'affichage principal du module *système.* 

Le compartiment à batterie (vue de derrière) se situe sur la platine tout à droite, tout en bas à gauche. Soulevez le collier de protection du compartiment de batterie avec un tournevis. Retirez l'ancienne batterie. On a maintenant 15 minutes pour changer la batterie, temps pendant lequel les données sont conservées grâce à un condensateur. Mettez la nouvelle batterie en place.

**Remarque:** Veillez lors de la mise en place de la batterie à la bonne polarité (pôle + en bas)! Une polarité inversée ne se remarque tout d'abord pas mais les données de l'appareil sont perdues lors de la prochaine panne de tension de plus de 15 minutes!

· Remontez de nouveau l'appareil et mettez l'alimentation en tension en circuit.

## **9.1.2 Changement de fusible**

S'il faut réaliser un changement de fusible, ceci ne doit être effectué, pour des raisons de sécurité, que par le service ou du personnel spécialisé formé en conséquence de l'exploitant.

Pour le remplacement, il est nécessaire d'ouvrir le boîtier de l'appareil *gas-net*, c'est pourquoi, d'un point de vue administratif, la présence d'une personne agréée (par ex. un fonctionnaire des poids et mesures) est nécessaire. On procède comme suit:

- · On a besoin d'un fusible de type: G-fusible 5x20mm, 0,63 A (appareil avec largeur de construction 1/3) ou 0,8 A (appareil avec largeur de construction 1/2), coupure TT selon DIN.
- · Coupez la tension d'alimentation.
- · Dévissez les 4 vis de fixation du panneau arrière. Deux de ces vis sont cachées par des timbres officiels.
- · Dégagez un peu le cadre de carte. **Attention**: les platines sont fragiles! Evitez tout contact avec d'autres pièces!
- · Le fusible se trouve sur la partie inférieure du cadre de la carte, sur la carte du branchement électrique. Ouvrez le couvercle de la douille avec un tournevis et changez le fusible.
- Remontez de nouveau l'appareil et mettez l'alimentation en tension en circuit.

# **9.2 Maintenance du système de mesure** *gas-lab* **Q1**

Le système de mesure est quasiment sans maintenance et ne possède pas de pièces d'usure. On utilise comme moyen d'exploitation pour le calibrage que du méthane. Les travaux suivants doivent être exécutés lors du réétalonnage annuel:

- 1 Le gaz de calibrage méthane doit être remplacé lorsque le volume de gaz restant est tombé sous 200 nm<sup>3</sup>. Pour une bouteille de 10 litres, cela correspond à une pression restant d'env. 20 bars. On assure ainsi que, pour un cycle de calibrage hebdomadaire régulier, on atteint une autonomie restante d'environ 6 mois.
- 2 Avant le réétalonnage annuel, on réalise un calibrage de base avec de l'azote, du méthane et deux gaz de calibrage (H2-11K, L1-8K).
- 3 Contrôle visuel de l'organe de respiration (système de mesure en haut et à droite): Le vissage de protection de l'organe de respiration est dévissé et son encrassement examiné conjointement avec l'ouverture de l'organe de respiration.
- 4 Les dispositifs de sécurité (SAS, SES) des pressostats basse pression sont contrôlés selon G495. On effectue tous les ans un contrôle visuel et tous les six ans un contrôle de fonctionnement.

La sensorique du système de mesure Q1 est surveillée automatiquement par le calculateur Q1, une alarme étant déclenché en cas de panne d'un signal de capteur. Lors du calibrage 1 point cyclique automatique, les modifications de la sensorique sont protocolées quantitativement et leurs valeurs limites surveillées. On peut décider ensuite en cas d'alarme si le calibrage de base, ou le cas échéant une réparation est nécessaire.

# **10 Caractéristiques techniques: Q1**

# **10.1 Type d'appareil**

L'appareil *gas-lab* Q1 est un appareil de mesure sans flamme destiné à déterminer les propriétés de gaz naturels avec un procédé de mesure sur la base de l'absorption infrarouge. Il se compose d'un boîtier en version Ex-d qui abrite le capteur proprement dit, et d'un ordinateur d'évaluation qui doit être utilisé dans un environnement antidéflagrant. Le système fonctionne continuellement et rapidement et peut être utilisé pour le décompte ou la régulation.

# **10.2 Détails sensorique (***gas-lab* **Q1)**

#### **Grandeurs de mesure**

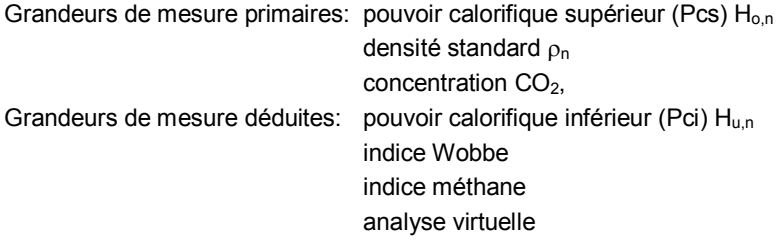

#### **Gaz naturels appropriés**

Critère pour les gaz naturels typiques pour le service des poids et mesure, mesure de densité G260, 2<sup>ème</sup> famille de gaz (gaz naturel) avec les limites suivantes:

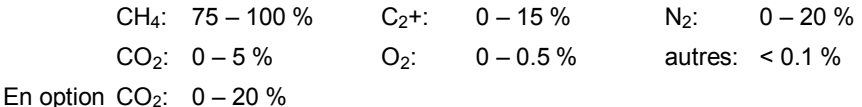

### **Gaz de calibrage**

Méthane 4.5 avec ouverture automatique pour le calibrage 1 point. Azote, méthane, gaz de calibrage H2-11K avec ouverture manuelle pour le calibrage de base (remise à zéro et calibrage 2 points). Dans l'utilisation non-officielle au lieu de L1-8K un mélange binaire avec 5% de CO2 en méthane est autorisé.

#### **Pression de service/consommation**

Pression d'entrée env. 80mbars surpression, consommation env. 30 l/h

## **Temps T90**

env. 20s - 60s, en fonction de position du by-pass, en optiion: <10s

## **Exactitude dans la plage 9,5 – 12,5 kWh/m3**

 $H_0$ : < 0,4%,  $\rho_n$ : < 0,8%, CO<sub>2</sub>: < 0,2% (absolu).

## **Fidélité**

 $H_0$ : < 0,1%,  $\rho_n$ : < 0,1%, CO<sub>2</sub>: < 0,1% (absolu).

## **Boîtier**

Dimensions/poids: L=38 cm, l=28 cm, H=22 cm, 21 kg Classe de protection IP 54, Classe de protection Ex II 2G EEx d IIB T4

## **Conditions ambiantes**

0°C à 45 °C, protection contre le rayonnement direct du soleil et la pluie En option : Chauffage supplémentaire, armoire climatique

### **Alimentation en courant**

24 VDC +-5 %, min 2 A, puissance absorbée max. 50 W, type 35 W

## **Ouverture du gaz**

Appareil de distribution et de régulation groupé à 3 canaux Double Block & Bleed intégré dans le boîtier de capteur pour le gaz de service et deux gaz de calibrage, branchement pour la conduite de purge.

# **10.3 Détails ordinateur d'évaluation** *(gas-net* **Q1)**

Rack de 19'' 3 HE, au choix largeur de construction 1/3 ou 1/2 pour le montage dans cadre pivotant. Profondeur de construction sans fiche env. 170 mm, avec des fiches env. 220 mm. Couplage de processus à l'arrière, panneau de commande à l'avant.

## **Alimentation en courant**

24VDC +/- 20%, puissance absorbée jusqu'à 12 W. En option 230 VAC via un bloc d'alimentation externe.

## **Commande**

16 touches d'entrée (dont 12 pour l'entrée de chiffres et 4 touches de navigation) ainsi qu'un commutateur d'étalonnage. Commande facile à apprendre par des menus qui s'ouvrent. Fonction de télécommande avec le système de programme GAS-WORKS via modem et COM2 ou via l'interface de données DSS.

### **Affichage**

LCD éclairé, 8 lignes à respectivement 32 caractères, DEL d'état pour l'affichage du réseau/alarme/avertissement.

### **Equipement des cartes**

Un ordinateur d'évaluation Q1 doit mettre à disposition au moins une carte LMFA7 pour le branchement de la sensorique via câble fibre optique.

Le reste de l'équipement de carte est variable; le nombre maximum de cartes dépend de la forme du boîtier: pour un appareil dans la largeur de construction 1/3, on peut en monter au maximum trois, dans une largeur de construction 1/2, au maximum six cartes de processus. Les types de carte suivants sont actuellement à disposition:

### Carte d'entrée EXMFE4:

- Deux cartes d'impulsion ou de signalisation [EEx ib] IIC. Convient comme entrée d'impulsion pour le branchement de générateurs d'impulsions BF et HF similaires DIN 19234, maximum 10 kHz, adaptation de niveau automatique par canal. Premier canal convient également pour le branchement d'un compteur encodeur.
- Entrée de capteur de température pour PT100 dans technique à 4 conducteurs, [EEx ib] IIC, erreur de mesure max. dans la plage -10 à +60 °C et 0 à 40 °C température ambiante ± 0,05% de la valeur de mesure.
- Entrée pour capteur de valeur de mesure 4...20 mA, [EEx ib] IIC, erreur de mesure max. dans la plage 4 à 20 mA et 0 à 40 °C température ambiante ± 0,05% de la valeur de mesure.

Ce canal peut être alternativement utilisé pour le branchement de jusqu'à 4 capteurs de valeur de mesure avec interface HART (multi-drop).

### Carte de sortie MFA6:

- Une sortie relais (contact repos max. 28,8 V 120 mA).
- Trois sorties transistor (max. 28,8 VDC 90 mA) pour des messages ou des impulsions max. 25 Hz.
- Deux sorties analogiques 0/4...20 mA pour des valeurs de mesure, max. résistance ohmique apparente 300 ohms. Erreur dans la plage 4 à 20 mA et 0 à 40 °C température ambiante ± 0,1% de la valeur d'édition.

### Carte de sortie LMFA7:

- Branchement câble fibre optique pour extension externe E/A. Le *gas-lab*  Q1 a besoin de ce branchement de câble optique pour la connexion de la sensorique.
- Une sortie relais (contact de repos max. 28,8 V 120 mA).
- Deux sorties transistor (max. 28,8 VDC 90 mA) pour des messages ou des impulsions max. 25 Hz.
- Quatre sorties analogiques  $0/4$ ...20 mA.

### **Interfaces**

Interface DSfG, vitesse de communication maximale 115200 bauds. Valeurs des propriétés de gaz et archives d'enregistrement interrogeables via DSfG.

Interface de données DSS pour le branchement sur l'interface COM d'un PC ou d'un ordinateur portable (pour le paramétrage lors de la mise en service et l'interrogation des archives).

Interface COM2 (interface sérielle selon RS232C) pour le branchement d'un modem avec une vitesse de transmission maximale selon V.34 jusqu'à (33600 bauds) et compression de données selon V.42 ou NMP5.

Interface DCF77 pour le branchement d'un récepteur d'horloge radio.

### **Enregistrement**

Fonction de sauvegarde de données intégrée pour l'enregistrement de données de décompte et de données de service.

### **Paramétrage**

Mise en service et paramétrage via le logiciel PC GAS-WORKS. Les jeux de données de paramètres peuvent être sauvegardés dans l'ordinateur, documentés et gérés sous GAS-WORKS.

# **11 Annexe**

# **11.1 Liste de paramètres pour le** *gas-lab Q1*

## **11.1.1 Module** *système*

### **Occupation des cartes**

#### **+ Place de carte 0..15**

#### Type de carte

Au moment de l'impression, il existe les types de carte *gas-net* suivants qui peuvent être montés dans l'appareil Q1:

- · EXMFE4, carte d'entrée Ex multifonctionnelle, par ex. pour le branchement de processus des capteurs de pression et de température.
- · MFA6, carte de sortie multifonctionnelle pour l'édition de messages et de valeurs de mesure.
- · MFE11, carte d'entrée multifonctionnelle avec 8 entrées de signalisation/impulsion et 3 entrées analogiques.
- AE12, carte d'entrée avec 12 entrées analogiques.
- DA12, carte de sortie numérique avec 12 canaux de sortie pour l'édition de messages et d'impulsions.
- LMFA7, carte de sortie numérique avec 3 sorties de signalisation/impulsion, 4 sorties analogiques ainsi que branchement de processus fibre optique pour extension E/A externe.
- · MSER2, carte de processus sérielle 2 canaux.

**Important:** Le jeu de données de paramètres, qui est chargé dans l'appareil, doit coïncider avec les cartes physiquement existantes concernant l'occupation des cartes.

La description de paramètre des différents canaux d'entrée et sortie ne dépend pas du type de *carte* qui met à disposition le canal. C'est bien plus le type d'*entrée* qui détermine les paramètres qui sont nécessaires pour la description du canal. C'est pourquoi la liste de paramètres suivante n'est pas classée par types de carte mais par types de canal.

Remarque: quelques canaux d'entrée et de sortie peuvent être utilisés dans différents modes de fonctionnement.

#### **++ Canal 1..x**

#### Type de canal

Au moment de l'impression, il ya les types de canal suivantes, qui peuvent être sélectionnés dans un appareil Q1:

- Entrée de signalisation
- · Entrée analogique (courant)
- Entrée HART
- Entrée de résistance (PT100 via EXMFE4, canal 3)
- Sortie de signalisation
- · Sortie d'impulsion
- Sortie analogique
- · Canal de protocole

Réglage pour tous les types de canaux:

#### Nom du canal

Le nom des canaux d'entrée et de sortie sert à l'identification et est affiché par exemple sur le display de l'appareil.

#### **++ Entrée de signalisation**

#### inverti non/oui

Le réglage standard pour les entrées de signalisation n'*est pas inverti.* Le message correspondant est alors considéré comme présent si le contact d'entrée est fermé. Avec le réglage *inverti=oui* on obtient une appréciation inverse; le message est considéré comme présent si le contact d'entrée est ouvert.

### **++ Entrée analogique (courant)**

#### Mode de service du canal

Le mode de service du canal désigne la plage de courant sur laquelle le capteur reproduit la plage de mesure (0..20 mA ou 4..20 mA). L'entrée analogique d'un EXMFE4 est toujours une entrée 4..20 mA.

#### Unité du canal

L'*unité du canal* est l'unité physique de la valeur de mesure qui arrive via le canal.

#### Valeur de base 1 / valeur de base 2

La valeur de base 1 et la valeur de base 2 désignent les limites de la plage de mesure du capteur analogiquement branché. Le capteur reproduit cette plage de mesure linéairement sur la plage de signal de sortie (0..20 mA ou 4..20 mA).

#### **Annexe 11**

Exemple: pour un capteur de pression branché via une interface de courant, on paramètre sous *valeur de base 1* la limite de valeur de mesure inférieure pmin. C'est la valeur de mesure qui correspond au signal de sortie inférieur du capteur de pression. La limite supérieure de la plage de mesure pmax est paramétrée sur *valeur de mesure 2*  (correspond à un signal de sortie du capteur de pression de 20 mA).

#### Limite de courant 1 / limite de courant 2

Les limites de courant du signal d'entrée pour une entrée analogique de la carte EXMFE4 sont réglées définitivement sur 4..20 mA.

Concernant des entrées analogiques d'autres cartes (par ex. MFE11, canaux 9 à 11), les limites de courant sont librement paramétrables entre 0 et 20 mA. Veuillez veiller à l'ordre ascendant, limite de courant 1 doit être plus petite que la limite de courant 2. Dans un tel cas.

#### Valeurs limites (0..20 mA ou 4..20 mA)

Avec le réglage *valeurs limites*, on peut déterminer quand un signal d'entrée de courant, interne au système, est caractérisé comme dérangé. Pour une entrée avec les valeurs limites 4..20mA, la valeur de mesure est considérée comme dérangée lorsque le courant d'entrée tombe sous 3,8 mA ou monte au-dessus de 20,2 mA.

C'est le réglage définitif pour une entrée analogique de la carte EXMFE4.

La valeur limite supérieure est également surveillée pour une entrée de 0..20 mA; dans ce cas aucune reconnaissance de rupture de câble n'est bien sûr possible.

### **++ Entrée HART (EXMFE4, canal 4, max. 4 capteurs HART)**

Paramètres pour chacun des jusqu'à 4 capteurs HART branchés:

#### Unité de la valeur

L'unité de la valeur désigne l'unité physique de la grandeur de mesure qui arrive via le canal HART.

#### utilisé oui/non

La structure de paramètre offre pour un canal d'entrée HART quatre adresses HART 1..4 dans la mesure où seuls les capteurs avec ces adresses d'appel peuvent être branchés. L'attribution d'adresse doit naturellement être claire et coïncider avec les adresses réglées dans les capteurs.

Avec le réglage *utilisé=non,* on met hors circuit une certaine adresse dans le paramétrage de l'appareil *gas-net*.

#### Valeur limite supérieure / valeur limite inférieure

La valeur finale physique de la grandeur de mesure est fournie immédiatement via le protocole HART. L'indication des valeurs limites est nécessaire si l'appareil doit surveiller la violation de ces valeurs limites de la valeur de mesure fournie.

#### Contrôler les valeurs limites oui/non

Si les valeurs limites d'une valeur de mesure HART doivent être contrôlées, elle est considérée comme dérangée si elle n'atteint pas la valeur limite inférieure ou si elle dépasse la valeur limite supérieure.

#### **++ Entrée de résistance (EXMFE4, canal 3)**

L'entrée de résistance sur la carte EXMFE4 (canal 3) est utilisée pour le branchement d'un capteur de température Pt100. L'appréciation du signal d'entrée est définitivement déterminée par la courbe caractéristique Pt100, d'autres réglages ne sont donc pas nécessaires.

#### **++ Sortie de signalisation**

Les sorties de signalisation sur des cartes de sortie gas-net sont soit des sorties de relais ou des sorties de transistor. Le paramétrage ne se distingue pas. Mais veuillez observer que des sorties de relais sur des cartes de sortie gas-net sont toujours des contacts de repos actifs. (Le premier canal d'une MFA6 ainsi que la première sortie numérique sur une LMFA7 sont des sorties de relais).

Remarque complémentaire: les sorties de transistor peuvent être exploitées alternativement dans le mode de service sortie d'impulsion (cf. ci-dessous).

#### Mode de travail:

- *Contact ouvre en cas de message*
- *Contact ferme en cas de message*

#### Occupation:

Pour l'occupation d'une sortie de message, on offre tous les messages qui sont à disposition selon l'état du paramétrage.

- Il existe dans Q1, par ex., les valeurs d'édition suivantes:
- *Alarme quelconque (présente)*
- *Alarme quelconque (non validée)*
- *Avertissement quelconque (présente)*
- *Avertissement quelconque (non validée)*
- *Remarque quelconque*
- *Synchronisation de l'heure* (toutes les 5, 6, 10, 15, 20, 30 ou 60 minutes)
- *Révision propriétés du gaz*
- *Alarme propriétés du gaz*
- *Commutateur de révision*
- *Commutateur 1 à commutateur 3*

En outre, le traitement des messages du module de surveillance met d'autres messages à disposition.
## **++ Sortie d'impulsion**

#### Valeur d'impulsion

La *valeur d'impulsion* détermine combien d'impulsions de sortie, selon l'occupation, sont générées par unité de volume, unité d'énergie ou unité de masse.

#### Largeur d'impulsion

La *largeur d'impulsion permet de paramétrer la longueur des impulsions à éditer*. Comme le rapport entre l'impulsion et la pause d'impulsion est toujours 1:1, la fréquence d'édition maximale est fixée en même temps que la largeur d'impulsion.

## Générer H700 (oui/non)

Lors du paramétrage des sorties d'impulsions, on détermine une valeur d'impulsion ainsi que la largeur d'impulsion (et ainsi la fréquence d'édition maximale) (cf.cidessus). S'il y a plus d'impulsions de volume à éditer qu'il est possible d'éditer avec la fréquence de sortie maximale, l'appareil *gas-net* fournit jusqu'à 1000 impulsions. Ces impulsions sont éditées ultérieurement, à la prochaine occasion, via la sortie.:Trop plein

Ce n'est que lorsque ce tampon d'impulsions est également plein que d'autres impulsions à éditer sont rejetées. Cette situation est caractérisée par la remarque H700 *trop plein tampon d'impulsions*. La remarque n'est générée que si le paramètre *générer H700* est sur *oui*. Avec *générer H700 = non,* on coupe la génération de la remarque H700 pour cette sortie.

#### **Occupation**

Une sortie d'impulsions peut être occupée avec toutes les valeurs de comptage qui sont à disposition dans le système.

## **++ Sortie analogique**

#### limite de courant inférieure / valeur de base inférieure

#### limite de courant supérieure / valeur de base supérieure

L'intervalle *valeur de base inférieure..valeur de base supérieure* indique la fourchette de plage de mesure qui est éditée via la sortie analogique. La valeur de base inférieure est reproduite à cette occasion sur la *limite de courant inférieure* paramétrée, la valeur de base supérieure sur la *limite de courant supérieure*. Entre les deux, on interpole linéairement.

Les paramètres *limite de courant inférieure* et *limite de courant supérieure* sont librement paramétrables entre 0 et 20 mA.

#### Générer H706/710 (oui/non)

Les remarques H706 et H710 sont générées normalement si la valeur de sortie de courant calculée sur la base de la valeur de mesure actuelle ne peut pas être éditée parce qu'elle se situe en dehors de l'intervalle entre la limite de courant inférieure et supérieure (cf. description d'erreur sous le paragraphe 11.2, page 170).

Les remarques ne sont toutefois générées que si le paramètre *générer H706/710* est sur *oui*. Avec *générer H706/710 = non,* on coupe la génération des remarques.

## Occupation:

Une sortie analogique peut être occupée avec toutes les valeurs de mesure qui sont à disposition dans le système.

## **++ Canal de protocole**

#### Mode de fonctionnement

Il faut choisir le mode de fonctionnement lors de l'application d'un canal de protocole:

1. En cas d'utilisation comme canal sériel pour le branchement d'un calculateur host (fonctionnalité gateway), il faut choisir le mode de fonctionnement *canal sériel*. Dans ce cas, seul le nom du canal peut être ici paramétré. Toutes autres déterminations (type de protocole, etc.) ont lieu dans le module échange de données.

# **Paramètres**

## **+ Paramètres généraux**

Opérateur du paramétrage

Cadenas 1

#### Cadenas 2

Le *cadenas d'utilisateur* se compose respectivement d'un cadenas à combinaison pour les deux partenaires contractuels. L'utilisation des cadenas est en option. Les cadenas ouverts permettent à l'utilisateur l'accès à certains paramètres ou actions qui peuvent être directement traités sur l'appareil.

#### Identification du lieu de mesure

L'*identification du lieu de mesure* est la chaîne de caractères qui distingue clairement le point de mesure d'un autre. L'identification du lieu de mesure permet, par exemple, d'affecter clairement les données d'archive à un appareil.

#### Intervalle de décompte

L'intervalle de décompte détermine le rythme d'archivage de l'archive qui est étalonnable selon l'homologation nationale en Allemagne.

## **+ DSfG**

#### Mode de service

Le *mode de service* détermine la vitesse de communication sur le bus DSfG.

Le Q1 soutient les modes de service suivants:

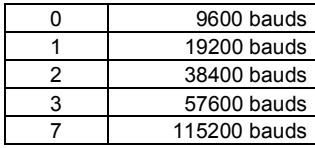

Temps de polling général (qu'en mode master)

Premier polling général après ... (qu'en mode master)

Si l' EADR ' ' est affectée à une des instances de l'appareil, cette instance fournit le master à l'intérieur de la communication bus. Le *temps de polling général* détermine à quels intervalles de temps (en minutes) un polling général cyclique est réalisé. Un polling général est un appel général du master à toutes les instances branchées pour actualiser la liste des participants.

A côté, on indique explicitement un temps après lequel un premier polling général doit avoir lieu après la mise en circuit de la tension de service.

## Valeur de démarrage CRC

La valeur de démarrage CRC est la valeur initiale pour le calcul de la somme de contrôle selon le polynôme CRC. Ce procédé sert au contrôle de la transmission des données.

Valeur de démarrage CRC = 0 coupe le calcul de la somme de contrôle.

## Autoriser les télégrammes de synchronisation de l'heure oui/non

*Autoriser les télégrammes de synchronisation de l'heure oui/non* doit être sur *oui* si l'appareil doit accepter les télégrammes de synchronisation de temps DSfG qui arrivent.

## Envoyer les télégrammes de synchronisation de l'heure oui/non

Avec *envoyer les télégrammes de synchronisation de l'heure oui/non,* il est possible de déterminer explicitement si des télégrammes de synchronisation de l'heure doivent être transmis également à d'autres participants bus DSfG.

## Télégrammes de synchronisation toutes les ... minutes

Ce paramètre permet de déterminer à quels intervalles de temps des télégrammes de synchronisation sont envoyés sur le bus DSfG. On recommande un réglage d'au moins 20 minutes.

## Empêcher la synchronisation via DSfG à l'heure pleine oui/non

Afin de diminuer la sollicitation du bus DSfG à l'heure pleine, on devrait mettre le paramètre *empêcher la synchronisation via DSfG à l'heure pleine* sur *oui*. Les télégrammes arrivant au changement d'heure sont alors retardés.

## **++ Instance DSfG**

EADR PDG

EADR enregistrement

EADR surveillance

EADR DFÜ intégrée

EADR gateway

L' *EADR* est l'adresse avec laquelle un participant peut s'identifier dans le trafic bus DSfG. Les lettres majuscules A à Z ainsi que les caractères spéciaux font office d'adresses bus. Aucune communication de données sans erreur n'est possible sans l'attribution claire des adresses*.* 

Chaque participant bus doit recevoir une adresse bus claire (EADR).

Transmission télégrammes I oui/non Transmission télégrammes L oui/non Transmission télégrammes W oui/non Transmission télégrammes H oui/non Transmission télégrammes P oui/non

> On indique explicitement dans le paramétrage du *gas-lab Q1* les types de télégramme d'attention qui doivent être transmis sur le bus DSfG. Concernant la signification des différents types de télégramme, voir la note de bas de page 15, page 73.

## **+ Synchronisation de l'heure**

## Début jour gaz

Le réglage *début jour gaz* détermine à quel changement d'heure les éléments quotidiens doivent avoir lieu dans les archives jour gaz.

## Réglage du fuseau horaire oui/non

Si le paramètre *réglage du fuseau horaire* est sur *oui*, le passage heure d'hiver/heure d'été est autorisé.

## Réaliser reconnaissance DCF oui/non

Réaliser reconnaissance DCF doit être sur *oui* au cas où une synchronisation via un signal radio est prévue via DCF-77.

Conseil: Alternativement, une synchronisation de l'heure est possible via la consultation téléphonique de l'heure PTB lorsque la DFÜ intégrée est activée. On a besoin comme indication supplémentaire du numéro de téléphone PTB (voir groupe de paramètres *DFÜ intégrée).* 

## Intervalle de synchronisation de l'heure

Il existe la possibilité d'occuper une sortie de message avec un signal de synchronisation qui est activé à intervalles de temps régulier. Cet intervalle de temps est déterminé avec le paramètre *intervalle de synchronisation de l'heure*.

## Synchronisation externe

## Indication de fuseau horaire

Seules les sources de synchronisation de l'heure officielle comme le signal radio DCF77 ou la consultation téléphonique de l'heure PTB sont permises pour l'utilisation homologuée en Allemagne.

La synchronisation externe de l'heure via le protocole extérieur (fonctionnalité gateway) n'est donc pas décrite à cet endroit; en cas de questions complémentaires, veuillez entrer en contact avec Elster.

# **11.1.2 Module** *gas-lab Q1*

# *gas-lab*

## **+ Système de mesure**

## No. du système de mesure

## Année de construction

Le numéro de série, le même que l'année de construction du système de mesure gaslab Q1 (capteur) est entré dans le paramétrage de l'ordinateur d'évaluation pour réaliser une attribution unique. Si le numéro de série configuré n'est pas équivalent au numéro de série du système de mesure connecté, l'ordinatuer d'évaluation se change en état d'alarme (*A670 GBH dérangé*).

## **+ Management du gaz**

## Durée maximale d'usage de gaz d'essai

Lorsque le gaz d'essai interne ou externe a été activé, l'appareil revient automatiquement au gaz de processus, après la durée maximale d'usage de gaz d'essai est passé.

## **+ Calibrage**

## **++ Calibrage 1 point**

## Démarrage de calibrage par

La calibration en 1 point avec le méthane peut être démarrée en addition du rythme de calibrage cyclique lorsqu'un événement spécifique se produit. Cet événement est choisis par le paramètre *démarrage de calibrage par*.

## Calibrage le

## Calibrage à

Le paramètre *Calibrage le / à* définit le moment à lequel la calibration cyclique en 1 point doit être démarré. Le rythme réel de la calibration est déterminé par le paramètre particulier *rythme de calibrage* et est réglé par défaut sur *chaque semaine*.

# **Mesure**

## **+ Valeurs finales**

Garder valeurs lors de révision (qui / non)

Lors de mesure de gaz d'essai et des calibrages (à l'exception d'un calibrage 1 point) l'ordinateur d'évaluation gas-net Q1 signale l'état *Révision*.

Le réglage du paramètre *Garder valeurs lors de révision = oui* signifie que les dernières valeurs mesurées, qui sont mesuré avant la révision, sont maintenues au cours de la révision sur l'écran, sur DSfG et aux sorties.

Sinon (= non), les valeurs mesurées réelles, c'est à dire les valeurs mesurées du gaz d'essai ou du gaz de calibrage sont utilisées.

## **+ Archivage**

Le module *gas-lab* Q1 propose différents types d'archives qui peuvent être stockées du module Archivage dans la profondeur de stockage configurable. Les noms de ces groupes d'archives sont définit dans le module *gas-lab* Q1. Les archives s'identifient par ces noms, par exemple, sur l'affichage de l'appareil ou lors de la récupération des archives.

## Valeur mésurée finale (valeurs momentanées)

Cette archive enregistre les valeurs mésurées momentanées du pouvoir calorifique Hon, densité standard Rhon et concentration CO<sub>2</sub>.

## Enregistrement des valuers mésurées (en secondes)

Ce paramètre définit dans quel ordre les entrées sont écrites dans l'*archive des valeurs mésurées finales*.

Valeurs d'intervalle (valeurs moyennes, archivage piloté par intervalle et par événement) Cette archive enregistre les moyennes temporelles des valeurs mesurées momentanées du pouvoir calorifique Hon, densité standard Rhon et du contenu de dioxyde de carbone xCO2. L'archivage est effectué dans un cycle programmable et piloté par les événements.

## Durée d'intervalle

La durée d'intervalle definit dans quelles intervalles l'enregistrement cyclique de l'archive des valeurs de l'intervalle doit être effectué.

## Journal (Journal de la mesure de la qualité de gaz)

Le journal liste des remarques, des avertissements et des alarmes avec un horodateur correspondant à la specification DSfG.

L'appareil est calbré de base par le biais de plusieurs pas. D'abord azote est utilisé pour la mise à zero, ensuite méthane et deux gaz de calibrage (H2-11K, L1-8K) se succéde pour le calibrage 3 points. En revanche, lors d'un calibrage 1 point, méthane est utilisé seulement. Lors de telles mesures les valuers caractéristiques suivantes sont enregistrées dans les archives énumérées dans la foulée:

- · Moment du mesure
- Pression p dans le bloc des capteurs en mbar
- Température T dans le bloc des capteurs en °C
- Signale mesuré du capteur optique pour les hydrocarbures ICHmess en volt
- · Signale de référence du capteur optique pour les hydrocarbures ICHref en volt
- Difference entre signale mesuré et de référence du capteur optique dlCHoff en volt
- Absorption du capteur optique pour les hydrocarbures ACH, non dimensionnée
- Signale mesuré du capteur optique pour le dioxyde de carbone ICO2mess en volt
- Signale de référence du capteur optique pour le dioxyde de carbone ICO2ref en volt
- Difference entre signale mesuré et de référence du capteur optique dICO2off en volt
- · Contenu du dioxyde de carbone xCO2 en mol%
- Signale du capteur de la conductibilité de la chaleur UWLD en volt

## Calibrage 1 point CH4

Cette archive enregistre les valeurs caractéristiques lors d'un calibrage 1 point avec méthane.

## Calibrage 3 points N2

Cette archive enregistre les valeurs caractéristiques lors de la mise à zero dans le cadre d'un calibrage 3 point avec azote.

## Calibrage 3 points CH4

Cette archive enregistre les valeurs caractéristiques lors d'un calibrage 3 point avec méthane.

#### Calibrage 3 points H2-11K

Cette archive enregistre les valeurs caractéristiques lors d'un calibrage 3 point avec le gaz de calibrage H2-11K.

## Calibrage 3 points L1-8K

Cette archive enregistre les valeurs caractéristiques lors d'un calibrage 3 point avec le gaz de calibrage L1-8K.

## Valeurs d'intervalle corrigées

Cette archive enregistre les moyennes temporelles des valeurs mesurées momentanées du pouvoir calorifique Hon, densité standard Rhon et du contenu de dioxyde de carbone xCO2. Le calcul de telles valeurs repose sur les valeurs mesurées momentanées, qui sont corrigé par une valuer d'offset externe (compensation d'offset).

#### Archive PTB

Cette archive enregistre les moyennes temporelles des valeurs mesurées momentanées du pouvoir calorifique Hon, densité standard Rhon et du contenu de dioxyde de carbone xCO2. La profondeur du calcul de la moyenne et le temps cyclique est 15 minutes conformément aux règles de PTB.

#### Archive de la qualité

Cette archive correspond à l'archive du calibrage 1 point. Elle sert à apprécier la déviation / dérive de l'appareil. L'archive affiche la déviation des valuers caractéristiques lors du calibrage 1 point en comparaison de la mesure du méthane lors du dernier calibrage 3 points. La déviation des valeurs individuelles est surveillée concernant les limites correspondantes. Les valeurs surveillées et leurs valeurs de référence sont:

- Pouvoir calorifique supérieur Hon en % en proportion de la valeur de référence de 11,064 kWh/m<sup>3</sup>
- Signale de référence du capteur optique pour le dioxyde de carbone ICO2ref, en % en proportion de 3 V
- Contenu du dioxyde de carbone  $xCO<sub>2</sub>$ , en % en proportion de 5 mol%
- Signale de référence du capteur optique pour les hydrocarbures ICHref, en % en proportion de 3 V
- · Absorption du capteur optique pour les hydrocarbures ACH, en % en proportion de 1
- Signale du capteur de la conductibilité de la chaleur UWLD, en % en proportion de 1 V

#### Archive du jour

Cette archive enregistre les moyennes du jour des valeurs mesurées momentanées du pouvoir calorifique Hon, densité standard Rhon et du contenu de dioxyde de carbone xCO2.

#### Archive du mois

Cette archive enregistre les moyennes du mois des valeurs mesurées momentanées du pouvoir calorifique Hon, densité standard Rhon et du contenu de dioxyde de carbone xCO<sub>2</sub>.

#### Archive du gaz d'essai

Cette archive enregistre les dernières valeurs mesurées momentanées du pouvoir calorifique Hon, densité standard Rhon et du contenu de dioxyde de carbone  $xCO<sub>2</sub>$  en cours de mesure du gaz d'esai.

# **Périphérie**

## **+ Gaz de calibrage H2-11K**

# **+ Gaz de calibrage L1-8K (Alternativement, un mélange binaire avec 5% de CO2 en méthane)**

## **+ Gaz d'essai interne**

#### N° de bouteille

On doit inscrire ici en premier le *n° de bouteille* du gaz utilisé.

#### **Certificat**

On doit inscrire ici le *certificat* du gaz utilisé.

#### Entrer ici l'analyse!

Entrez ici la concentration de quantité de matière des différentes composantes en mol-% (fraction de mole).

A cette occasion, les désignations chimiques correspondent aux gaz suivants:

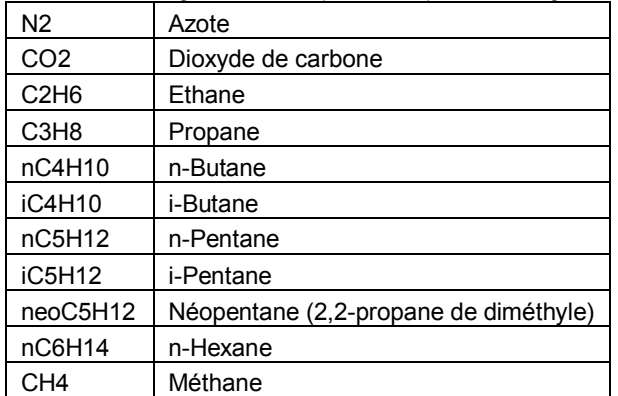

En appuyant sur le bouton Rest à côté des champs d'entrée, vous pouvez laisser calculer confortablement la concentration restante de la somme des composantes déjà entrées par rapport à une quantité totale de 100 %. Celle-ci est alors inscrite dans le champ voisin. Ce n'est que lorsque toutes les valeurs ont été correctement entrées et qu'il en résulte une concentration cumulée de 100 % que vous pouvez cliquer sur OK. Vous acceptez ainsi les entrées faites. Mais vous pouvez quitter à tout moment cet assistant en appuyant sur le bouton annuler, les modifications faites étant rejetées.

# **+ Surveillance de la valeur de processus**

La surveillance de la valeur de processus est optionnelle et requiert de l'équipement approprié avec capteur de surpression/dépressurisation, transducteurs de pression, capteurs de température, carte d'entrée d'acquisition de données dans l'appareil gas-net, etc.

# Message SAS haute pression

## Message SAS pression moyenne

# Message SAS pression basse

# Valeur mesurée de la reduction de haute pression / limite supérieure

Remarque *H671 Pmax réduction de la pression* est un message collectif qui affiche une réponse des SAS de haute pression, pression moyenne ou pression basse ou une violation d'une valeur limite par la pression d'entrée de la réduction de haute pression.

Pour permettre ce contrôle, le paramétrage d'appareil doit inclure les informations, par quelles entrées numériques les messages SAS arrivant. Pour surveiller la pression avant son passage à la réduction de haute pression, vous devez sélectionner le canal d'entrée analogique correspondante et aussi préciser la limite supérieure de cette pression.

Les canaux d'entrée sont affectés par leurs noms, lesquels sont définis dans le module de système quand les canaux sont créés.

# Température ambiante

# Limite supérieure / inférieure

# Message limite supérieure / inférieure

Si la température ambiante existe comme une valeur d'entrée analogique, cette valeur mésurée peut être surveillée sur une violation de la limite supérieure et inférieure. Au choix, deux entrées de message peuvent être définis. Si ces messages sont en cours les limites (supérieures / inférieures) sont considéré comme dépassé.

Lorsque la température tombe en dessous de la limite inférieure ou un message arrive à l'entrée correspondante, la remarque *H675 Tmin température ambiante* se voit. La remarque correspondante pour la surveillance de la limite supérieure est la suivante: *H676 Tmax température ambiante*.

# Pression de la bouteille à gaz méthane

# Limite indicielle

# Message de limite indicielle inférieure

Il existe deux méthodes de surveillance de la pression minimum de la bouteille à gaz méthane. D'une part la pression dans la bouteille à gaz pourrait être disponible en tant que valeur d'entrée analogique. Dans ce cas, une limite indicielle supplémentaire est paramétrée. Lorsque la pression dans la bouteille tombe au cours de l'opération en dessous de cette limite indicielle, la remarque *H672 Pmin bouteille à gaz méthane* est générée. D'autre part, un message indiquant que la pression de la bouteille à gaz mé-

thane est tombée en dessous de Pmin, pourrait arriver via une entrée numérique. Lorsque cette entrée est fixée, remarque H672 est genérée.

# Pression de bouteille à gaz d'essai

Limite indicielle

Message de limite indicielle inférieure

Il existe deux méthodes de surveillance de la pression minimum de la bouteille à gaz d'essai. D'une part la pression dans la bouteille à gaz pourrait être disponible en tant que valeur d'entrée analogique. Dans ce cas, une limite indicielle supplémentaire est paramétrée. Lorsque la pression dans la bouteille tombe au cours de l'opération en dessous de cette limite indicielle, la remarque *H674 Pmin bouteille à gaz d'essai* est générée. D'autre part, un message indiquant que la pression de la bouteille à gaz d'essai est tombée en dessous de Pmin, pourrait arriver via une entrée numérique. Lorsque cette entrée est fixée, remarque H674 est genéré.

#### Température de la bouteille à gaz d'essai

Valeur limite inférieure

Message de la valeur limite inférierue

La température de la bouteille à gaz d'essai pourrait être disponible en tant que valeur d'entrée analogique. Dans ce cas, une valuer limite inférieure est paramétré. Lorsque la température tombe en dessous de cette valeur, la remarque *H678 Tmin bouteille à gaz d'essai* est générée.

D'autre part, un message indiquant que la température de la bouteille à gaz d'essai est tombée en dessous de la valeur minimale, pourrait être attribué à une entrée numérique. Lorsque cette entrée réagit, remarque H678 est généré.

# **11.1.3 Module** *archives + journal*

Le module *archivage* met à disposition la fonction d'enregistrement intégrée. Les données qui peuvent être archivées ci sont générées par d'autres modules dans l'association de modules.

Concernant le paramétrage du module d'archive, il ne faut déterminer uniquement que les groupes d'archive à disposition qui doivent être réellement enregistrés et leur profondeur de mémoire. Une architecture d'archive pertinente est préréglée dans les paramétrages d'usine et les paramétrages standards.**<sup>36</sup>**

 $\overline{a}$ 

<sup>&</sup>lt;sup>36</sup> On accordera une attention particulière à une archive spéciale qui enregistre cycliquement toutes les valeurs pertinentes de la conversion pour le décompte à la fin d'un intervalle de décompte. Cet *archive de décompte* peut être étalonné pour des appareils possédant une homologation nationale allemande en tant qu'*appareil d'affichage de charge maximale* et enregistre dans ce cas précisément les positions de compteur du convertisseur qui sont étalonnées.

## **Attention:**

Tout changement de paramétrage de la structure d'archive rend nécessaire un effacement de toutes les anciennes archives existant dans l'appareil!

# **Paramètres**

## **+ Groupe archive** *<numéro>*

## Affectation

On offre sous *affectation* toutes les possibilités d'occupation pour le groupe archive. Les possibilités dont il s'agit au cas par cas dépendent de la composition des modules de l'appareil *gas-net*.

## Profondeur d'archivage

Toutes les archives sont conçues comme des mémoires en anneau. La profondeur d'archivage détermine combien d'éléments l'archive peut écrire au maximum. Lorsque l'archive est pleine, l'élément respectivement le plus ancien est écrasé pour chaque nouvel enregistrement.

## Lieu de sauvegarde (dans RAM / dans Flash)

La mémoire RAM et la mémoire Flash se distinguent techniquement par des différentes méthodes physiques de mémorisation.

Du point de vue de l'utilisateur, la caractéristique de distinction la plus importante est que la mémoire Flash dans les appareils *gas-net possède* une capacité de sauvegarde env. 9 fois plus élevée par rapport au RAM. C'est pour cette raison que l'on choisit le Flash comme lieu de sauvegarde pour la plupart des archives.

Pour certains types d'archive, le RAM s'impose malgré tout comme lieu de sauvegarde. La règle générale est que les archives avec une profondeur faible, qui sont enregistrées souvent et en fonction des événements et qui sont donc écrasées relativement souvent, sont mémorisées dans le RAM (exemple typique: journaux). Les groupes d'archive avec une profondeur d'archivage plus élevée qui archivent cycliquement des valeurs (comme par ex. des archives d'intervalle de la mesure PDG) devraient être écrites dans la mémoire Flash.

# **11.1.4 Module** *surveillance*

# **Paramètres**

# **Traitement des messages**

**+ Généralités** 

#### Temps de conservation

Parmi les messages qui sont produits par les groupes, il existe le *message de groupe dit conservé*. Ce message de groupe conservé ne se distingue du message de groupe normal que par le fait qu'un temps de conservation paramétré est toujours observé. Le message de groupe conservé est présent pour au moins la durée du temps de conservation, même si le message de groupe normal part déjà à l'intérieur du temps de conservation.

Le paramétrage d'un temps de conservation permet de prendre en considération les temps de réaction de la télémécanique.

## Entrée commutateur I

Le commutateur de mise en état est activé via une entrée numérique. Cette entrée numérique est affectée via le paramétrage. Pour chaque groupe de messages individuels, on paramètre individuellement en fonction de la manière dont il réagit à l'activation du commutateur I.

#### Entrée de validation

Les messages collectifs de groupes assujettis à la validation ainsi que le message central (signal sonore) doivent être explicitement validés avant de pouvoir partir. Une telle validation peut entre autres être déclenchée via le panneau de commande, mais il est possible également d'affecter une entrée numérique à la validation via le paramètre *entrée validation*.

#### Entrée validation dispositif de signalisation

Pour la validation d'un message central (signal sonore), on peut convenir d'une entrée validation séparée.

## **+ Messages individuels**

#### Type de surveillance (message, valeur limite ou gradient)

- Il existe différentes possibilités de déduire un message individuel:
- Observation des entrées de message ou des messages internes
- · Surveillance des valeurs limites des valeurs de mesure (valeur limite inférieure ou supérieure)
- Surveillance de gradient de valeurs de mesure

Le type de surveillance est déjà demandé lors de l'application d'un nouveau message individuel étant donné que la composition dépend des paramètres nécessités.

## Nom

Le nom des messages individuels sert à identifier le message, par exemple sur le display de l'appareil. Pour éviter toutes confusions, il est recommandé de donner des noms si possible parlants. 32 caractères au maximum sont à disposition.

#### Source du message individuel

Selon le type de surveillance (cf. ci-dessus), des messages ou des valeurs de mesure sont à disposition à cet endroit.

#### Numéro de journal

Le numéro de journal sert à identifier un message dans le journal et la liste de dérangements. Comme certains numéros de journal sont attribués définitivement, selon les prescriptions DSfG, une zone non occupée (entre 10000 et 50000) est réservée pour les numéros de journal librement paramétrables. Veuillez veiller à ce que les numéros de journal soient univoques. Veuillez penser également que des numéros de journal doivent être distribués pour des messages collectifs (cf.ci-dessous).

#### Note de blocage

La note de blocage d'un message est préréglée via le paramétrage. L'état de blocage peut être modifié pendant l'exploitation via le panneau de commande ou avec un télégramme de réglage DSfG.

Un message individuel bloqué est considéré comme non présent pour l'ensemble du traitement des messages.

#### Temps de présence minimum

Le temps de présence minimum détermine combien de temps un état à signaler doit être présent avant que le message individuel affecté arrive. On peut empêcher ainsi des messages instables.

Lors du réglage *temps de présence minimum = 0* on obtient que le message individuel répond immédiatement.

#### Enregistrement dans le journal et liste de dérangements oui/non

Pour plus de clarté dans la liste de dérangements et le journal, on peut décider au cas par cas pour chaque message individuel s'il doit être enregistré dans la liste de dérangements et le journal.

#### Appartenance au groupe

On peut affecter un message individuel à un ou plusieurs groupes via l'appartenance au groupe. Pendant l'exploitation, les états de tous les messages individuels affectés sont liés pour chaque groupe pour générer des messages collectifs ou des messages de groupe (cf. paragraphe 5.3.1.3, page 51).

## *pour la surveillance de valeur de mesure:*

#### Valeur limite

comme valeur limite supérieure oui/non (que pour la surveillance des limites indicielles):

Période de considération (que pour la surveillance de gradient):

La signification de la *valeur limite* dépend du type de surveillance:

Concernant la surveillance de gradient, on détermine ici le montant de changement permis au maximum à l'intérieur d'une *période de considération* définie en plus. Si une surveillance des limites indicielles doit être réalisée, on inscrit ici la valeur limite à surveiller. Qu'il s'agisse ici d'une valeur inférieure ou supérieure, cela est défini avec un paramètre séparé.

#### Hystérésis

Afin d'empêcher des messages instables en cas de variation de la valeur de mesure, on peut paramétrer en plus une hystérésis (cf. page 52).

## **+ Liaison de messages**

## **++ Groupe n° 1..Groupe n° 8**

## Type

Concernant le type de groupe, on dispose des possibilités d'occupation *groupe assujetti à la validation* et *groupe non assujetti à la validation.* 

La propriété *assujetti à la validation / pas assujetti à la validation* d'un groupe agit exclusivement sur le comportement du message collectif du groupe: pour un groupe assujetti à la validation, un signal de validation supplémentaire arrive dans la liaison au message collectif. Vous trouverez des indications plus détaillées dans le paragraphe 5.3.1.3, page 51.

Tout un groupe est désactivé avec le réglage *hors circuit*.

#### Nom

Il est important de donner à tous les groupes des noms si possible parlants. Cela facilite par exemple l'identification d'un groupe dans l'affichage de l'appareil.

## Numéro de journal

Le message collectif de chaque groupe est inscrit dans la liste de dérangements et le journal. Le numéro de journal sert à identifier un message collectif. Comme certains numéros de journal sont attribués définitivement selon les prescriptions DSfG, une zone non occupée (entre 10000 et 50000) est réservée pour les numéros de journal librement paramétrables. Veuillez veiller à ce que les numéros de journal soient univoques. Veuillez pensez aussi que des numéros de journal doivent être distribués pour des messages individuels aussi (cf. ci-dessus).

#### Piloter avertisseur (oui/non)

L'*avertisseur dit central* relie tous les messages des groupes affectés en un message qui peut être appliqué sur une sortie numérique.

Typiquement, le message central peut piloter un signal sonore ou similaire. L'action du message central est décrite dans le paragraphe 5.3.1.3, page 57.

## Type (Alarme / avertissement / remarque)

Le type d'un groupe détermine le type des télégrammes d'attention que ce groupe peut générer en direction du bus DSfG (cf. ci-dessous).

## Générer télégramme d'attention pour...

Chaque groupe peut générer des télégrammes d'attention DSfG pour certains événements – les événements *message de groupe arrive / message de groupe part / un message quelconque du groupe arrive / un message quelconque du groupe part* sont à disposition comme déclencheurs*.* Le type paramétré du groupe (cf. ci-dessus) détermine à cette occasion le type de télégramme d'attention  $(L =$  Alarme,  $W =$  Avertissement,  $H =$  Remarque).

## Fonction du commutateur I

La fonction du commutateur I se réfère aux réactions du groupe lorsque le commutateur I est activé.

**Remarque:** Les messages individuels ne sont jamais influencés par un commutateur I activé!

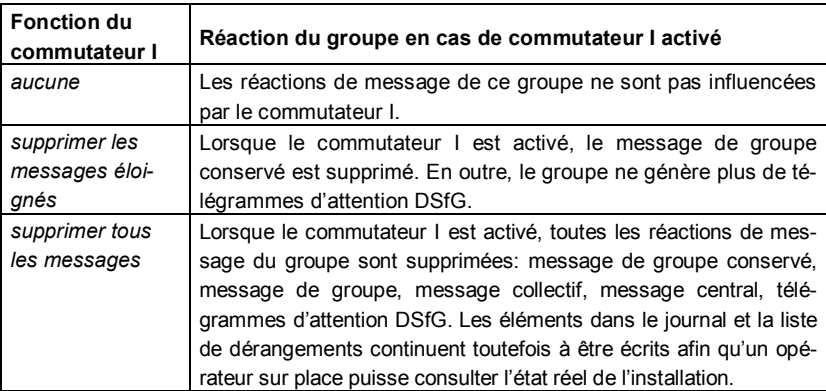

## **+ Archivage**

Le module de surveillance peut annoncer jusqu'à 4 groupes d'archive de processus avec jusqu'à respectivement 8 canaux. L'archivage proprement dit des valeurs a lieu toutefois par le module d'archivage. Cela signifie qu'il faut mettre en place un groupe d'archive dans le module d'archive pour chaque archive de valeurs de processus qui est définie dans le module de surveillance.

## **++ Archive de valeurs de processus 1..4**

# Nom

Le nom de l'archive de valeurs de processus sert d'identification. Si vous choisissez des noms parlants, l'affectation dans le module d'archive est plus simple.

## Enregistrement cyclique

On détermine sous *enregistrement cyclique* le rythme d'archivage au cas où un archivage cyclique des valeurs de processus est désiré. Sont à disposition, les rythmes *chaque seconde, toutes les 2 (5, 10, 15, 30) secondes, chaque minute, toutes les 2 (5, 6, 10, 15, 20, 30, 60) minutes, toutes les 2 (3, 4, 6, 8, 12) heures.* 

Le réglage *<aucun>* arrête l'enregistrement cyclique.

## Déclencheur par

Alternativement ou parallèlement à l'enregistrement cyclique, l'archivage peut être lié à des résultats d'un ou de plusieurs groupes de message.

Chaque groupe génère un déclencheur pour *message individuel quelconque du groupe arrive ou ...part*. Ces déclencheurs peuvent déclencher des éléments dans des archives de valeurs de processus. On peut affecter à une archive individuelle plusieurs groupes (et ainsi des déclencheurs).

Si, par exemple, on sélectionne *déclencheur par: groupe 1*, l'archive de valeurs de processus est archivée lorsqu'un message individuel quelconque de ce groupe arrive ou part.

## geler pour...

Profondeur de gel

Des archives de valeurs de processus peuvent être gelées. Cela signifie que l'archive, lors de l'arrivée d'un message affecté, n'écrira encore que le nombre paramétré d'éléments et arrêtera ensuite l'enregistrement. L'archivage n'est poursuivi que lorsque le message affecté part.

Le début et la fin de l'état de gel sont caractérisés dans le journal et la liste de dérangements avec les remarques *<N°>PWA gelé arrive / part*.

## **Canal d'archive 1..8**

## Nom

Le nom du canal d'archive est important pour l'identification.

#### Type d'archive (archive de valeurs de mesure ou archive de valeur de comptage)

Chaque canal peut archiver au choix une valeur de mesure ou une valeur de comptage.

## **Occupation**

Pour l'occupation d'une archive de valeurs de mesure, on dispose de toutes les valeurs de mesure qui existent selon l'état actuel du jeu de données de paramètrage. Ce sont des valeurs de mesure qui arrivent via des entrées analogiques ainsi que toutes les valeurs de mesure à disposition au niveau interne comme par ex. le pouvoir calorifique de la mesure PDG.

Une archive de valeurs de comptage peut être occupée avec toutes les valeurs de comptage qui existent dans le système.

Former valeur moyenne oui/non (que pour le type d'archive *valeur de mesure)* 

Un canal d'archive peut enregistrer soit la valeur moyenne arithmétique de la valeur de mesure depuis le moment du dernier archivage ou bien la valeur de mesure actuelle.

## Elément en cas de changement de...

On peut faire dépendre l'archivage du changement de la valeur de processus. On obtient par l'affectation d'un montant de changement que des éléments d'archive sont écrits lorsque la différence entre la valeur de processus actuelle et la valeur au moment du dernier archivage dépasse ce montant maximum. Ce procédé peut être activé aussi bien pour des valeurs de mesure que pour des valeurs de comptage.

*Elément en cas de changement de* est un paramètre qui se réfère à un canal d'archive défini. Si l'on archive en raison de ce réglage, ce n'est pas seulement le canal correspondant qui est enregistré mais tous les canaux, en même temps, de l'archive de valeurs de processus correspondante.

# **Aiguille entraînée**

## **+ Aiguille entraînée 1..32**

## Nom

Le nom d'une aiguille entraînée est important parce que l'affichage de l'appareil est référencé sur ce nom. Une possibilité éprouvée est de nommer l'aiguille entraînée tout comme la valeur de mesure affectée.

## Source

Concernant l'occupation d'une aiguille entraînée, on dispose de toutes les valeurs de mesure qui existent selon l'état actuel du jeu de données de paramètres. Ce sont des valeurs de mesure qui arrivent via des entrées analogiques ainsi que toutes les valeurs de mesure à disposition au niveau interne (comme par ex. le pouvoir calorifique de la mesure PDG).

# *11.1.5* **Module** *DFÜ intégrée*

# **Paramètres**

## **+ Paramètres généraux**

## Identification du bus

L'*identification de bus* est la désignation claire (unité de données) qui permet au bus DSfG de s'identifier vis-à-vis de la centrale.

# **+ Paramètres DFÜ**

## Degré d'extension

La spécification DSfG s'est constamment développée. Avec le degré d'extension, on détermine la version du standard qui est soutenue (degré d'extension 0: version plus ancienne / degré d'extension 1: version plus récente). D'autres degrés d'extension sont pensables à l'avenir. Le degré d'extension à paramétrer doit être coordonné avec la centrale dans la mesure où, par exemple, la procédure de login se distingue de manière minime.

## Réponse à l'appel après ... secondes

La *réponse à l'appel en sec.* détermine le temps qui doit s'écouler entre l'appel arrivant chez la DFÜ intégrée et la réponse à cet appel.

Si, à cet endroit, le réglage standard n'est pas repris, on devra veiller au temps de Timeout côté centrale.

## Nombre max. d'essais de composition

## Pauses dans la composition du numéro entre deux essais de composition

Le *nombre maximum d'essais de composition détermine le nombre des essais d'appel* de la DFÜ intégrée au cas où la communication ne s'établit pas immédiatement. Les pauses entre ces différents essais d'appel peuvent également être paramétrées. La pause dans la composition du numéro à partir du cinquième essai de composition (donc jusqu'au nombre maximum d'essais de composition) reste constant.

## Pause dans la composition du numéro après expiration de tous les essais de composition (blocage longue durée)

Le *blocage longue durée* est la pause dans la composition du numéro après expiration du nombre maximum d'essais de composition. Le blocage longue durée est rarement actif dans la mesure où un nombre relativement important d'essais d'appel a dû échouer auparavant.

D'un point de vue standard, il est prédéfini avec une durée de 7200 secondes, c'està-dire 2 heures et donc beaucoup plus longuement que les autres pauses de composition (c'est pourquoi le nom *blocage longue durée*).

La raison de l'appel (le télégramme déclenchant l'appel) est rejetée pendant un blocage longue durée en cours. Tous les télégrammes d'attention arrivant entre-temps, qui devraient être transmis normalement selon le paramétrage de la DFÜ, sont également rejetés pendant le blocage longue durée.

## Numéro de téléphone consultation de l'heure PTB

Si le numéro d'appel PTB est paramétré pour la consultation téléphonique de l'heure, la DFÜ intégrée appelera ce numéro aux moments calculés pour consulter l'heure officielle PTB. Cette information sur l'heure permet de synchroniser l'heure interne à l'appareil.

Cette option est désactivée au cas où aucun numéro de téléphone est indiqué.

## Prédéfinir PIN?

## PIN

Les paramètres *prédéfinir PIN* et *PIN* ne sont pertinents que si un modem radio GSM est branché. *Prédéfinir PIN* doit être sur *oui* si la carte à puce appartenant au modem est pourvue d'un numéro PIN. Dans ce cas, le numéro *PIN* lui-même doit être paramétré afin que l'établissement de la communication puisse réussir.

# **+ Participants**

## Identification centrale

L'*identification centrale* est l'unité de données par laquelle la centrale s'identifie lors de l'établissement de l'entretien téléphonique.

L'identification centrale permet, conjointement avec l'*identification bus* (cf. cidessus), un contrôle d'autorisation d'accès lors de l'établissement de la communication.

## Numéro de téléphone

Numéro de téléphone de la centrale. Ce numéro de téléphone est nécessité s'il faut appeler à la centrale en cas d'arrivée de certains télégrammes d'attention dans la communication DSfG.

## Participants DSfG au bus

## Masques de télégramme d'attention

Les masques de télégramme d'attention représentent sous forme de tableaux pour quels télégrammes d'attention de quel participant DSfG la centrale doit être appelée.

Pour toutes les adresses bus sélectionnées sous *participants DSfG au bus,* on peut définir des masques de transmission. Pour le mode de fonctionnement de la DFÜ, seules des adresses bus qui existent réellement dans l'exploitation jouent naturellement un rôle.

## **+ Modem**

## Nom de modem

Le *nom de modem* détermine le mode branché. Tous les autres réglages de modem (ordres de composition, etc.) sont définitivement réglés par le modem choisi.

## Temps maximum jusqu'à en ligne

Le paramètre *temps maximum jusqu'à en ligne* détermine un temps de surveillance par la connexion du modem. Lorsque ce temps maximum est dépassé, la communication ou l'appel en cours est interrompu. Le paramètre *temps maximum jusqu'à en ligne* est prédéfini en fonction du type de modem avec une valeur standard.

# **11.1.6 Module** *DSfG*

Le module *DSfG* est là pour régler le côté DSfG de la communication entre un host et *gas-net* Q1.

On détermine par le paramétrage les données qui sont interrogées de la part du bus DSfG. Les données qui sont consultées par des interrogations DSfG sont converties par le module *DSfG* en points de données individuels. Ces points de données sont alors mis à disposition – le cas échéant après conversion du format – du module *échange de données* comme valeurs d'exportation. Il est possible, en outre, de définir des télégrammes de réglage en direction de DSfG.

# **Interrogations DSfG**

## **+ Télégrammes d'interrogation**

Les **télégrammes d'interrogation** DSfG consultent des données d'un certain participant DSfG et respectivement au même moment. La définition de tels télégrammes d'interrogation permet de déterminer seulement les *conditions générales* pour des requêtes. On détermine sous **éléments de données** les éléments de données qui sont réellement demandés et transmis en direction de host (cf. ci-dessous).

La structure de paramètre est identique pour chaque télégramme d'interrogation:

## **Désignation**

Il est recommandé de donner à chaque télégramme d'interrogation un nom parlant dans la mesure où l'affectation des télégrammes pour chaque valeur individuelle à transmettre est déterminée sur la base de ce nom.

On peut éviter des affectations erronées grâce à des noms parlants pour tous les télégrammes d'interrogation.

## bloqué oui/non

Si un télégramme d'interrogation est bloqué, la requête DSfG correspondante n'est pas exécutée à un moment donné du fonctionnement.

Le blocage des télégrammes d'interrogation est pertinente si, par exemple, un participant est temporairement absent du trafic bus (par ex. à l'occasion d'une réparation).

## EADR

L'EADR ou l'adresse bus DSfG est le caractère (lettre majuscules et quelques caractères spéciaux) qui permet à un participant de s'identifier clairement dans le trafic bus. On pose à l'adresse bus indiquée ici toutes les requêtes DSfG qui sont affectées au télégramme d'interrogation concerné.

#### déclencher pour...

On détermine ici à l'occasion à partir de quels événements une interrogation doit être démarrée. On peut choisir d'un côté une interrogation cyclique (**toutes les ...secondes**).

L'autre possibilité est de toujours démarrée une requête lorsque l'appareil *gas-net* reçoit un télégramme d'attention du participant interrogé.

On trouvera dans le tableau suivant les types de télégramme d'attention qui peuvent servir de déclencheurs:

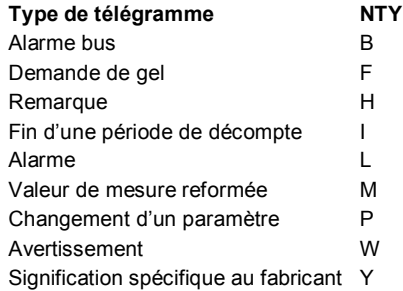

#### ELD requête

L'indication d'un ELD requête détermine un élément de données fixe pour la requête. Ceci est pertinent si les valeurs doivent être consultées via une interrogation standard DSfG.

Si, par contre, plusieurs éléments de données individuels entièrement différents doivent être consultés par un participant, il est recommandé d'inscrire aucun ELD requête à cet endroit. Il faut alors, à cet endroit, définir un seul télégramme d'interrogation pour le participant pour déterminer les conditions générales pour la requête. Les valeurs individuelles qui font partie de ce télégramme sont définies ensuite sous **éléments de données** et affectées au télégramme d'interrogation.

#### ELD niveau de remplissage (NO jusqu'à)

Un ELD niveau de remplissage désigne un élément de données qui interroge un niveau de remplissage (donc par ex. le numéro d'ordre **NO** le plus haut existant d'une interrogation standard). Ce n'est que lorsque le résultat de cette requête de niveau de remplissage change, à un moment donné du fonctionnement de l'appareil, qu'il y a de nouvelles valeurs qui sont alors interrogées et puis pris en compte.

L'indication d'un ELD niveau de remplissage n'est pertinente que si sous **ELD requête** (cf. ci-dessus) l'élément de données d'une interrogation standard DSfG est indiqué pour des valeurs du groupe.

#### Valeur de démarrage CRC

Le calcul de la somme de contrôle CRC sert généralement au contrôle de la transmission de données (que pour des interrogations standard via numéro d'ordre).

Si vous inscrivez à cet endroit comme valeur de démarrage CRC un 0, aucune vérification CRC n'est réalisée lorsque les données arrivent.

Si une vérification CRC doit avoir lieu, il faut inscrire ici la même valeur CRC qui est paramétrée dans la source de données (= participant DSfG demandé).

## **++ Eléments de données**

Sous le terme générique **éléments de données**, on convertit des éléments de données DSfG en points de données individuels pour pouvoir, ultérieurement, mettre ceux-ci à disposition de l'**échange de données** comme valeurs d'exportation.

Pour chaque date qui doit être transmise, il faut appliquer une dite **valeur** dans la gestion. La définition complète d'un valeur comprend les paramètres suivants:

#### **Désignation**

La désignation de toutes les valeurs devrait être choisie si possible parlante.

On référence sur cette désignation dans le module **échange de données** si l'exportation proprement dite de point de données est déterminée en direction host.

#### **Télégramme**

Détermine le télégramme d'interrogation auquel doit appartenir l'élément de données DSfG du point de données ultérieur.

Pour mémoire: Les différents télégrammes d'interrogation définissent les conditions générales des requêtes.

Sans affectation à un télégramme d'interrogation, un élément de données DSfG ne peut pas être demandé dans la mesure où, par exemple, le participant DSfG à demander est contenu dans la détermination du télégramme. Le paramètre **télégramme**  doit être impérativement occupé!

#### ELD

Indiquez ici l'adresse d'élément de données de l'élément de données DSfG à demander.

Vous trouverez une liste entière de ces adresses (ELDs) dans *Gas-Information Nr.7: Technische Spezifikation für DSfG-Realisierungen,* (Information gaz n°7: Spécification pour des réalisations DSfG), publié par DVGW.

#### Format

Sélectionnez à partir de la liste le format de données de l'élément de données DSfG à demander selon la spécification DSfG.

#### Unité

Sélectionnez à partir de la liste l'unité physique de la valeur.

#### Type de données

Déterminez sur la base de la liste de sélection le type de données du point de données (types de données *gas-net*).

# **Télégrammes de réglage**

## **+ Télégrammes de réglage**

## Désignation

La désignation des télégrammes de réglage devrait être choisie si possible parlante. Les télégrammes de réglage eux-mêmes ne définissent que les conditions générales de la génération de télégrammes comme l'adresse (participant DSfG qui doit recevoir les télégrammes de réglage) et le déclencheur. Les éléments de données proprement dits à régler sont appliqués individuellement dans la surface de paramétrage (cf. cidessous) et affectés à un télégramme de réglage. On facilite leur affectation par des désignations de télégramme parlantes.

## bloqué oui/non

Les télégrammes de réglage peuvent être bloqués de telle sorte qu'ils ne peuvent pas être exécutés à un moment donné du fonctionnement. Le blocage de télégrammes est pertinente si, par exemple, le participant DSfG recevant est temporairement absent du trafic bus (par ex. à l'occasion d'une réparation).

## EADR

EADR (adresse bus DSfG) permet de déterminer le participant DSfG qui doit recevoir le télégramme de réglage.

## Cycle

Les télégrammes de réglage peuvent être envoyés à intervalles de temps réguliers. Le rythme d'envoi est réglé sous *cycle*.

Avec le réglage 0, l'envoi cyclique est coupé. Si un envoi est désiré lors de la constatation d'une modification d'une certaine valeur (cf. ci-dessous, *déclenchement en cas de modification de)*, l'envoi cyclique est désactivé. La surface de paramétrage inscrit automatiquement la valeur 0 dans ce cas sous *cycle*.

## Code d'accès 1/2

Des valeurs réglables via DSfG peuvent être protégées dans le participant DSfG contre toute modification non autorisée via des codes d'accès. Dans un tel cas, les codes d'accès doivent être communiqués au télégramme afin qu'une modification soit acceptée par l'appareil.

Les codes d'accès paramétrés ici doivent coïncider avec ceux réglés dans l'appareil.

## Déclenchement en cas de modification de

Les télégrammes de réglage peuvent être envoyés cycliquement ou alternativement en cas de constatation d'une modification d'un certaine valeur. Sous *déclenchement en cas de modification de,* on vous offre au choix tous les déclencheurs possibles pour l'envoi du télégramme.

On choisit généralement à cet endroit un niveau de remplissage host qui a été défini dans le module *échange de données*. A un moment donné du fonctionnement, le télégramme est toujours envoyé si le niveau de remplissage des données de base a changé.

Si un certain déclencheur est déterminé pour l'envoi de télégrammes de réglage, l'envoi cyclique (cf. ci-dessus) est coupé automatiquement.

## **+ Eléments de données**

#### **Désignation**

On donne ici un nom à l'élément de données (donc la valeur à régler).

#### **Télégramme**

Il faut affecter à chaque élément de données individuel, qui doit être réglé sur le côté DSfG, un télégramme de réglage. Le télégramme de réglage détermine les conditions générales de l'envoi de données, comme par ex. les adresses DSfG des valeurs à changer.

#### ELD

Sous *ELD,* on indique l'adresse d'élément de données de l'élément de données DSfG à régler.

Vous trouverez une liste complète de ces adresses (ELDs) dans *Gas-Information Nr.7: Technische Spezifikation für DSfG-Realisierungen,* publié par DVGW.

#### Format

Le format de la valeur de réglage doit être contenu dans la définition de l'élément de données à régler (*nombre entier*, *nombre rationnel*, *nombre dans la représentation exponentielle*, *nombre hex* ou *date et heure*).

#### Type de la valeur de réglage

Le type de la valeur de réglage doit être contenu dans la définition de l'élément de données à régler (*valeur de mesure, valeur de comptage, message/valeur de vérité*  ou *chaîne de bits).*

#### Valeur à transmettre

La *valeur à transmettre* est la valeur de réglage proprement dite sur laquelle l'élément de données concerné doit être mis par télégramme de réglage. Le host met à disposition les valeurs possibles, n'entrent en ligne de compte à cet endroit, c'est-à-dire à l'intérieur du paramétrage, que des valeurs d'importation du module *échange de données* (cf. ci-dessous). Ces valeurs d'importation host sont identifiées au moyen de leurs désignations.

# **11.1.7 Module** *échange de données*

Le module *échange de données* régule le côté host de la fonctionnalité gateway.

Tous les points de données qui sont à disposition à un moment donné du fonctionnement et qui doivent être transmis à un host, doivent être positionnés pour l'host sur des registres ou des blocs de données / mots de données. En fonction du type de données, il est également possible de cadrer de manière adéquate la valeur avant la transmission.

# **Paramètres**

**+ Canaux** 

# **++ Canale 1..x**

# **+++Protocole**

## Protocole

Actuellement les protocoles host suivants sont implémentés:

- RK512
- · 3964R
- · MODBUS ASCII
- · MODBUS RTU

Les particularités des différents protocoles sont décrits dans les paragraphes 5.6.2.2 et 5.6.2.3.

## Master

Ce réglage doit être compris du point de vue de l'appareil *gas-net*: **Master = oui** signifie que le Q1 active le master dans la communication avec l'API. Si l'appareil *gas-net* est le slave et l'API le master, il faut régler ici **non**.

## ID com.

L'ID de communication n'est pertinente que pour le protocole MODBUS et s'appelle le numéro de slave. En mode master (appareil gas-net =master, host=slave), l'ID de communication est l'adresse bus (numéro slave) de l'host; en mode slave (appareil gas-net =slave, host=master), on règle avec l'ID de communication le numéro (slave) avec lequel l'appareil gas-net s'identifie vis-à-vis du host.

Un numéro slave MODBUS se situe entre 1 et 247 et doit coïncider avec le numéro slave indiqué dans le paramétrage host.

## Canal sériel utilisé

On sélectionne ici le canal sériel pour lequel toutes les déterminations suivantes sont valables. On offre tous les canaux qui sont disponibles selon le niveau actuel du paramétrage.

## Vitesse de communication

La vitesse de communication qui doit être ici indiquée se réfère à la communication entre l'API et l'appareil *gas-net*.

## Parité / bits d'arrêt

Le réglage standard aussi bien pour le protocole RK512/3964R que pour le protocole MODBUS est *Parité = paire* et *nombre de bits d'arrêt = 1*.

## Position de l'octet

Position de l'octet **MSB** (**M**ost **S**ignificant **B**yte) signifie que l'octet de valeur plus élevée d'un mot de données se situe sur l'adresse la plus basse. Cela correspond à la convention générale, **MSB** est donc le réglage standard aussi bien pour le protocole RK512 que MODBUS.

Position d'octet **LSB** signifie par conséquent que l'octet de valeur plus élevée se situe sur l'adresse plus élevée.

## Retard de télégramme en ms

Les télégrammes en direction host peuvent être occupés avec un retard de temps. Cela peut être utile en fonctionnement pour *Q1 = Master* si le host présente une faible puissance de processeur.

Dans le mode de service *Q1 = slave,* on peut adapter la vitesse de réaction à des télégrammes du master par le paramétrage d'un retard.

## Information de longueur (que pour le protocole 3964R)

Pour des protocoles plus complexes, chaque télégramme possède une tête avec des informations qui permettent un contrôle de consistance des données de télégramme transmises. Les télégrammes 3964R ne contiennent généralement pas de telles informations supplémentaires. Certaines implémentations host attendent malgré tout une information de longueur; il s'agit une extension non spécifique.

A cet endroit, on règle la longueur d'octet de l'information de longueur (1 octet ou 2 octets); par le choix aucun, on obtient que l'appareil gas-net n'envoie aucune information de longueur pour les protocoles 3964R.

## Timeout de transaction

Le timeout de transaction est le temps maximum pendant lequel on attend la réponse de host. Paramétrable que pour MODBUS (la valeur standard est 2 secondes); dans le protocole RK512, le timeout est prédéfini définitivement par le standard.

## **+++Groupes d'importation**

Les groupes d'importation déterminent les conditions générales pour la transmission des valeurs d'importation affectées.

#### **Désignation**

Donnez ici au groupe d'importation un nom si possible parlant dans la mesure où l'affectation de valeurs d'importation à un groupe d'importation a lieu via les noms.

#### Type de registre

Si la transmission des valeurs d'importation qui sont affectés à ce groupe est rendue dépendante du changement d'un déclencheur (cf. ci-dessous), on indique ici le type de registre pour le déclencheur.

#### Déclencheur actif oui/non

Avec l'option **déclencheur actif = oui,** la transmission des valeurs d'importation qui sont affectées à ce groupe est rendue dépendante du changement d'un déclencheur (cf. ci-dessous).

#### Position

(En fonction du protocole host, la position est indiquée sous forme de *numéro de registre courant* ou en *BD déclencheur / MD déclencheur*.)

A un moment donné du fonctionnement, les valeurs d'importation affectées ne sont transmises que dans la direction DSfG, et en une fois, si la valeur du déclencheur qui se trouve sur la position host indiquée se modifie.

#### **+++Valeurs d'importation**

Sous **valeurs d'importation,** on spécifie les données qui rentrent venant de host et doivent être transmis en direction du bus DSfG.

#### **Désignation**

Nom de la valeur d'importation.

## Position

(En fonction du protocole host, la position est indiquée sous forme de *numéro de registre courant* ou dans le *registre BD / registre MD*.)

On indique ici la position de début de la valeur. Si la position choisie conduit à des contradictions dans le paramétrage (parce que par exemple une position a déjà été occupée), la valeur est caractérisée comme non valable dans la liste.

#### Type de registre

Le type de registre détermine le type de la valeur à lire. Il dépend du type de données de la valeur d'importation.

## Affection de groupe

On peut choisir ici à quel groupe d'importation (cf. ci-dessus) déjà créé la valeur doit appartenir (en option). La propriété caractéristique d'un groupe est que toutes les valeurs d'importation affectées sont transmises en même temps en direction DSfG. Une affectation de groupe n'est pas obligatoirement nécessaire à cet endroit.

## *Que pour les valeurs de mesure:*

## Unité

Veuillez sélectionner ici l'unité correcte de la valeur d'importation.

## Facteur de cadrage / offset de cadrage/ limitation inférieure /limitation supérieure

On peut indiquer pour des valeurs de mesure un cadrage ainsi qu'un offset.

La prescription de conversion dans le sens du flux des données est:

*Valeur d'exportation en direction DSfG = offset + valeur d'entrée de host \* facteur de cadrage*.

La limitation inférieure et supérieure limitent la plage de valeur par rapport à la valeur d'exportation *(Clipping)*. Si la valeur dépasse la limitation supérieure avant le cadrage, la valeur est mise sur la limitation supérieure. Le comportement concernant la limitation inférieure est en conséquence.

**Limitation inférieure = limitation supérieure = 0** signifie « pas de clipping ».

Remarque: un clipping est automatiquement réalisé en cas de dépassement des limites de représentation.

## *Que pour des messages:*

## Masque

Une valeur d'importation du type *message* est livrée par host sous forme de chaîne de bits. Une telle chaîne de bits devient (non masquée) un message avec la valeur 1, si au moins un bit est activé.

L'indication d'un *masque* (décimal à paramétrer) a pour effet que la chaîne de bits qui arrive est filtrée par un masque (opération et, une position de bit sur laquelle il y a un O dans le masque n'est donc pas pris en considération).

## **+++Valeurs d'exportation**

La définition des valeurs d'exportation détermine la manière dont les points de données qui sont mis à disposition généralement par le module **DSfG,** sont transmis en direction host.

Lors de la création d'une nouvelle valeur dans la surface de paramétrage, son type de données est déterminé (message, chaîne de données, ou valeur de mesure).

## **Désignation**

Donnez ici à la valeur d'exportation un nom.

## **Position**

(En fonction du protocole host, la position est indiquée sous forme de *numéro de registre courant* ou dans *registre BD / registre MD*.)

Vous déterminez ici la position de début pour la valeur à exporter dans la gestion des données de host. Si la position choisie conduit à des contradictions dans la paramétrage (parce que par exemple une position a déjà été occupée), la valeur est caractérisée comme non valable dans la liste.

## Type de registre

Le type de registre détermine le format de la valeur à éditer. Il peut être choisi en fonction du type de valeur à exporter (message, chaîne de bits ou valeur de mesure).

## Valeur

Sélectionnez de la liste la valeur avec laquelle la valeur d'exportation doit être occupée. On vous offre toutes les valeurs qui sont connues dans le système pour le type de valeur. Le type de valeur (message, chaîne de bits ou valeur de mesure) a été déterminé lors de la création de la valeur.

## *Que pour les valeurs de mesure:*

Facteur de cadrage / offset de cadrage/ limitation inférieure /limitation supérieure

On peut indiquer pour des valeurs de mesure un cadrage ainsi qu'un offset.

La prescription de conversion dans le sens du flux des données est:

*Valeur d'exportation en direction host = Offset + valeur d'entrée de DSfG \* facteur de cadrage*.

La limitation inférieure et supérieure limitent la plage de valeur par rapport à la valeur d'exportation (Clipping). Si la valeur, avant cadrage, dépasse la limitation supérieure, la valeur transmise est maintenue sur la valeur qui correspond à la limitation supérieure. Le comportement concernant la limitation inférieure est en conséquence.

## **Limitation inférieure = limitation supérieure = 0** signifie « pas de clipping » .

Remarque: un clipping est réalisé automatiquement en cas de dépassement des limites de représentation du format host.

## *Que pour les chaînes de bits*

## Position de bit

La position de bit détermine la position à l'intérieur d'une chaîne de bits pour un message à exporter.

# **11.2 Liste d'erreurs du module PDG**

La liste suivante décrit tous les messages de dérangement qui peuvent arriver dans la liste de dérangements de la mesure PDG. En outre, on décrit le comportement de l'appareil en cas de survenance d'un dérangement pertinent PDG. La classification des dérangements suit la feuille de travail DVGW G485 et répond ainsi à la spécification DSfG. La lettre devant le numéro d'erreur classifie le niveau de priorité du dérangement : **A** signifie alarme, **H** remarque et **W** avertissement.

La liste suivante décrit tous les messages de dérangement qui peuvent arriver dans la liste de dérangements de la mesure des propriétés du gaz.

## **A040 erreur Rhon**

**A060 erreur Hon** 

## **A070 erreur CO2**

Si une des alarmes A040, A060 ou A070 est générée, la valeur finale physique respective ne peut pas être calculée en raison de l'inconsistance des valeurs brutes livrées.

#### **A041 limite d'alarme inférieure Rhon**

**A042 limite d'alarme supérieure Rhon** 

**A061 limite d'alarme inférieure Hon** 

**A062 limite d'alarme supérieure Hon** 

**A071 limite d'alarme inférieure CO2** 

## **A072 limite d'alarme supérieure CO2**

Les limites d'alarme inférieures et supérieures sont déterminées pour les valeurs cibles Rhon, Ho,n et CO<sup>2</sup> via le paramétrage du *gas-net* Q1. Si une des valeurs finales calculées viole une limite d'alarme, l'alarme correspondante est générée.

## **A407 Nouveau démarrage réalisé**

L'alarme *nouveau démarrage réalisé* est généralement générée lors du premier démarrage de l'ordinateur d'évaluation *gas-net* Q1 après une mise à jour de logiciel.

Si A407 devait survenir au cours du fonctionnement en cours, un problème de logiciel interne à l'appareil est survenu. Dans ce cas, le fonctionnement sans dérangement du *gasnet* Q1 n'est plus garanti.

#### **A409 Panne de tension d'alimentation**

Le *gas-net* Q1 génère l'alarme *panne de tension d'alimentation* en cas de panne de réseau*.* Cette alarme reste présente jusqu'à ce que l'appareil soit démarré après retour du réseau. Un calibrage 1 point avec du méthane est lancé automatiquement à la mise en circuit de la tension d'alimentation.

#### **H423 Surveillance d'interface**

Si la remarque *surveillance d'interface* apparaît, le logiciel de l'appareil ne peut pas reconnaître une interface ou une carte. Cela arrive par exemple si une carte est défectueuse. Le fonctionnement sans dérangement de l'appareil n'est plus assuré.

#### **A604 libération sur temporisation**

L'alarme A604 est généré si la communication des données entre l'ordinateur d'évaluation *gas-net* Q1 et la sensorique est dérangée pendant plus de 5 secondes. Dans une telle situation, le mode de mesure automatique est stoppé.

#### **A605 Erreur de données de communication**

Des données nulles sont transportées entre l'oridinateur d'évaluation gas-net Q1 et le système de mesure. Cela concerne particulièrement des données nulles de la mesure de CH, CO2, WLF, T et p. La mesure est stoppée jusqu'à ce que les données soient de nouveau plausibles.

#### **A606 Température dérangée**

#### **A607 Pression dérangée**

Les alarmes A606 e A607 sont prévues pour la surveillance de la pression et de la température de la sensorique. Si la pression ou la température violent les valeurs limites paramétrées (valeur d'alarme supérieure/inférieure ), une alarme *température ou pression dérangée* est générée.

## **A647 PDG dérangées**

L'alarme *propriétés du gaz dérangées* signale un problème général dans la mesure des propriétés du gaz. Elle est générée dans les situations suivantes:

- une valeur brute quelconque livrée par la sensorique (par ex. CHmess, CHref,...) viole les limites d'alarme paramétrées.
- un calibrage 1 point lancé avec du méthane est interrompu sans succès (dépassement d'un timeout de stabilité).

## **H671 Pmax réduction de la pression**

Cette remarque est générée si la SAS de haute pression, pression moyenne ou pression basse réagit ou si la pression de sortie de la réduction de haute pression surpasse la limite supérieure configurée. Pourvu qu'il y a du manomètre de contact.

#### **H672 Pmin bouteille à gaz méthane**

Un signale d'entrée indique la violation de la limite pmin de la bouteille à gaz méthane. Ce signal n'empêche pas le démarrage d'un calibrage suivant, mais indique une bouteille à gaz de calibrage tirant à sa fin.

## **H674 Pmin boutteile à gaz d'essai**

Un signale d'entrée indique la violation de la limite pmin de la bouteille à gaz d'essai. Ce signal n'empêche pas le démarrage d'une mesure du gaz d'essai suivante, mais indique une bouteille à gaz d'essai tirant à sa fin.

## **H675 Tmin température ambiante**

## **H676 Tmax température ambiante**

Un signale d'entrée indique la violation de la limite Tmin (Tmax) de la température ambiante. Ce signal n'empêche pas des mesures suivantes, mais indique une dégradation possible de la précision de la mesure.

## **H678 Tmin bouteille à gaz d'essai**

Un signale d'entrée indique la violation de la limite Tmin de la bouteille à gaz d'essai. Ce signal n'empêche pas le démarrage d'une mesure du gaz d'essai suivante, mais indique une dégradation possible de la précision de la mesure par condensation (séparation) des hydrocarbures superieures sous la température du point de rosée.

## **H700 Trop plein du tampon d'impulsions**

Une valeur d'impulsion ainsi qu'une fréquence d'édition maximale sont fixées lors du paramétrage des sorties d'impulsion. S'il y a plus d'impulsions de volume à éditer qu'il est possible d'éditer avec la fréquence de sortie maximale, l'appareil *gas-net Q1* fournit jusqu'à 1000 impulsions. Ces impulsions sont éditées ultérieurement, à la prochaine occasion, via la sortie.

Ce que lorsque ce tampon d'impulsions est également plein que d'autres impulsions à éditer sont rejetées. Cette situation est caractérisée par la remarque H700 *trop plein tampon d'impulsions*.

**Remarque:** Afin qu'aucune impulsion ne soit perdue, on doit veiller lors du paramétrage de l'appareil à ce que la valeur d'impulsion et la fréquence de sortie maximale se trouvent dans un rapport correct avec le débit maximum.

#### **H706 Limite inférieure sortie**

#### **H710 Limite supérieure sortie**

La présence des remarques H706 et H710 indique une erreur dans le paramétrage d'une sortie analogique. La plage de sortie est vraisemblablement choisie plus grande par les valeurs de base que la plage de mesure réelle de la grandeur de mesure à éditer.

#### **W753 libération sur temporisation de calibrage**

Un calibrage 1 point n'a pas fourni aucun résultat (stabile) après le temp prévu. Le calibrage est stoppé sans résultat utile et l'appareil change automatiquement en mesure du gaz de processus. L'avertissement se termine après le prochain calibrage avec succès.

#### **W755 Déviation de calibrage**

Un calibrage 1 point a fourni un résultat hors de l'intervalle de confiance prévue. Le calibrage est stoppé sans résultat utile et l'appareil change automatiquement en mesure du gaz de processus. L'avertissement se termine après le prochain calibrage avec succès.

#### **H760 Calibrage de la qualité de gaz**

La remarque *calibrage de la qualité de gaz* apparait et disparait au moment, quand un calibrage démarre ou se termine. Aussi après un (re)démarrage cet état reste, jusqu'à ce que la phase de démarrage soit fini et la mesure régulière ait commencée.

#### **H800 Cadenas d'étalonnage ouvert**

Une ouverture du commutateur d'étalonnage est caractérisée par la remarque H800. Ce n'est que lorsque le commutateur d'étalonnage est ouvert qu'il est possible

- de charger un nouveau paramétrage dans le calculateur gas-net
- de couper la mesure automatique
- de commuter les voies de gaz
- de réaliser des calibrages de base (remise à zéro avec de l'azote et/ou calibrage 2 points avec du méthane et du gaz de calibrage H2-11K).

En mode normal, le commutateur d'étalonnage doit toujours être fermé pour des raisons de sécurité. L'ouverture d'un commutateur d'étalonnage fermé officiellement n'est éventuellement permis (par exemple dans la domaine de validité de la loi allemande sur les poids et mesures) qu'en présence d'une personne officiellement autorisée.

## **H801 Cadenas d'utilisateur ouvert**

Le *cadenas d'utilisateur se compose d'un cadenas à combinaison pour chaque partenaire contractuel*. Si des cadenas doivent être utilisés, ceux-ci sont déterminés avec le paramétrage de l'appareil. L'ouverture et la fermeture des cadenas a lieu via un menu de spécial du panneau de commande. La remarque *cadenas d'utilisateur ouvert* est générée lorsque tous les cadenas définis sont ouverts.

Les cadenas ouverts permettent à l'utilisateur l'accès à certains paramètres ou actions – soit via le panneau de commande de l'appareil ou bien avec GAS-WORKS via l'interface de données.

## **H802 Commutateur de révision ouvert**

Si un commutateur de révision est activé sur l'appareil, celui-ci réagit comme suit: La remarque *commutateur de révision ouvert* est générée à partir du moment où des éléments d'archive reçoivent dans l'archive d'intervalle la note d'état *révision*.

Le commutateur de révision est activé automatiquement en cas de remise à zéro, d'un calibrage 2 points et de l'activation du gaz d'essai.

## **W811 Heure reréglée**

## **W810 Heure réglée anciennement**

Lors de chaque réglage de l'horloge interne à l'appareil de plus de 20 secondes, deux avertissements sont générés. Conjointement avec les horodateurs correspondants, on peut suivre le réglage de l'heure dans le journal.

## **W812 Synchr. de l'heure échouée**

Le réglage de l'horloge interne à l'appareil n'est possible qu'à l'intérieur d'une fenêtre de ±20 secondes lorsque le commutateur d'étalonnage est fermé – et ce une fois seulement dans les 24 heures. En cas d'essai non permis, l'avertissement *synchr. de l'heure échouée* est généré.

## **H1931 Journal service request**

## **H1932 Archive service request**

Les remarques H1931 et H1932 sont émises si un journal ou une archive a dépassé une certaine taille. Vous trouverez des informations plus détaillées dans la *Spécification technique pour des réalisations DSfG*.

# **11.3 Structure du menu de l'appareil**

Dans l'affichage principal d'un module on ouvre la liste des sous-menus en appuyant sur la touche Menu **...**. Appuyez à nouveau sur **...** lors de la liste du menu est déjà ouverte pour ouvrir le menu avec la liste de tous les modules.

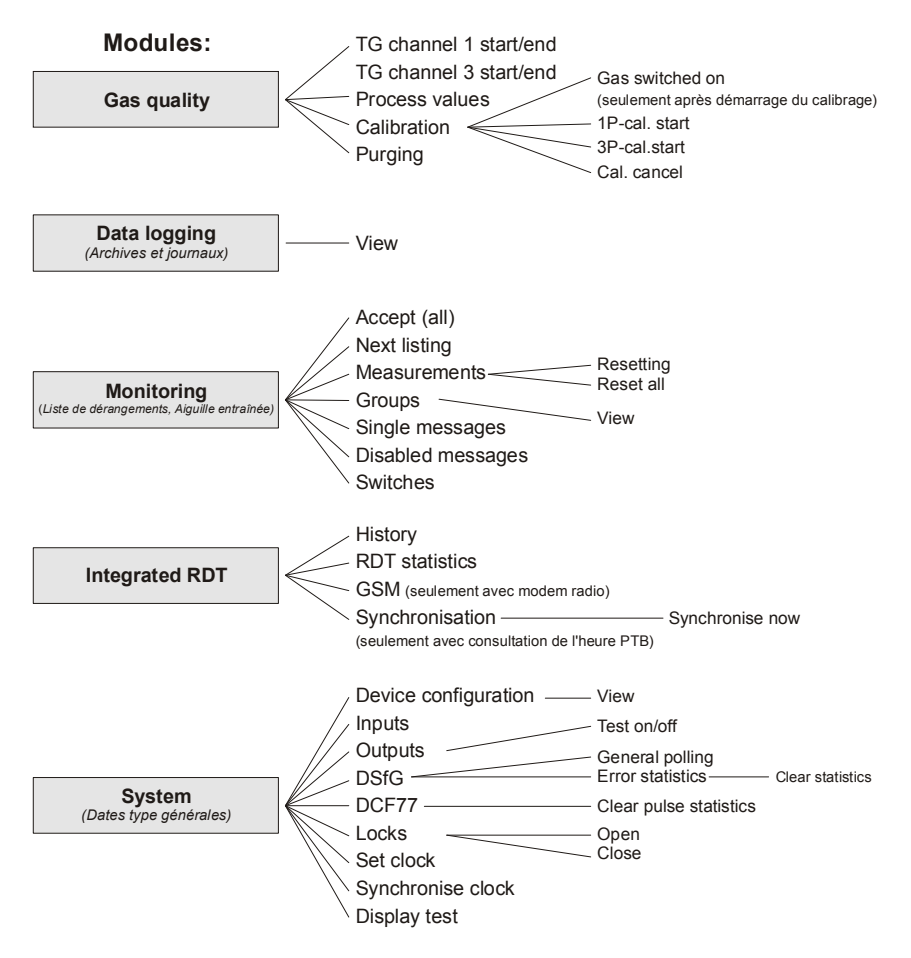

L'appareil ne montre pas les éléments de menu pour les fonctions non-paramétrées / disponibles.

Dans l'aperçu des menus les modules suivants ne sont pas répertoriés:

- (Demandeur de) **DSfG** et l'é**change de données** (Communication de l'hôte) pour la fonctionnalité de la passerelle

(Affiché uniquement pour le diagnostic par des experts)
#### **Annexe 11**

### **11.4 Documents**

## Physikalisch-Technische Bundesanstalt

**Braunschweig und Berlin** 

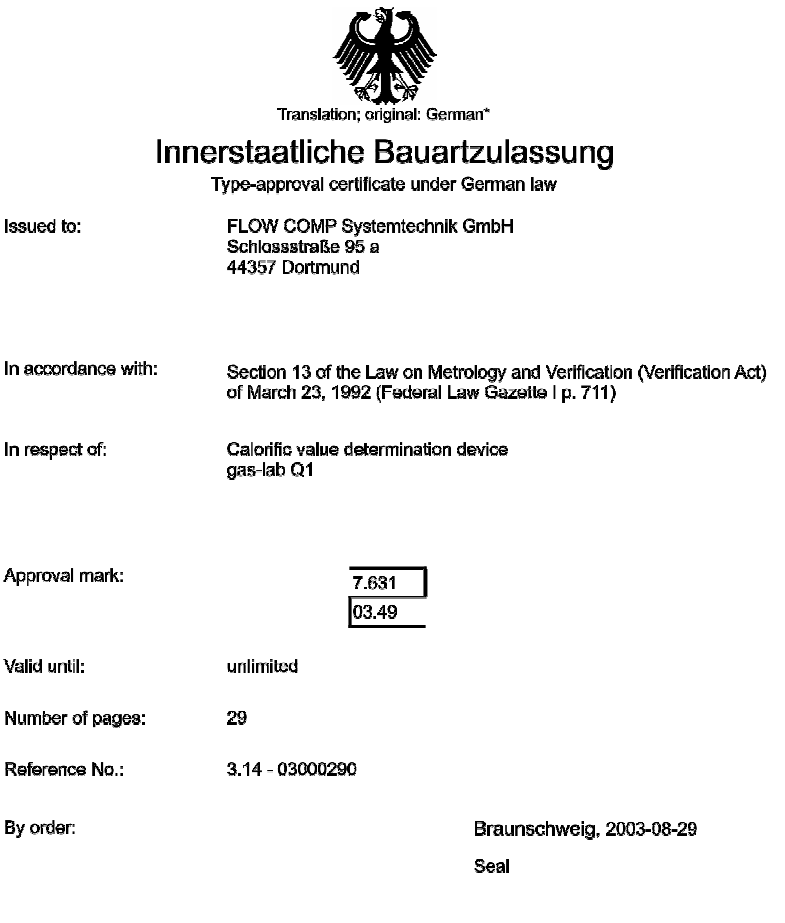

Dipl.-Ing. Detlev Hoburg

Characteristics of the instrument type approved, restrictions as to the contents, special conditions and approval conditions, if any, are set out<br>In the Annex which forms an Integral part of the type-epproval certificate u

# Physikalisch-Technische Bundesanstalt

**Braunschweig und Berlin** 

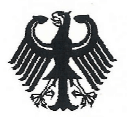

### Innerstaatliche Bauartzulassung

Type-approval certificate under German law

Zulassungsinhaber: Issued to:

FLOW COMP Systemtechnik GmbH Schloßstraße 95 a 44357 Dortmund

Rechtshezun: In accordance with:

§ 13 des Gesetzes über das Mess- und Eichwesen (Eichgesetz) vom 23. März 1992 (BGBI. I S. 711)

Bauart: In respect of: Brennwertmessgerät qas-lab Q1

Zulassungszeichen: Approval mark:

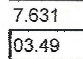

Gültig bis: Valid until:

unbefristet

29

Anzahl der Seiten: Number of pages:

Geschäftszeichen: Reference No.:

Im Auftrag By order

Dipl - Ing. Detley Hoburg

3.14 - 03000290

Braunschweig, 2003-08-29

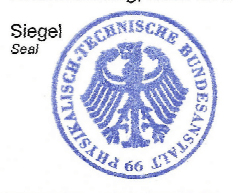

Merkmale zur Bauart sowie ggf. inhaltliche Beschränkungen, Auflagen und Bedingungen sind in der Anlage festgelegt, die Bestandteil der innerstaatlichen Bauartzulassung ist. Hinweise und eine Rechtsbehelfsbeiehrung befinden sich auf der ersten Seite der Anlage. Characteristics of the instrument type approved, restrictions as to the contents, special conditions and approval conditions, if any, are set out in the Annex which forms an integral part of the type-approval certificate under German law. For nates and information on legal remedies, see first page of the Annex.

D.

### **EC Declaration of Conformity**

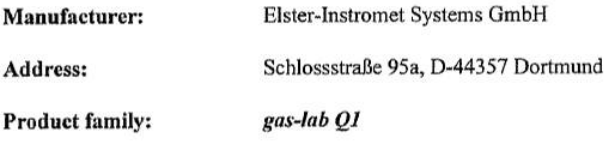

The described product is in conformity with the provisions of the following European directive:

### Council Directive 89/336/EC of 3 May 1989 on the approximation of the laws of the member states relating to electromagnetic compatibility

The conformity of the described product for usage in domestic and industrial environment to the provisions of above directive is proven by complete conformity to the following harmonised European standards:

- $\bullet$  EN 50081-2:1993 (Störaussendung)
- EN 61000-6-2:1999 (Störfestigkeit)
- EN  $61326:1997 + A1:1998 + A2:2001$  (Electrical equipment for measurement, control and laboratory use. EMC requirements)

The product is additionally in conformity with the provisions of the European directive

### Council Directive 94/9/EC Equipment and protective systems intended for use in potentially explosive atmospheres.

This is proven by complete conformity to the following harmonised European standards:

- EN 50014:1997 + $A1+A2$  (general requirements)
- EN 50018:2000 (Flameproof enclosure)

This declaration certifies the conformity of the product to the mentioned directives. However, it does not imply any assurance of properties. The safety and installation instructions given in the attached product documentation must be observed.

### Dortmund, 20.08.2006

Dr.-Ing. Dieter Stirnberg (Geschäftsführung)

konferkl gaslabqle.doc

Dipl.-Ing. Ulrich Ewerlin (Hardware-Entwicklung)

09.2006

EIS/UE

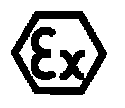

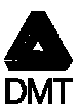

**Translation** 

## **EC-Type Examination Certificate**

 $\omega$  $(2)$ 

#### - Directive 94/9/EC -Equipment and protective systems intended for use in potentially explosive atmospheres

#### DMT 02 ATEX E 098 X  $(3)$

- $(4)$ **Equipment:** Gas measuring system type gas-lab OI
- Manufacturer: FLOW COMP Systemtechnik GmbH 75)
- **Address:**  $(6)$ D 44357 Dortmund
- The design and construction of this equipment and any acceptable variation thereto are specified in the schedule m to this type examination certificate.
- The certification body of Deutsche Montga Technologie GmbH, notified body no. 0158 in accordance with Article 9 of the Directive 94/9/BC of the Buropean Parllament and the Council of 23 March 1994, certifies that this equi  $(3)$

(9) The Essential Health and Safety Requirements are assured by compliance with:

EN 50014:1997+A1-A2 General requirements<br>EN 50018: 2000 Flameproof enclosure

- (10) If the sign "X" is placed after the certificate number, it indicates that the equipment is subject to special conditions for safe use specified in the schedule to this certificate.
- (11) This EC-Type Examination Certificate relates only to the design, examination and tests of the specified equipment in accordance to Directive 94/9/EC.<br>Further requirements in accordance to Directive 94/9/EC. are not covered by this certificate
- (12) The marking of the equipment shall include the following:

### Ex II 2G EEx d IIB T4

#### Deutsche Montan Technologie GmbH Easen, dated 27. May 2002

Signed: Jockers

Signed: Eickhoff

**DMT-Cartification body** 

Head of special services unit

 $\label{eq:1} \begin{array}{ll} \textbf{Page I of 2 to DMT O2 ATEX Z O93 X}\\ \textbf{This confidence may only be reproduced in the output with minimum density and minimum density and minimum density (0201) 172-1416, Tøleßps (0201) 172-1716\\ \textbf{And The behavior of the DFT is 1000 K.} \end{array}$ 

 $11$ 

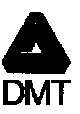

 $(13)$ 

Appendix to

#### **EC-Type Examination Certificate**  $(14)$

### DMT 02 ATEX E 098 X

### (15) 15.1 Subject and type

Gus measuring system type gas-lab Q1

#### 15.2 Description

The gas measuring system serves for the analysis of hydrocarbon compounds without significant Oxygen<br>content; Acetylene is excluded. The gas is supplied at a pressure of 1250 mbar at maximum.

The measuring system is installed in a modified flameproof enclosure type CCFE-3B (CESI 00 ATEX 036 U). The modifications of which are related to the integration of capillary gas supplies and a sintered breathing device in

#### 15.3 Parameters

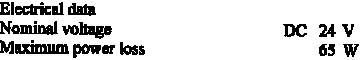

(16) Test and assessment report<br>BVS PP 02.2049 EG as of 27.05.02

### (17) Special conditions for safe use

- 17.1 Prior to activating the measuring system, the gas supply line shall be purged with process gas for at least 2 minutes.
- $17.2$  A measuring function for explosion protection purposes as per EN 50104 is not subject of this EC-Type Examination Certificate.

We confirm the correctness of the translation from the German original. In the case of arbitration only the German wording shall be valid and binding.

45307 Essen, 27.05.2002 **BVS-We/Ar A 20020082** 

#### Deutsche Montan Technologie GmbH

Page 2 of 2 to DMT 02 ATEX E D98 X This contificate may ently be expressed in its entlety and without change<br>Am Tuckmologispank 1, 45307 Easen, Tulefun (0201)172-1416, Tulefun (0201)172-1716

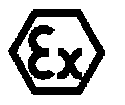

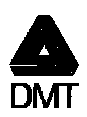

#### EG-Baumusterprüfbescheinigung  $\mathbf{u}$

 $\mathcal{L}$ 

#### - Richtlinie 94/9/EG-**Gerate and Sel** systeme zur bestimmungsgemäßen Verwendung in explosionsgeführdeten Bereichen

- DMT 02 ATEX E 098 X  $(3)$
- (4) Gerät: Gasmesssystem Typ gau-lab Q1
- (5) Hersteller: **FLOW COMP Systemtechnik GmbH**
- (6) Anschrift: D 44357 Dortmund
- (7) Die Bauart dieses Gerätes sowie die verschiedenen zulässigen Ausführungen sind in der Anlage zu dieser Baumusterprüfbescheinigung festgelegt.
- Die Zerüffzierungsstelle der Deutsche Montan Technologie GmbH, benannte Stelle Nr. 0158 gemäß Artikel 9 der Richtlinie 94/9/BG des Europäischen Parlaments und des Rates vom 23. März 1994, beschelnigt, dass das Gerät die gr  $(8)$

Die Ergebnisse der Prüfung sind in dem Prüfprotokoli BVS PP 02.2049 EG niedergelegt.

(9) Die grundlegenden Sicherheits- und Gesundhehtsanforderungen werden erfüllt durch Übereinstimmung mit

EN 50014:1997 + A1 - A2 Allgemeine Bestimmungen<br>EN 50018: 2000 Druckfeste Kapselung

- (10) Falls das Zeichse "X" hinter der Bescheinigungnummer steht, wird in der Anlage zu dieser Bescheinigung auf besondere Bedingungen für die sichere Anwendung des Gerätes hingswissen.
- (11) Diese EG-Baumusterprüfftescheinigung bezieht sich nur auf die Konzeption und die Baumusterprüfung des beschriebenen Gerätes in Übereinstimmung mit der Richtlinie 94/9/EG.<br>Für Herstellung und in Verkehr bringen des Ger nicht durch diese Bescheinigung abgedeckt sind.
- (12) Die Kennzeichnung des Gerätes muss die folgenden Angaben enthalten:

E) II 2G EEx d IIB T4

Deutsche Montan Technologie GmbH Essen, den 27. Mai 2002

, Beite 1 von 2 zu Därff CZ ATEX II 088 X<br>2012 Zortifikat dief Aus unverlindert wei im verbreheit werden.<br>park 1, 4590? Eieses, Tuleiko (CZDI) 172-1416, Teleiko (C2OI) 172-1716 Dieses Za Am Technologie

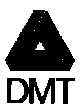

 $(13)$ 

Anlage zur

#### **EG-Baumusterprüfbescheinigung**  $(14)$

 $\ddot{\phantom{a}}$ 

### **DMT 02 ATEX E 098 X**

#### (15) 15.1 Gegenstand und Typ

Gasmesssystem Typ gas-lab O1

#### 15.2 Beachroibung

Das Gaumessaystem dient der Anulyse von Kohlenwasserstoffverbindungen ohne nennenswerten<br>Sauerstoffmueil; Acctylen ist ausgeschlossen. Das Messgas wird unter einem Druck von maximal 1250 mbar zugestellt.

l.

angesann,<br>Das Messsystem ist in einem modifizierten druckfesten Gehäuse Typ CCFE-3B (CES1 00 ATEX 036 U)<br>untergebracht. Die Änderungen beziehen sich auf den Einbeu von Kapillarrohr-Gesenführungen und einer<br>Sintermetall-Atm

#### 15.3 Kennerößen

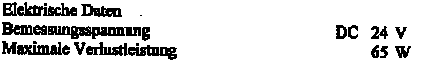

#### (16) Prüfprotokoll

BVS PP 02.2049 EG, Stand 27.05.02

### (17) Besondere Bedingungen für die sichere Anwendung

- 17.1 Vor Aktivierung den Messsystems muss der Gasweg mindestans 2 Minuten mit Prozessgas gespült warden.
- 17.2 Eine Messfunktion für den Explosionsschutz gemäß EN 50104 ist nicht Gegenstand dieser EG-Beumusterprüfbescheinigung.

l.

- English translation of the German original certificate -

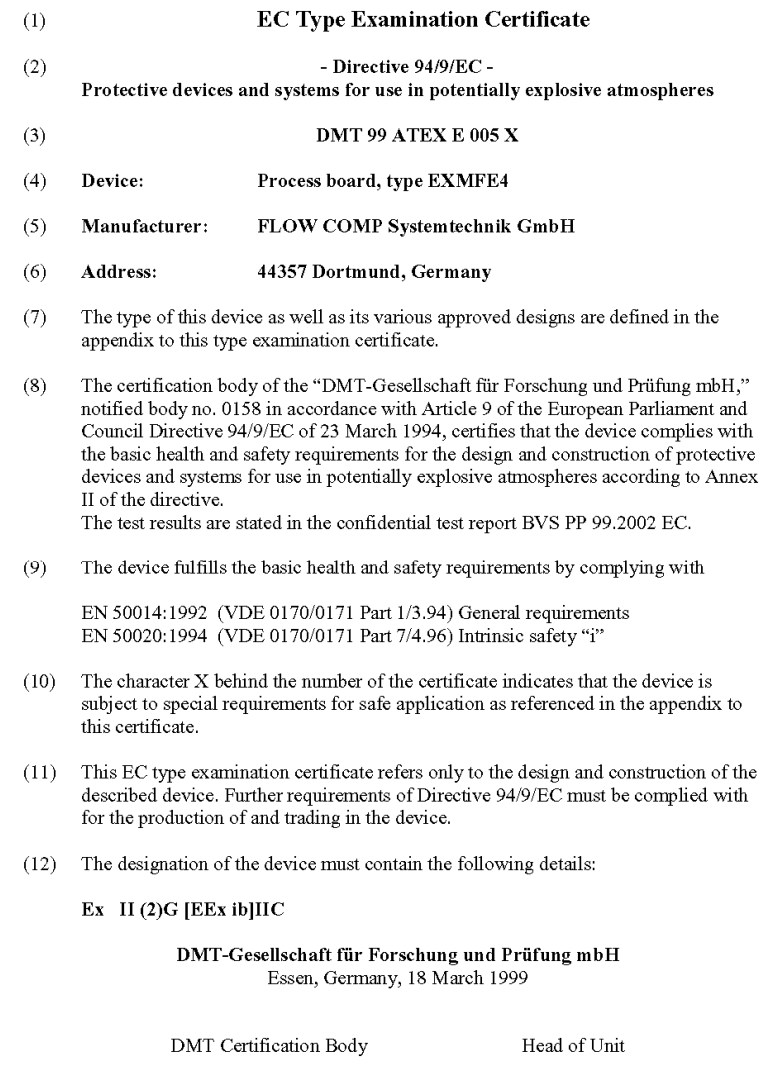

- English translation of the German original certificate -

 $(13)$ Appendix to

#### **EC Type Examination Certificate**  $(14)$

### **DMT 99 ATEX E 005 X**

(15) 15.1 Process board, type EXMFE 4

15.2 Description

The process board is installed outside potentially explosive atmospheres and serves the isolated supply and signal transfer/pre-processing of up to four intrinsically safe sensors (pressure sensors with a 4...20 mA signal / temperature sensors in four-wire technique / NAMUR proximity sensors / electronic totalizers).

15.3 Electrical, mechanical and thermal characteristics

15.3.1 Terminals Z1+ and Z1-

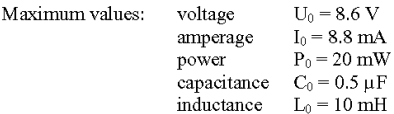

15.3.2 Terminals Z2+ and Z2-

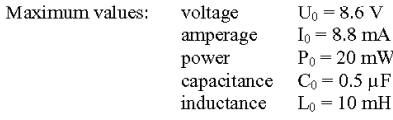

15.3.3 Terminals U+, U-, I+ and I-

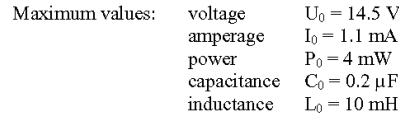

15.3.4 Terminals P+ and P-

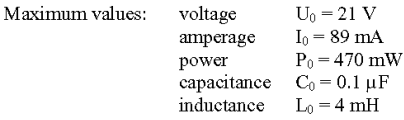

Page 2 of 3 This certificate must remain unchanged when being distributed. Franz-Fischer-Weg 61, 45307 Essen, Germany, Tel. +49(201)172-1416, Fax +49(201)172-1716 - English translation of the German original certificate -

Test report  $16)$ no. BVS PP 99.2002 EC 19 pages

#### $17)$ Special conditions for safe application

- $17.1$ The process board must be installed outside potentially explosive atmospheres.
- 17.2 The process board must be mounted within a housing which provides a degree of protection of at least IP 20.
- $17.3$ The maximum permissible ambient temperature range for the process board is -10 $^{\circ}$ C to +60 $^{\circ}$ C.
- 17.4 The process board must be connected to devices in which no voltages above  $250 \text{ V}$  AC (50 Hz) may occur.
- 17.5 Other components for connection to the external intrinsically safe circuits must be separated according to section 6.3.1 of EN 50020. During the safety analysis a possible connection to earthed metal or other conductive parts was considered at the process board only (single-point earthing).

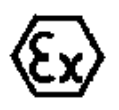

25

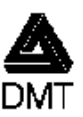

#### EG-Baumusterprüfbescheinigung 40

- Richtlinie 94/9/EG -Geräte und Schntzsysteme zur bestimmungsgemäßen Verwendung in explosionsgefährdeten Bereichen
- **DMT 99 ATRX R 005 X**  $\left(3\right)$
- (4) Gerät: ProzeBkarte Typ EXMFE4
- (5) **Hersteller:** FLOW COMP Systematedralk GrabH
- $(6)$ Anschrift: D 44357 Dortmund
- $\langle$ 2) Die Bauget dieses Gerättes sowie die verschipfenen zahlissigen Ausführungen sind in der Anlage zu dieser Daumusterpriffheschelnigung Jostgelegt.
- Die Zertifizierungsstelle der DMT-Onsellschaft für Farschung und Prüfung mötlig benannte Stelle Nr. 0158 (8) gem56 Artikel 9 der Richtlinio des Rates der Faropflischen Gemeinschaften vom 23. März 1994 (943/263), bescheinigt, daß das Gerät die grundlegenden Sicherheits- und Gestadteitsanforderungen für die Konzeption und den Hnu von Gerätsu und Schutzsystemen zur beatimmungsgemäßten Verwendung in explosionagefährdeten. Bereichen gemäß Anhang ti der Richtlinie erfüllt.

Die Ergebnisse der Profong sind in dem vertraufelten Profonscht Nr. BVS PP 99 2002 EG niedergelegt.

(9) Fie grundlogenden Sicherheits- und Gesaudheitssufordenungen werden erfüllt darch Übereinstimmung mit

EN 50014:1992 (VDR 0170/017) Tell 1/3.94) Allgemeine Bestimmungen 'EN SI/020:1994 (VDE 0170/0171 Tell 1/4.96) Eigensicherheit T.

- (10) Palls des Zeichen "W" hinter der Buscheinigungsnummer steht, wast in der Antage zu dieser Bescheinigung auf besondere Beeingungen für die sichere Anwendung des Gerätes hingewissen.
- (11) Diese EG-Baukmsterprüfbescheinigung bezieht sich nur auf die Konzeptium und den Bau des besetztebenen Gerätes. Für Herstellung und Inverkehrbringen des Gerätes sind weitere Anfordantrigen der Richtlinie 94/9/10. zu erföllen
- (12) Die Konnzeicheung des Gerätes muß die folgenden Angaben emitalien:

DMT-Gesellschaft für Forschung und Prüfung mbH Essen, Jan 18, März 1999.

ifizic formulate! le

 $\langle \overline{\xi_k} \rangle \, \Pi \, (2) G$  [EEx ib[ $\Pi C$ ]

Fuchive religioshing

Selpa Sacap S Dieses Zusülkat derivan athainn wells taire unior. статические улица (1, 1530) Елион, Градов (3201) 272-1416, 1960as (2201): 72-1716.  $(13)$ 

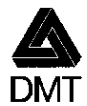

Anlage zur

#### EG-Baumusterprüfbescheinigung  $(14)$

### **DMT 99 ATEX E 005 X**

(15) 15.1 ProzeBkarte Typ EXMFE4

15.2 Beschreibung

Die Prozeßkarte wird außerhalb des exlosionsgefährdeten Bereiches errichtet und dient der galvanisch getrennten Versorgung und Signalübertragung/-vorverarbeitung von bis zu vier eigensicheren Sensoren (Drucktransmitter mit 4...20 mA / Temperaturtransmittern in 4-Leitertechnik / Näherungsmitiatoren nach NAMUR / elektronische Zählwerke).

15.3 Elektrische, mechanische und thermische Kenngrößen

15.3.1 Anschlußklemmen Nr. Z1+ und Z1-

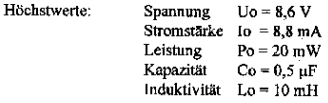

1.5.3.2 Anschlußklemmen Nr. Z2+ und Z2-

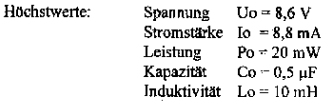

15.3.3 Anschlußklemmen Nr. U+, U-, I+ und I-

Höchstwerte:

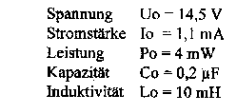

15.3.4 Anschlußklemmen Nr. P+ und P-

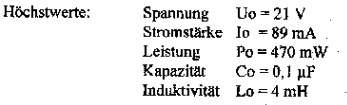

Seite 2 von 3

Dieses Zertifikat darf nur unveränden weiterverbreitet werden.<br>Franz-Fischer-Weg 61, 45307 Essen, Telefon (0201)172-1416, Telefax (0201)172-1716

# **12 Bibliographie**

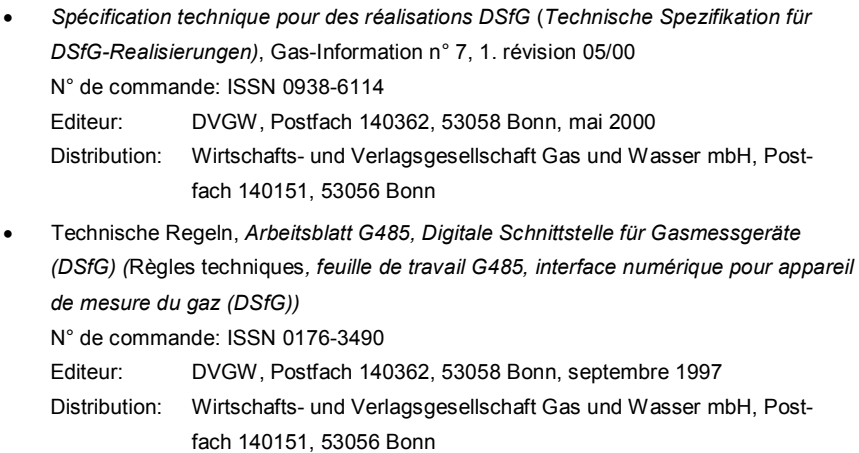

- · ISO 12213-3: Natural gas Calculation of compression factor
- · DIN EN 50014, DIN EN 50020 et DIN EN 50029
- · DIN 19 235: Signalisation d'états de service

# **13 Index A**

*Accept* 59 *Accept all* 60 Activation de gaz d'essai 42 Adresse bus 72 AE12 106 Affichage de base généralités 14 Affichage des valeurs de processus 30 Affichage principal *Archivage* 47 *DFÜ intégrée* 80 Généralités 14 *Système* 69 Aiguille entraînée 51, 61 Paramétrage 154 remise à zéro 61 Alarme 50 Alimentation en courant 102 Antenne pour modem radio 111 Archivage 45, 147 Archive de modification de paramètres Fonction 46 Archives consulter 48 effacer 98 voir 47 Archives de valeurs de comptage 57 Archives de valeurs de mesure 57 Archives de valeurs de processus 57 geler 58 Paramétrage 152 Avertissement 50

## **B**

Bibliographie 187 Blocage longue durée 155 Blocs de données 88 Branchement Capteur p 104 Capteur T 104 de câble 101 DSfG 107 Horloge radio 108

## **C**

Cadenas 13, 117, 138, 171 Consulter état 75 Fermeture 76 Fonction 68 Ouverture 75 Calibrage 30 1 point 31 3 points 35 automatique 31 de base 35 Capteur HART 104 Caractéristiques techniques 129 Carte de processus sérielle MSER2 105 Cartes de sortie DA12 107 LMFA7 107 MFA6 106 Cartes d'entrée AE12 106 EXMFE4 104 MFE11 106

Chaîne de bits d'état 48 Changement de batterie 125 de bouteilles 43 de fusible 126 Commande 11 Commutateur de révision Fonction 171 Commutateur d'étalonnage 13 Ouvrir 117 Commutateur I 56

# **D**

DA12 107 Début jour gaz 140 Degré d'extension 155 DEL d'état 12 **Dérangements** valider 24 DFÜ intégrée Essais de composition de numéro 155 Etat 80 Historique 82 Mise en service 118 Pause de composition de numéro 155 Statistique 82 Display 13 DSfG 68 Activité bus 73 Consulter réglages 71 Interface 68 Mode de service 72, 139 Participant 72 Télégrammes d'interrogation 159

DSS 107

# **E**

EADR 72, 140 Echange de données 87, 162 ELD niveau de remplissage 158 requête 158 Entrée commutateur I 149 de validation 149 de validation avertisseur 149 Entrée capteur de pression Branchement 104 Entrée capteur de température Branchement 104 Entrée de signalisation Paramètres 134 Entrée HART Paramètres 135 Entrées 67 EXMFE4 104

# **G**

*gas-net* Commande 11 Introduction 1 **Groupe** assujetti à la validation 55 pas assujetti à la validation 54 Groupe de messages individuels Paramètres 151 Groupe d'importation host Déclencheur actif? 164 Type de registre 164 Groupes 52

### **Index 13**

Groupes d'archive Types de 45 GW-GNET+ 93 Programmes de service 97

## **H**

H700 137 H706 / H710 138 Horloge radio Branchement 108 Installation 108 Hystérésis 50, 52, 151

## **I**

Identification bus 154 centrale 156 de lieu de mesure 138 Importation d'un paramétrage 96 Info de blocage 66 Installation 101 Instance 72 Interface de données 107 DSfG 68, 107 HSB 108 Intervalle de décompte 138

## **L**

Liste de dérangements 49, 59 Liste de dérangements surveillance 60 Liste d'erreurs 167 LMFA7 107

## **M**

Master/Slave 162 Menu DSfG 71 Message central 57 collectif 54 de groupe 54 de groupe conservé 54, 149 Message de groupe conservé 54, 149 Messages individuels 51 bloquer 53 MFA6 106 MFE11 106 Mise à la terre 102 Mise en service 117 DFÜ intégrée 118 *Mode de travail Canaux de sortie* 136 Modem radio GSM Afficher qualité de réception 82, 83 Choix de l'antenne 111 Modem radio M20 / TC35 Branchement de tension 112 Module 1 Module archivage Commande & affichage 47 à 49 Fonction 45 à 47 Paramètres 146 à 48 Module DFÜ intégrée Commande & affichage 84 Paramètres 154 à 66 Module échange de données Fonction 87 à 88 Paramètres 162 à 66

Module requérant DSfG Fonction 85 Paramètres 157 à 61 Module surveillance Commande & affichage 59 à 67 Fonction 49 à 58 Paramètres 148 à 54 Module système Commande & affichage 69 à 77 Fonction 67 à 69 Paramètres 146 à 54 Mot de données 88 MSER2 105

# **N**

*Next listing* 60 Nom d'archive Archives de valeurs de processus 152 Nouveau message 62 Numéro de téléphone Centrale 156 Consultation heure PTB 155 Numéro d'ordre 48

# **O**

Occupation des broches pour COM2 109 Ordinateur d'évaluation 1

# **P**

Paramétrage 93, 117 Brève description 94 Contrôler réglages 24 établir 94 importer 96

Paramètres Module *archivage* 146 à 48 Module *DFÜ intégrée* 154 à 66 Module *échange de données* 162 à 66 Module *requérant DSfG* 157 à 61 Module *surveillance* 148 à 54 Module *système* 146 à 54 Paramètres modem 156 PIN 156 Plombage 118 Polling général déclencher 74 Position d'octet 163 Protection du mot de passe 68 Protocole host 88 Modbus 90 RK512/3964R 88

# **Q**

Q1 Caractéristiques techniques 129 Installation 101 Vue et structure 7

# **R**

Reconnaissance DCF 140 Réglage de l'heure 68, 76 Réglage du fuseau horaire 140 Remarque 50 Requérants DSfG 85 Retard de télégramme 163 Révision 45 Rinçage 43

# **S**

Sécurité utilisateur 117 Service de modification Fonction 46 *Single messages* 65 Sortie analogique Limites de courant 137 Paramètres 137 Valeurs de base 137 Sortie de signalisation Paramètres 136 Sortie d'impulsion Largeur d'impulsion 137 Paramètres 137 Sorties 68 contrôler 25 contrôler 71 inspecter 25 inspecter 70 **Statistique** DCF77 74 DFÜ 82 Structure du menu 172 Surveillance 49 de gradient 52 *Switch* 66 Synchronisation de l'heure via consultation téléphonique PTB 78 via l'horloge radio 69 Système de mesure 1, 5

# **T**

Tampon d'impulsions Trop plein 137, 169 Télégrammes d'attention Masques pour la transmission 156 Transmission 140 Type 73 Télégrammes de réglage Paramétrage 160 Télégrammes d'interrogation DSfG 159 bloquer 157 Temps de polling général 139 Temps de présence minimum 52 Compteur de secondes dans l'affichage 64 Temps de réponse d'appel 155 Test de display activer 77 Traitement des messages 51 Type de nouvelle 73

## **V**

Valeur de démarrage CRC 139 Valeur d'exportation Indication de registre 165 Valeurs d'entrée contrôler 25 Validation 59

## **Z**

Zone de touches 11